# **Inhalt**

**[Einf¸hrung](#page-2-0) 3** Den ersten Anruf tätigen und annehmen.

**[Erste Schritte](#page-5-0) 6** Tastenfunktionen, Schnellzugriffstasten, Buchstaben eingeben.

### **[Anpassen des Telefons](#page-16-0) 17**

Rufton und Thema auswählen sowie andere Einstellungen vornehmen.

**[Anrufen](#page-27-0) 28** Telefonbuch, Sprachsteuerung und Anrufoptionen verwenden.

# **[Einrichten von WAP](#page-52-0) und E-Mail 53**

Browser und E-Mail einrichten.

**[Nachrichten¸bermittlung](#page-59-0) 60** Chat-, E-Mail-, Text- und Multimedianachrichten.

# **[Verwenden von WAP](#page-71-0) 72**

Browser, Lesezeichen.

# **[‹bertragen und](#page-75-0) Austauschen von Daten <sup>76</sup>**

Funktechnologie *Bluetooth*, Synchronisierung.

**[Weitere Funktionen](#page-83-0) 84** Kalender, Wecker, Stoppuhr, Timer, Spiele.

**[Sicherheit](#page-92-0) 93**SIM-Kartensperre, Telefonsperre.

**[Fehlerbeseitigung](#page-94-0) 95** Warum arbeitet das Telefon nicht ordnungsgemäß?

# **[Erg‰nzende Informationen](#page-97-0) 98**

Sicherer und effizienter Einsatz, Garantie, Declaration of Conformity.

**[Symbole](#page-107-0) 108** Was bedeuten die Symbole?

**[Index](#page-112-0) 113**

**Sony Ericsson**<br>Überarbeitete Ausgabe (Oktober 2002) Dieses Handbuch wird von Sony Ericsson Mobile Communications AB ohne jegliche Gewährleistung veröffentlicht. Korrekturen und Änderungen dieses Benutzerhandbuchs zur Beseitigung typographischer Fehler und redaktioneller Ungenauigkeiten sowie aufgrund von Verbesserungen der Programme und/oder Geräte können von Sony Ericsson Mobile Communications AB jederzeit und ohne Ankündigung vorgenommen werden. Änderungen dieser Art werden in zukünftigen Ausgaben dieses Handbuchs berücksichtigt.

Alle Rechte vorbehalten.

**©Sony Ericsson Mobile Communications AB, 2002** Publikationsnummer: DE/LZT 108 5405 R2A

Wichtiger Hinweis:

Einige der in diesem Handbuch beschriebenen Dienste werden nicht von allen Netzen unterstützt. **Dies gilt auch für die internationale GSM-***Notrufnummer 112*.

Setzen Sie sich mit dem Netzbetreiber oder Service Provider in Verbindung, um Informationen zur Verfügbarkeit eines bestimmten Dienstes zu erhalten.

Lesen Sie in jedem Fall die Kapitel *Richtlinien für den sicheren und effizienten Einsatz* sowie *Garantiebedingungen*, bevor Sie das Mobiltelefon benutzen.

Die *BLUETOOTH* Marken sind Eigentum von Bluetooth SIG, Inc.

Die Eingabehilfe T9™ ist eine Marke oder eingetragene Marke von Tegic Communications.

Die Eingabehilfe T9™ ist lizenziert unter einer oder mehreren der folgenden Patentnummern: US-Patentnummern 5.818.437, 5.953.541, 5.187.480, 5.945.928 und 6.011.554; kanadische Patentnummer 1.331.057; GB-Patentnummer 2238414B; Hongkong-Standardpatentnummer HK0940329; Singapur-Patentnummer 51383; Euro-Patentnummer 0 842 463(96927260.8) DE/DK, FI, FR, IT, NL, PT, ES, SE, GB; weitere Patente sind weltweit angemeldet.

# <span id="page-2-0"></span>**Einf¸hrung**

# **‹ber dieses Benutzerhandbuch**

Im Kapitel "Erste Schritte" finden Sie allgemeine Informationen sowie eine Übersicht zu den wichtigsten Funktionen des Telefons und zu Schnellzugriffstasten.

# **Verfügbare Dienste**

Einige der in diesem Benutzerhandbuch beschriebenen Dienste und Funktionen sind netz- bzw.

zugangsspezifisch. Aus diesem Grund sind möglicherweise nicht alle Menüs im Telefon verfügbar.

Dieses Symbol gibt an, dass ein Dienst oder eine Funktion für netz- bzw. zugangsspezifisch ist.

Weitere Informationen zu Ihrem Netzzugang erhalten Sie vom Netzbetreiber.

# **Die SIM-Karte**

Wenn Sie einen Vertrag mit einem Netzbetreiber abschlieflen, erhalten Sie eine SIM-Karte (Subscriber Identity Module). Die SIM-Karte enthält einen Computerchip, auf dem u. a. Ihre Telefonnummer, die von Ihrem Netzzugang unterstützten Dienste und die Telefonbuchdaten verwaltet werden.

### **Vorbereitung**

Vor der Benutzung des Telefons sind die folgenden Arbeiten erforderlich:

- Legen Sie die SIM-Karte ein.
- Bringen Sie den Akku an und laden Sie ihn auf. Weitere Informationen finden Sie unter "SIM-Karte und Akku" auf Seite 4.

**Hinweis:** *Schalten Sie das Telefon aus und trennen Sie es vom Ladeger‰t, bevor Sie eine SIM-Karte einsetzen oder entnehmen.*

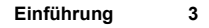

### <span id="page-3-0"></span>**SIM-Karte und Akku**

*Beim Laden des Akkus kann es bis zu 30 Minuten dauern, bevor ein entsprechendes Symbol auf dem Display angezeigt wird.*

- **1.** Legen Sie die SIM-Karte ein. Die SIM-Karte muss unter die silbernen Halter geschoben werden.
- **2.** Legen Sie den Akku auf die Rückseite des Telefons und drücken Sie, bis er einrastet.
- **3.** Verbinden Sie das Ladegerät am Blitzsymbol mit dem Telefon. Das Blitzsymbol auf dem Stecker des Ladegeräts muss nach oben zeigen.
- **4.** Es kann es bis zu 30 Minuten dauern, bevor ein Ladesymbol auf dem Display angezeigt wird.
- **5.** Warten Sie ca. 4 Stunden oder bis das Symbol einen vollständig geladenen Akku anzeigt. Wird das Akkusymbol dann nicht angezeigt, drücken Sie eine Taste oder den Joystick, um das Display zu aktivieren.
- **6.** Trennen Sie das Ladegerät vom Telefon, indem Sie den Stecker nach oben kippen.

*Sie m¸ssen die SIM-Karteeinlegen und den Akku laden, bevor Sie das Telefon benutzen kˆnnen.*

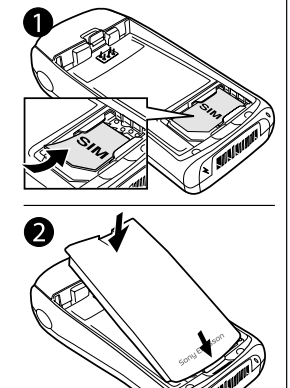

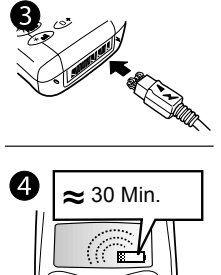

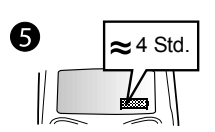

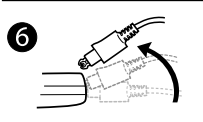

#### **4Einf¸hrung**

### <span id="page-4-0"></span>**Tätigen und Annehmen von Anrufen**

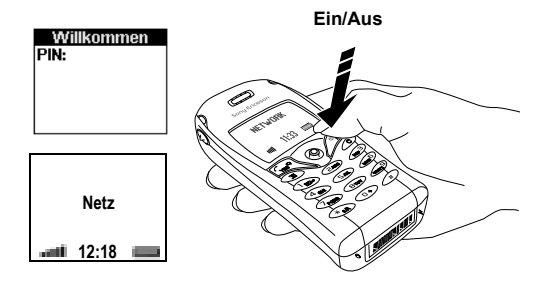

### *So schalten Sie das Telefon ein:*

- Drücken und halten Sie die Taste **NO**, bis Sie einen Ton hören.
- Geben Sie Ihre PIN-Nummer (Personal Identity Number) ein, wenn eine solche für die SIM-Karte definiert ist.

Die PIN-Nummer wird von Ihrem Netzbetreiber bereitgestellt.

**Hinweis:** *Nicht alle Netzbetreiber setzen die Eingabe einer PIN-Nummer zum Aktivieren von Dienstenvoraus.*

Unterläuft Ihnen bei der Eingabe ein Fehler, können Sie die falsch eingegebene Ziffer löschen, indem Sie die Taste  $\widehat{\mathcal{C}}$  drücken. *Geben Sie die PIN-Nummer dreimal nacheinander falsch ein, wird die SIM-Karte blockiert und die Meldung "PIN gesperrt" angezeigt. Um die Karte freizugeben, m¸ssen Sie den PUK (Personal Unblocking Key) eingeben. Der PUK wird von Ihrem Netzbetreiber bereitgestellt.*

# *So t‰tigen und empfangen Sie Anrufe:*

- Geben Sie Ortsnetzkennzahl und Telefonnummer ein und drücken Sie **YES**, um den Anruf zu tätigen.
- Drücken Sie **NO**, um den Anruf zu beenden.
- Drücken Sie beim Klingeln des Telefons **YES**, um den Anruf anzunehmen.

# <span id="page-5-0"></span>**Erste Schritte**

### **Tastenfunktionen**

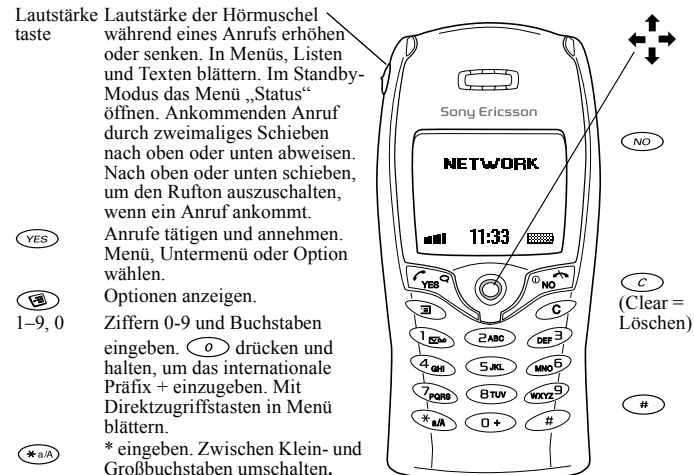

Joystick nach oben, unten, links oder rechts drücken, um in Menüs, Listen und Texten zu navigieren. Joystick kann als Alternative zu  $\widehat{\langle \text{res} \rangle}$  gedrückt werden.

Taste drücken und halten, um das Telefon ein- und auszuschalten oder in den Standby-Modus zu wechseln. Anruf beenden oder abweisen, in Menüs eine Ebene zurück oder Option unverändert lassen. Ziffern und Buchstaben vomDisplay löschen. Eintrag aus einer Liste löschen. Zum Ausschalten des Mikrofons während eines Gesprächs drücken und halten. # eingeben.

#### **6Erste Schritte**

# **Schnellzugriffstasten**

Die Tabelle beschreibt einige der nützlichsten Tastenkombinationen.

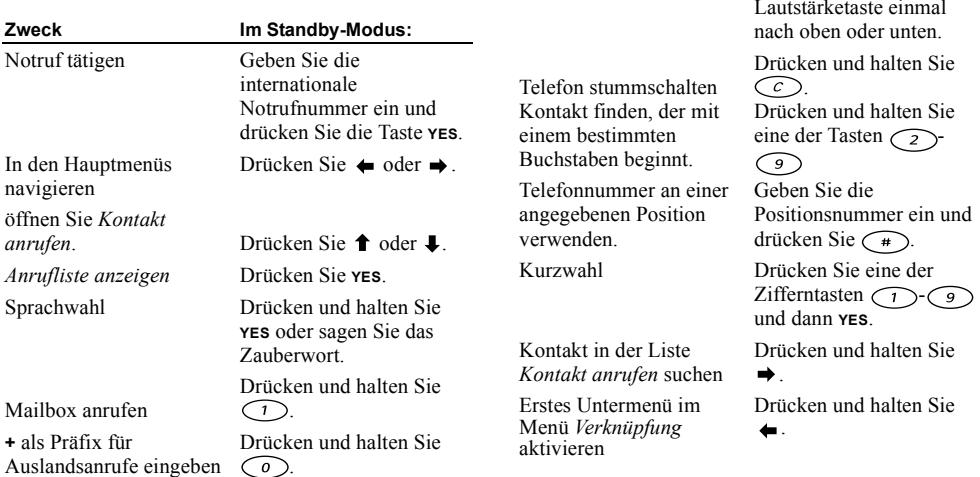

Rufton ausschalten, wenn Drücken Sie  $\bigcirc$  oder

schieben Sie die

**Im Standby-Modus:**

ein Anruf ankommt

**Zweck**

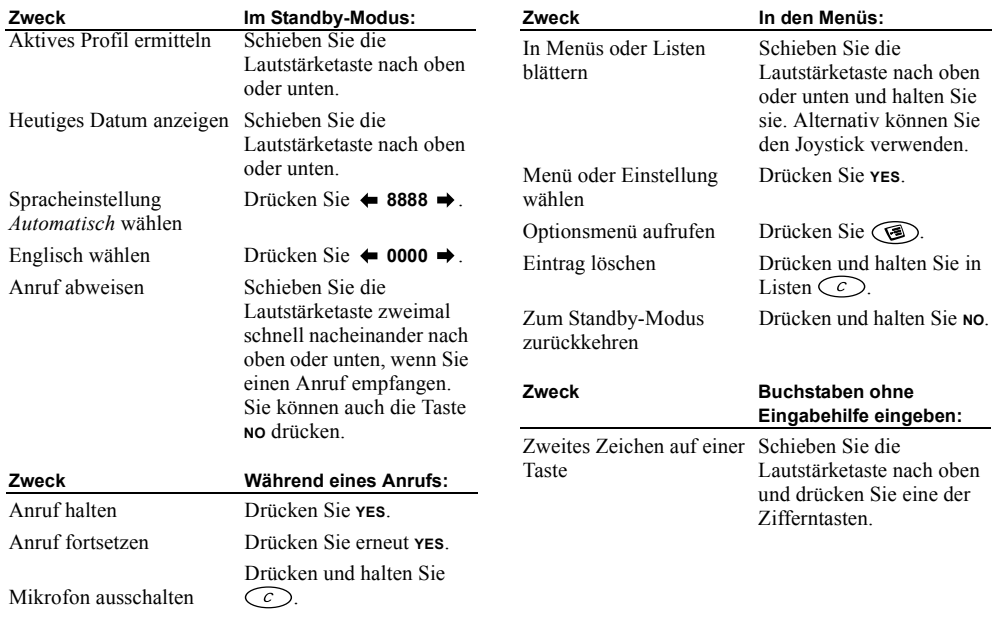

#### **8Erste Schritte**

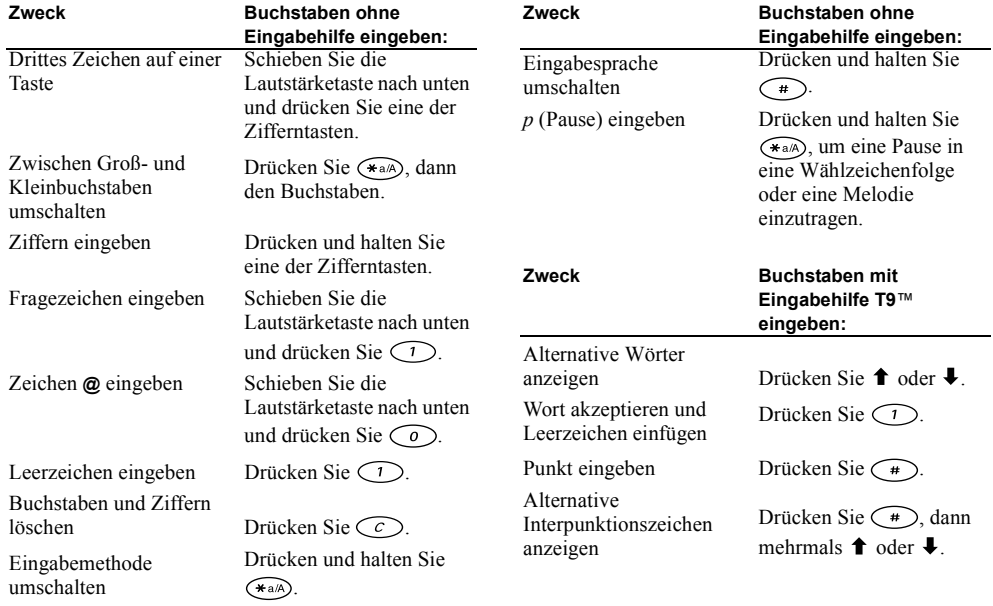

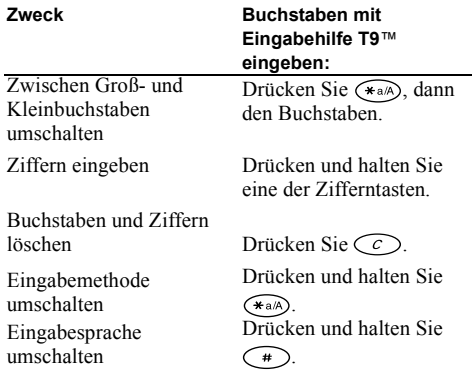

### **Verwenden von Direktzugriffstasten**

Direktzugriffstasten ermöglichen eine schnellere Navigation in den Menüs. Öffnen Sie das Menü, indem  $\text{Sie} \leftarrow \text{oder} \rightarrow \text{und} \text{ dann} \text{den} \text{ Jovstick} \text{drücken}$ . Sie können auch die Taste mit der Ziffer des Menüs drücken, das Sie öffnen wollen. Drücken und halten Sie **NO**, um wieder in den Standby-Modus zu gelangen.

Um den schnellen Zugriff auf häufig benötigte Einstellungen zu erleichtern, können Sie diese in das Menü *Verknüpfung* einfügen (siehe "Verknüpfung" auf [Seite](#page-25-0) 26).

### **Hilfetexte**

Um Ihnen die Verwendung von Menüs und Funktionen zu erleichtern, ist das Telefon mit erläuternden Hilfetexten ausgestattet.

• Wählen Sie das Menü, zu dem Sie Informationen benötigen. Drücken Sie dann (S), um die Hilfe aufzurufen. W‰hlen Sie *Hilfe*, **YES**.

### **Lˆschen, Bearbeiten und Umbenennen**

Wenn Sie einen Eintrag ( beispielsweise einen Kontakt, einen Termin oder ein Lesezeichen) hinzufügen, können Sie den Eintrag anschließend löschen, bearbeiten oder umbenennen.

Zum Löschen von Einträgen gibt es zwei Möglichkeiten:

- Wählen Sie einen Eintrag und drücken Sie  $\circlearrowright$ .
- Wählen Sie einen Eintrag, drücken Sie (<del></del>iiionenden Und w‰hlen Sie *Lˆschen* oder *Alle lˆschen*.

#### **10Erste Schritte**

Zum Bearbeiten von Einträgen gibt es zwei Möglichkeiten:

- Wählen Sie einen Eintrag, drücken Sie  $\circled{}$ und w‰hlen Sie *Bearbeiten*.
- Blättern Sie zu dem zu bearbeitenden Eintrag und drücken Sie zweimal **YES**. Wählen Sie dann *Bearbeiten*.

**Tipp:** *Das Umbenennen eines Eintrags erfolgt auf die gleiche Weise.*

### **Onlinedienste**

Onlinedienste sind spezielle Dienste, die von Netzbetreibern unabhängig vom jeweiligen Mobiltelefon bzw. dessen Hersteller angeboten werden.

Eine SIM-Karte, die Onlinedienste unterstützt. arbeitet wie eine normale SIM-Karte. Wenn Sie die SIM-Karte einlegen und das Telefon einschalten, lädt der Netzbetreiber gegebenenfalls Daten auf die SIM-Karte. Nach dem ersten Herunterladen von Daten und einem Neustart des Telefons wird dann ein neues Menü als erstes Untermenü des Menüs *Verbindungen* angezeigt.

• Blättern Sie zu *Verbindungen/Onlinedienste*, um in das neue Menüsystem zu gelangen.

**Hinweis:** *Dieses Men¸ wird nur angezeigt, wenn Ihre SIM-Karte diesen Dienst unterst¸tzt. Einige Netzbetreiber verwenden einen anderen Namen als <sup>Ñ</sup>Onlinedienstì. Das Telefon unterst¸tzt mˆglicherweise nicht alle angebotenen Dienste.*

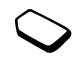

### **Men¸struktur**

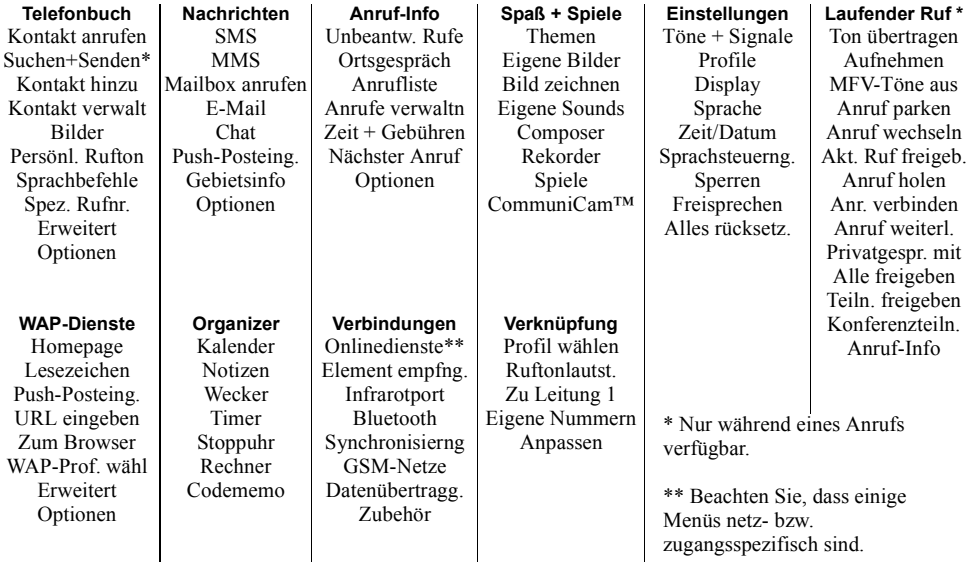

#### **12Erste Schritte**

# **Eingeben von Buchstaben**

Die Eingabe von Buchstaben ist beispielsweise erforderlich, wenn Sie Namen in das Telefonbuch eintragen, Textnachrichten schreiben oder WAP-Adressen eingeben.

Sie können Text auf die übliche Weise, also ohne Eingabehilfe eingeben. Alternativ können Sie die **Eingabehilfe T9™** zur Eingabe von Text- und E-Mail-Nachrichten nutzen, wenn dies für die ausgewählte Sprache unterstützt wird. Die Eingabehilfe T9<sup>™</sup> "errät" die gewünschte Eingabe, um das Schreiben von Texten zu beschleunigen. Weitere Informationen finden Sie im Abschnitt "Eingabehilfe T9™" auf [Seite](#page-13-0) 14.

### Eingabesprachen

Bevor Sie mit der Eingabe von Buchstaben beginnen, muss die Eingabesprache gewählt werden.

# *So w‰hlen Sie eine Eingabesprache:*

- **1.** Bl‰ttern Sie zu *Einstellungen*, **YES**, *Sprache*, **YES**, *Eingabemethode*, **YES**.
- **2.** Blättern Sie zur gewünschten Sprache für die Eingabe von Zeichen und drücken Sie dann (\*a/A) für jede gewünschte Sprache.

**3.** Drücken Sie **YES**, um das Menü zu verlassen. Beim Schreiben können Sie zwischen den gewählten Eingabesprachen umschalten, indem Sie drücken. Wählen Sie dann *Sprache*. Weitere Informationen finden Sie im Abschnitt "Liste der Optionen" auf Seite 16.

# Texteingabe ohne Eingabehilfe

Beim Speichern von Namen im Telefonbuch und beim Schreiben von WAP-Adressen erfolgt die Eingabe der Buchstaben ohne Eingabehilfe. Sie drücken jede Taste mehrmals, bis der gewünschte Buchstabe angezeigt wird. Im folgenden Beispiel soll ein Name in das Telefonbuch eingetragen werden.

# *So geben Sie Buchstaben ohne Eingabehilfe ein:*

- **1.** Bl‰ttern Sie zu *Telefonbuch*, **YES**, *Kontakt hinzu*, **YES**. Drücken Sie erneut **YES**.
- **2.** Drücken Sie eine der Tasten  $(1) (9)$ ,  $(0)$  oder  $\binom{+}{+}$  mehrmals, bis das gewünschte Zeichen auf dem Display erscheint.

Die nachstehende Tabelle zeigt die Tastenbelegung für das europäische Alphabet:

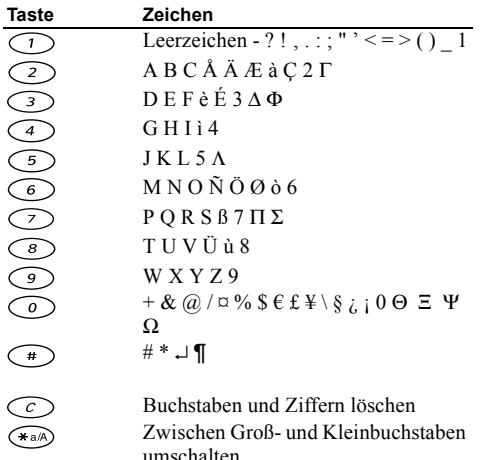

Tasten zur Eingabe von Ziffern halten

Beispiel:

- Wenn Sie ein **A** eingeben möchten, drücken Sie einmal die Taste  $\bigcirc$
- Wenn Sie ein **B** eingeben möchten, drücken Sie zweimal kurz nacheinander die Taste  $(2)$ .
- Drücken Sie  $(*a)$ , um zwischen Groß- und Kleinbuchstaben umzuschalten. Geben Sie dann den gewünschten Buchstaben ein.

**Tipp:** *Bestimmte Buchstaben lassen sich mithilfe der Lautst‰rketaste einfacher eingeben: F¸r ein* **B** *schieben Sie die Lautst‰rketaste nach oben*  $und\,drücken$   $\bigcirc$ *F¸r ein* **C** *schieben Sie die Lautst‰rketaste nach unten*   $und\,drücken$   $\bigcirc$ 

# <span id="page-13-0"></span>Eingabehilfe  $T9^{\text{m}}$

Sie können die Eingabehilfe T9™ beispielsweise beim Schreiben von Text- und E-Mail-Nachrichten einsetzen. Die Eingabehilfe T9TM verwendet ein integriertes Wörterbuch, um die gebräuchlichsten Wörter zu einer bestimmten Tastenfolge zu ermitteln. Sie müssen also jede Taste nur einmal drücken, auch wenn das gewünschte Zeichen nicht das erste Zeichen auf der betreffenden Taste ist.

#### **14Erste Schritte**

Das folgende Beispiel zeigt, wie Sie mit dem Schreiben einer Textnachricht beginnen:

### *So geben Sie Buchstaben mit der Eingabehilfe*   $T9$ <sup>™</sup> ein:

- **1.** Bl‰ttern Sie zu *Nachrichten*, **YES**, *SMS*, **YES**, *Neue senden*, **YES**.
- **2.** Möchten Sie beispielsweise das Wort "Jane" schreiben, drücken Sie  $(5)$ ,  $(2)$ ,  $(6)$ ,  $(3)$ .
- **3.** Wenn dieses Wort gemeint war, gehen Sie folgendermaflen vor:
	- Drücken Sie  $\bigcirc$ , um den Vorschlag zu akzeptieren und ein Leerzeichen anzufügen. (Drücken Sie  $\rightarrow$  um ein Wort zu akzeptieren, ohne ein Leerzeichen anzufügen.)

Wenn dieses Wort nicht gemeint war, gehen Sie folgendermaflen vor:

• Drücken Sie mehrmals  $\uparrow$  oder  $\downarrow$ , um alternative Wörter (Kandidaten) anzuzeigen. Sie können ein Wort akzeptieren und ein Leerzeichen einfügen, indem Sie (1) drücken.

Finden Sie das gewünschte Wort nicht mit der Taste oder  $\blacklozenge$ , gehen Sie folgendermaßen vor:

• Drücken Sie (S), um eine Liste der Optionen anzuzeigen.

- ï W‰hlen Sie *Wort bearbeit.*, **YES**.
- Löschen Sie das ganze Wort, indem Sie drücken. Sie können einzelne Buchstaben löschen, indem Sie den Joystick nach rechts bewegen, drücken und halten und dann mehrmals  $\widehat{C}$ drücken
- Schreiben Sie das neue Wort ohne Eingabehilfe und drücken Sie **YES**.

Das Wort wird dem Wörterbuch hinzugefügt. Wenn Sie das Wort erneut eingeben, wird das gerade dem Wörterbuch hinzugefügte Wort als Kandidat angezeigt.

**4.** Setzen Sie das Schreiben der Nachricht fort. Weitere Informationen finden Sie im Abschnitt "Senden von Textnachrichten" auf Seite 61.

**Tipp:** *Drücken Sie* ( $\rightarrow$ ), *um einen Punkt einzugeben. Andere Interpunktionszeichen kˆnnen Sie eingeben, indem Sie*  $\bigcirc$  *und dann mehrmals* **1** oder  $drücken.$  Akzeptieren Sie das Zeichen durch Drücken *der Taste . Dr¸cken und halten Sie , um eine Eingabemethode auszuw‰hlen.*

<span id="page-15-0"></span>Liste der Optionen

Wenn Sie beim Schreiben die Taste ( wird eine Optionsliste geöffnet:

- *Symbol hinzu* Symbole und Interpunktionszeichen wie **?** und **,** werden angezeigt. Mit dem Joystick können Sie zwischen den Symbolen wechseln.
- *Element einfüg.* Bilder, Melodien und Sounds.
- *Wort bearbeit.* (nur Eingabehilfe T9TM) Bearbeiten Sie das vorgeschlagene Wort ohne Eingabehilfe.
- *Textformat* Format, Größe und Ausrichtung ändern.
- *GROSS aus/GROSS ein* Zwischen Groß- und Kleinbuchstaben umschalten.
- *Sprache* Die zuvor gewählte Eingabesprache wird angezeigt.
- *Eingabemeth.* Eine Liste der für die aktuelle Eingabesprache verfügbaren Eingabemethoden wird angezeigt.
- *Vorschläge* (nur Eingabehilfe T9™) Wählen Sie *Ein*, um eine Liste alternativer Wörter anzuzeigen.
- *Wort akzept.* (nur Eingabehilfe T9TM) Das vorgeschlagene Wort wird akzeptiert.
- ï *Hilfe*.

### Ausschalten der Eingabehilfe T9™

Sie können die Eingabehilfe T9™ jederzeit deaktivieren. Diese Einstellung gilt für alle Texteingaben, nicht nur für den Text, den Sie gerade schreiben.

ï Bl‰ttern Sie zu *Einstellungen*/*Sprache*/*Eingabehilfe*, um die Eingabehilfe T9™ auszuschalten.

#### **16Erste Schritte**

# <span id="page-16-0"></span>**Anpassen des Telefons**

Sie können die Telefoneinstellungen an Ihre Anforderungen anpassen.

**Hinweis:** *Wenn Sie eine Einstellung ‰ndern, die Bestandteil eines Profils ist, wird auch das aktive Profil ge‰ndert. Weitere Informationen finden Sie im Abschnitt .. Profile*" *auf Seite* 26.

### Alles zurücksetzen

Sie können alle Einstellungen des Telefons auf die Standardwerte zurücksetzen, indem Sie *Einst. rücks.* w‰hlen.

Möchten Sie auch alle Kontakte, Nachrichten und sonstigen persönlichen Daten löschen, wählen Sie stattdessen *Alles zurückset.* 

**Hinweis:** *Wenn Sie Alles zur¸ckset. w‰hlen, werden einige mit dem Telefon gelieferten Bilder, Melodien und Vorlagen gelˆscht*.

# *So setzen Sie das Telefon zur¸ck:*

- 1. Blättern Sie zu *Einstellungen*, **YES**, *Alles rücksetz.*, **YES**.
- **2.** Wählen Sie *Einst. rücks.* oder *Alles zurückset*. und drücken Sie **YES**.

**3.** Geben Sie den Telefonsperrcode ein (*0000* bzw. ein von Ihnen gewählter Code) und drücken Sie YES.

### **Themen**

Sie können das Erscheinungsbild des Displays (z. B. die Farben und das Hintergrundbild) durch Verwendung von Themen steuern. Das Telefon wird mit einigen vordefinierten Themen ausgeliefert. Sie können diese Themen nicht löschen, aber neue Themen erstellen und in das Telefon laden. Weitere Informationen finden Sie unter*www.SonyEricsson.com* oder *wap.SonyEricsson.com*.

 $\bullet$ Sie können ein Thema auswählen, indem Sie zu Spaß *+ Spiele/Themen* bl‰ttern. Bl‰ttern Sie zu *Einstellungen*/*Display*/*Kontrast,* um den Displaykontrast einzustellen.

# *So senden Sie ein Thema:*

Sie können Themen über Infrarot, die Funktechnologie *Bluetooth*, MMS oder E-Mail austauschen. Beachten Sie, dass Sie kein urheberrechtlich geschütztes Material austauschen dürfen. Weitere Informationen zum Senden von Themen in Nachrichten finden Sie unter siehe "Nachrichtenübermittlung" auf Seite 60.

**1.** Bl‰ttern Sie zu *Spafl + Spiele*, **YES**, *Themen*, **YES**.

- **2.** Wählen Sie ein Thema und drücken Sie  $\textcircled{\textcircled{\small{}}}.$
- **3.** W‰hlen Sie *Senden*, **YES**.
- 4. Wählen Sie eine Übertragungsmethode und drücken Sie **YES**.

Achten Sie bei Verwendung einer Infrarotverbindung darauf, dass die beiden Infrarotports aufeinander ausgerichtet sind.

# *So empfangen und speichern Sie ein Thema:*

**1.** Drücken Sie im Standby-Modus (im Ound blättern Sie zu *Element empfng.*, **YES**.

Der Infrarotport und die Funktechnologie *Bluetooth* werden für 3 Minuten aktiviert.

**2.** Drücken Sie nach dem Empfang des Themas **YES**, um es unter *Themen* zu speichern.

# **Bilder**

Das Telefon wird mit einer Reihe von Bildern ausgeliefert. Sie haben folgende Möglichkeiten:

- Ein Bild kann im Standby-Modus als Hintergrund verwendet werden.
- Ein Bild kann einem Kontakt im Telefonbuch zugeordnet werden. Wenn die betreffende Person anruft, wird das zugehˆrige Bild auf dem Display angezeigt (sofern die Rufnummernübermittlung im

Rahmen Ihres Vertrags unterstützt wird). Weitere Informationen finden Sie im Abschnitt "So fügen Sie [einem Telefonbuchkontakt](#page-31-0) ein Bild hinzu:" auf [Seite](#page-31-0) 32.

• Ein Bild kann in eine Textnachricht eingefügt werden.

Alle Bilder werden in der Liste *Eigene Bilder* im Menü *Spafl + Spiele* gespeichert.

Im Telefon können auch Animationen gespeichert werden. Diese werden wie Bilder bearbeitet.

### Verwenden von Bildern

Sie können Bilder in *Eigene Bilder* hinzufügen, bearbeiten und löschen. Wie viele Bilder gespeichert werden können, hängt von der Größe der Bilder ab. Die Dateitypen GIF, JPEG und WBMP werden unterstützt

Die Bilder werden als Kontaktabzüge angezeigt (sogenannte Skizzen). Drücken Sie **YES**, um ein Bild in voller Größe anzuzeigen.

# *So zeigen Sie Bilder an:*

ï Bl‰ttern Sie zu *Spafl + Spiele*, **YES**, *Eigene Bilder* oder *CommuniCamô*, **YES**.

#### **18Anpassen des Telefons**

# *So w‰hlen Sie ein Bild als Hintergrund aus:*

- **1.** Bl‰ttern Sie zu *Einstellungen*, **YES**, *Display*, **YES**, *Hintergrund*, **YES**.
- **2.** W‰hlen Sie *Bild w‰hlen*, **YES**.
- **3.** Wählen Sie ein Bild und drücken Sie **YES**.

**Tipp:** *Sie kˆnnen einen Hintergrund ausw‰hlen, indem Sie*  $\circled{S}$  drücken, während Sie Bilder anzeigen.

• Sie können für das Hintergrundbild *Ein* oder Aus w‰hlen, indem Sie zu *Einstellungen/Display/ Hintergrund/Aktivieren* blättern.

# *So bearbeiten und speichern Sie ein Bild:*

- **1.** Bl‰ttern Sie zu *Spafl + Spiele*, **YES**, *Eigene Bilder*, **YES**.
- **2.** Wählen Sie ein Bild und drücken Sie **YES**.
- **3.** Drücken Sie (S), und wählen Sie*Bearbeiten*. Sie können das Bild jetzt bearbeiten. Sie können nur WBMP-Bilder bearbeiten. Weitere Informationen finden Sie in der folgenden Tabelle.
- **4.** Drücken Sie (Sund wählen Sie *Speichern*, **YES**. Das Bild wird in *Eigene Bilder* gespeichert.

# *So zeichnen Sie ein Bild:*

• Sie können eigene Bilder zeichnen, indem Sie zu *Spaß + Spiele*/*Bild zeichnen* bl‰ttern.

Zeichnen oder Bearbeiten von Bildern:

#### **AktionTaste** Cursor nach oben und nach links.  $\bigodot$  $\sum$ Cursor nach oben.  $\odot$ Cursor nach oben und nach rechts.  $\bigodot$ Cursor nach links.  $\circledcirc$ Stift heben oder senken. Drücken und Halten, um zwischen Vergrößerung und Vollbild umzuschalten.  $\bigodot$ Cursor nach rechts.  $\odot$ Cursor nach unten und nach links.  $\begin{picture}(120,15) \put(0,0){\line(1,0){155}} \put(15,0){\line(1,0){155}} \put(15,0){\line(1,0){155}} \put(15,0){\line(1,0){155}} \put(15,0){\line(1,0){155}} \put(15,0){\line(1,0){155}} \put(15,0){\line(1,0){155}} \put(15,0){\line(1,0){155}} \put(15,0){\line(1,0){155}} \put(15,0){\line(1,0){155}} \put(15,0){\line(1,0){155}}$ Cursor nach unten. Cursor nach unten und nach rechts.  $\odot$ Cursor 1, 5 oder 10 Stellen verschieben.  $\circledcirc$ Menü "Optionen" anzeigen.  $($ YES) Bild speichern und Bearbeitung beenden.

### **Anpassen des Telefons 19**

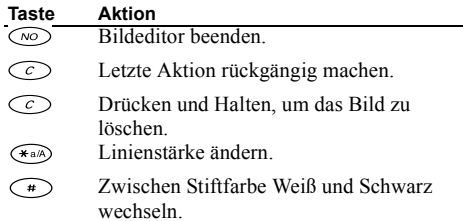

### **Austauschen von Bildern**

Sie können Bilder über Infrarot, die Funktechnologie *Bluetooth*, MMS oder E-Mail austauschen. Beachten Sie, dass Sie kein urheberrechtlich geschütztes Material austauschen dürfen. Weitere Informationen zum Senden von Bildern in Nachrichten finden Sie unter siehe "Nachrichtenübermittlung" auf Seite 60.

**Tipp:** *Wenn Sie die E-Mail-Adresse eines Webalbums in Ihrem Telefonbuch speichern, kˆnnen Sie Bilder in diesem Album speichern, indem Sie die Bilder als Anhang senden.*

### *So senden Sie ein Bild:*

**1.** Bl‰ttern Sie zu *Spafl + Spiele*, **YES**, *Eigene Bilder* oder *CommuniCamô*, **YES**.

**Hinweis:** Das Menü "CommuniCam<sup>TM"</sup> ist nur bei  $a$ ngeschlossener CommuniCam<sup>TM</sup> verfügbar.

- **2.** Wählen Sie ein Bild und drücken Sie **YES**. Drücken Sie  $\circledcirc$
- **3.** W‰hlen Sie *Senden*, **YES**.
- 4. Wählen Sie eine Übertragungsmethode. Achten Sie bei Verwendung einer Infrarotverbindung darauf, dass die beiden Infrarotports aufeinander ausgerichtet sind.

# *So empfangen und speichern Sie ein Bild:*

- **1.** Drücken Sie im Standby-Modus (Summer blättern Sie zu *Element empfng.*, **YES**. Der Infrarotport und die Funktechnologie *Bluetooth* werden für 3 Minuten aktiviert.
- **2.** Drücken Sie nach dem Empfang des Bildes **YES**, um es unter *Eigene Bilder* zu speichern.
- Wenn Sie ein Bild in einer Text- oder Multimedianachricht empfangen, wird im Posteingang

#### **20Anpassen des Telefons**

eine neue Nachricht angezeigt. Sie können das Bild in *Eigene Bilder* speichern, indem Sie es mit dem Joystick auswählen, **subject** drücken und *Speichern* wählen.

# **Displayschoner**

Das Telefon verfügt über einen Displayschoner, der automatisch aktiviert wird, nachdem das Telefon einige Sekunden nicht benutzt wurde. Nach kurzer Zeit wird vom Displayschoner zum Display-Standby-Modus umgeschaltet, um Strom zu sparen.

• Sie können für den Displayschoner *Ein* oder *Aus* w‰hlen, indem Sie zu *Einstellungen*/*Display*/ *Displayschoner*/*Aktivieren* blättern.

*So verwenden Sie ein Bild als Displayschoner:* Sie können ein im Telefon gespeichertes Bild ausw‰hlen und als Displayschoner verwenden.

- **1.** Bl‰ttern Sie zu *Einstellungen*, **YES**, *Display*, **YES**, *Displayschoner*, **YES**.
- **2.** Bl‰ttern Sie zu *W‰hlen*, **YES**.
- **3.** Blättern Sie zu dem als Displayschoner zu verwendenden Bild. Drücken Sie dann **YES**.
- **4.** Dr¸cken Sie zum Speichern die Taste **YES**.

# **Ruftˆne und Melodien**

Das Telefon wird mit einer Reihe von Ruftönen und Melodien ausgeliefert. Sie können Ruftöne und Melodien bearbeiten und in einer Textnachricht anFreunde senden. Außerdem können Sie Melodien über WAP, die Funktechnologie *Bluetooth,* Infrarot oder Kabel austauschen. Beachten Sie, dass Sie kein urheberrechtlich geschütztes Material austauschen dürfen

• Wählen Sie die Option *Ruftöne* im Menü *Einstellungen*/*Tˆne + Signale*. W‰hlen Sie dann einen Rufton aus.

# *So stellen Sie die Ruftonlautst‰rke ein:*

- **1.** Bl‰ttern Sie zu *Einstellungen*, **YES**, *Tˆne + Signale*, **YES**, *Ruftonlautst.*, **YES**.
- **2.** Mit ← und → wird die Lautstärke erhöht bzw. verringert.
- **3.** Drücken Sie **YES**, um die Einstellung zu speichern.
- Sie können den Rufton ein- bzw. ausschalten, indem Sie  $\circlearrowright$  im Standby-Modus drücken und halten und *Rufton aus* oder *Rufton ein* w‰hlen. Alle Signale außer Alarm und Timer sind jetzt deaktiviert.

### *So komponieren Sie einen Rufton oder eine Melodie:*

- **1.** Bl‰ttern Sie zu *Spafl + Spiele*, **YES**, *Composer*, **YES**.
	- Drücken Sie eine Taste, um eine Note einzugeben.
	- Drücken Sie  $\circledcirc$  oder  $\circledcirc$ , um eine kürzere bzw. längere Note zu erzeugen. Es gibt 6 unterschiedliche Notenlängen.

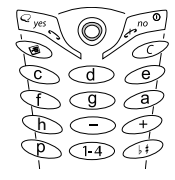

- Drücken Sie  $\odot$ , um die Oktave zu wechseln.
- Wenn Sie die Taste  $\bigcirc$  einmal drücken, wird die Note um einen Halbton erhöht.
- Wenn Sie die Taste  $\left(\begin{array}{c}\n\text{#}\n\end{array}\right)$  zweimal drücken, wird die Note um einen Halbton erniedrigt.
- Drücken Sie  $\circledcirc$ , um einen Melodieeffekt hinzuzufügen sowie Tempo, Lautstärke, Stil und Dauer einzustellen.
- Drücken Sie  $\bigcirc$ , um Noten zu löschen.
- **2.** Wenn Sie **YES** drücken, können Sie Ihre Melodie abhören.
- **3.** Drücken Sie erneut **YES**, um die Melodie zu speichern und zu benennen, oder drücken Sie **NO**, um das Komponieren fortzusetzen.

**Hinweis:** *Sie kˆnnen eine Melodie bearbeiten, indem Sie zu Spafl + Spiele/Eigene Sounds bl‰ttern, die gewünschte Melodie wählen und* (a) drücken.

### *So verwenden Sie die Klaviatur:*

- **1.** Schieben Sie im*Composer* die Lautstärketaste nach oben um die Klaviatur zuaktivieren.
- **2.** Wechseln Sie mit demJoystick zwischen den Tasten.
- **3.** Drücken Sie die Taste **YES**, um eine Note auszuwählen.

# *So senden Sie eine Melodie:*

- **1.** Bl‰ttern Sie zu *Spafl + Spiele*, **YES**, *Eigene Sounds*, **YES**.
- **2.** Wählen Sie eine Melodie und drücken Sie (
- **3.** W‰hlen Sie *Senden*, **YES**.
- 4. Wählen Sie eine Übertragungsmethode. Achten Sie bei Verwendung einer Infrarotverbindung

#### **22Anpassen des Telefons**

**This is the Internet version of the user's guide. © Print only for private use.**

≧ Ma" :|P *[Weitere Informationen](#page-107-0) [finden Sie unter](#page-107-0) <sup>Ñ</sup>[Symboleì auf](#page-107-0) Seite 108.*

ʻ9TaTh

darauf, dass die beiden Infrarotports aufeinander ausgerichtet sind.

**Hinweis:** *Das Senden eines Ruftons oder eine Melodie in einer Nachricht wird im Abschnitt "So fügen Sie ein Element in [eine Textnachricht ein:ì auf Seite](#page-60-1) 61 beschrieben.*

### *Empfangen von Melodien*

Sie können Sounds und Melodien über Infrarot, die Funktechnologie *Bluetooth* sowie SMS oder MMS empfangen bzw. via WAP herunterladen. Drücken Sie nach dem Empfang der Sounddaten bzw. der Melodie **YES**, um diese unter *Eigene Sounds* zu speichern.

Achten Sie bei Verwendung einer Infrarotverbindung darauf, dass die beiden Infrarotports aufeinander ausgerichtet sind.

### Ansteigende Lautstärke

Sie können ein Ruftonsignal aktivieren, dessen Lautstärke stufenweise von der geringsten zur höchsten Stufe gesteigert wird.

• Sie können für die ansteigende Ruftonlautstärke die Einstellung *Ein* oder *Aus* aktivieren, indem Sie zu *Einstellungen*/*Tˆne + Signale*/*Steig. Lautst.* bl‰ttern. Spezielle Ruftöne für private Anrufe Umfasst Ihr Vertrag den Zwei-Rufnummern-Dienst, können Sie für die beiden Leitungen unterschiedliche Ruftˆne aktivieren. *Leitung 1* und *Leitung 2* wird anstelle von *Sprachanrufe* angezeigt.

Umfasst Ihr Vertrag die Rufnummernübermittlung  $(Calling Line Identification = CLI)$ , können Sie bis zu 10 verschiedenen Anrufern einen persönlichen Rufton zuordnen.

### So legen Sie einen individuellen Rufton für einen *Anrufer fest:*

- **1.** Bl‰ttern Sie zu *Telefonbuch*, **YES**, *Persˆnl. Rufton*, **YES**, *Eintrag hinzu?*, **YES**.
- **2.** Geben Sie den ersten Buchstaben des Kontaktnamens ein und drücken Sie **YES**.
- **3.** Wählen Sie einen Kontakt und drücken Sie **YES**.
- **4.** Wählen Sie einen Rufton und drücken Sie **YES**.

# Töne + Signale

Sie können festlegen, dass ein ankommender Anruf durch den Vibrationsalarm gemeldet wird. Folgende Einstellungen sind für den Vibrationsalarm des Telefons möglich:

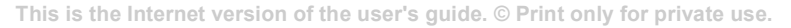

- *Ein*: Immer.
- *Ein w.kein Ton*: Ein, wenn die Ruftonlautstärke auf Null reduziert oder das Telefon stummgeschaltet wurde.
- *Aus*: Immer.

### *So stellen Sie den Vibrationsalarm ein:*

- **1.** Bl‰ttern Sie zu *Einstellungen*, **YES**, *Tˆne + Signale*, **YES**, *Vibrationsalarm*, **YES**.
- **2.** Wählen Sie die gewünschte Einstellung und drücken Sie **YES**.

Im Menü *Einstellungen/Töne + Signale* können Sie auch *Nachr.-Signal*, *Tastentˆne* w‰hlen und den *Minutenton* aktivieren.

Wenn Sie den Minutenton einschalten, hören Sie während eines Gesprächs jede Minute ein Tonsignal.

### **Men¸sprache**

Die meisten SIM-Karten stellen als Displaysprache automatisch die Sprache des Landes ein, in dem Sie die SIM-Karte gekauft haben. Andernfalls ist die Standardsprache Englisch.

### So ändern Sie die Menüsprache:

- **1.** Bl‰ttern Sie zu *Einstellungen*, **YES**, *Sprache*, **YES**, *Men¸s*, **YES**.
- **2.** Wählen Sie eine Sprache und drücken Sie **YES**.

**Hinweis:** *Sie kˆnnen die Einstellung Automatisch im Standby-Modus jederzeit mit* ← 8888 → aktivieren. *Die englische Sprache kˆnnen Sie im Standby-Modus mit 0000 aktivieren.*

# **Display-Beleuchtung**

Für die Display-Beleuchtung sind die Einstellungen "Automatisch", "Ein" und "Aus" möglich. Im Modus "Automatisch" wird die Display-Beleuchtung einige Sekunden nach dem letzten Tastendruck ausgeschaltet.

- Sie können die Display-Beleuchtung einstellen, indem Sie zu *Einstellungen*/*Display*/*Licht* bl‰ttern.
- Sie können den Displaykontrast ändern, indem Sie zu  $Einstein$ *gen*/*Display/Kontrast* blättern.

# **Uhrzeiteinstellungen**

Die Uhrzeit wird im Standby-Modus immer angezeigt.

• Sie können die Uhrzeit ändern, indem Sie zu *Einstellungen*/*Zeit/Datum*/*Zeit einstellen* bl‰ttern.

#### **24Anpassen des Telefons**

Sie können zwischen der 12- und der 24-Stunden-Anzeige umschalten.

• Um das Uhrzeitformat einzustellen, blättern Sie zu *Einstellungen*/*Zeit/Datum*/*Zeitformat*.

Wenn Sie das 12-Stunden-Format gewählt haben, können Sie zwischen AM und PM wechseln, indem Sie die Taste  $\bigcirc$  drücken.

### Datum

Wenn sich das Telefon im Standby-Modus befindet, können Sie die Lautstärketaste nach oben oder unten schieben, um das aktuelle Datum im Menü "Status" anzuzeigen. Das Datum und das Datumsformat können Sie im Menü *Einstellungen/Zeit/Datum* einstellen.

# Erweiterte Uhrzeiteinstellungen

Unter *Erweitert* im Men¸ *Einstellungen*/*Zeit/ Datum* kˆnnen Sie Zeitzone und Sommerzeit einstellen. Die Uhrzeit wird entsprechend angepasst.

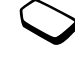

Wechselt das Telefon zu einem anderen Netz, in dem die vom Betreiber gesendete Uhrzeit von der Uhrzeit im Telefon abweicht, werden Sie gefragt, ob die Uhrzeit aktualisiert werden soll, wenn *Auto-* Zeitzone aktiviert ist. Wenn Sie **YES** drücken, wird die Uhrzeit automatisch aktualisiert.

# **Annahmemodus**

Bei Verwendung einer portablen Freisprecheinrichtung durch Drücken einer beliebigen Taste (außer **NO**) oder automatisch erfolgt.

ï W‰hlen Sie den Annahmemodus, indem Sie zu *Einstellungen*/ *Freisprechen*/*Art der Rufann.* bl‰ttern.

# Benutzerbegrüßung

Sobald Sie das Telefon ein- oder ausschalten, wird die Begrüßung von Sony Ericsson auf dem Display angezeigt. Gegebenenfalls wird auch die Begrüßung<br>des Netzbetreibers angezeigt.

# *So w‰hlen Sie eine Begr¸flung:*

- **1.** Bl‰ttern Sie zu *Einstellungen*, **YES**, *Display*, **YES**, *Begr¸flung*, **YES**.
- **2.** Wählen Sie eine Begrüßung und drücken Sie **YES**.

# **Eigene Telefonnummern**

Sie können Ihre eigenen Nummern anzeigen.

 $\bullet$  Bl‰ttern Sie zu *Telefonbuch*/*Spez. Rufnr.*/*Eigene Nummern*, um Ihre Telefonnummern anzuzeigen. Ist Ihre Nummer nicht auf der SIM-Karte gespeichert, können Sie sie eingeben.

# **Tastensperre**

Sie können das Tastenfeld sperren, um das versehentliche W‰hlen einer Nummer zu verhindern.

**Hinweis:** *Auch wenn das Tastenfeld gesperrt ist, sind Notrufe (internationale Notrufnummer 112) mˆglich.*

# Automatische Tastensperre

Wenn die automatische Tastensperre aktiviert ist, werden die Tasten 25 Sekunden nach dem letzten Tastendruck gesperrt.

- Sie können der automatischen Tastensperre die Einstellung *Ein* oder *Aus* zuweisen, indem Sie zu *Einstellungen/Sperren/Auto Tastensp.* blättern.
- Drücken und halten Sie im Standby-Modus  $\bigcirc$  und w‰hlen Sie *Tastensperre*, um die Tasten manuell zu sperren.

Die Tasten bleiben gesperrt, bis Sie einen ankommenden Anruf annehmen oder das Tastenfeld manuell entsperren.

• Drücken und halten Sie  $\odot$  und wählen Sie *Tastensperre deaktivieren?*, um das Tastenfeld zu entsperren.

# <span id="page-25-0"></span>**Verkn¸pfung**

Sie können häufig benötigte Funktionen in das Menü *Verknüpfung* einfügen, um schnell darauf zugreifen zu kˆnnen.

### **So fügen Sie eine Funktion in das Menü** *<sup>Ñ</sup>Verkn¸pfungì ein:*

- **1.** Bl‰ttern Sie zu *Verkn¸pfung*, **YES**, *Anpassen*, **YES**.
- **2.** Wählen Sie eine Funktion in der Liste, indem Sie drücken
- **3.** Geben Sie die gewünschte Positionsnummer für die Funktion ein und drücken Sie **YES**.
- **4.** Drücken Sie **YES**, um die Liste zu verlassen.

# <span id="page-25-1"></span>**Profile**

Das Telefon ist mit einer Reihe vordefinierter Profile ausgestattet, die der Anpassung an bestimmte Umgebungen dienen. Sie können einem Profil

#### **26Anpassen des Telefons**

Zubehör hinzufügen sowie Profile umbenennen oder bearbeiten. Wenn Sie beispielsweise an einer Besprechung teilnehmen, können Sie einfach das Profil *Besprechung* aktivieren, um eine Reihe von Einstellungen zu aktivieren. Unter anderem wird der Rufton ausgeschaltet.

ï Bl‰ttern Sie zu *Einstellungen*/*Profile*/*Profil w‰hlen*, um ein Profil auszuwählen.

### *So ‰ndern Sie eine Profileinstellung:*

- **1.** Bl‰ttern Sie zu *Einstellungen*, **YES**, *Profile*, **YES**, *Profil bearbeitn*, **YES**.
- **2.** Wählen Sie eine Einstellung und drücken Sie **YES**.
- 3. Ändern Sie die Profileinstellungen und drücken Sie zur Bestätigung **YES**.
- ï Bl‰ttern Sie zu *Einstellungen*/*Profile*/*Profil bearbeitn*/ *Profilname*, um ein Profil umzubenennen.

Sie können alle Profileinstellungen auf die Standardwerte zurücksetzen.

• Blättern Sie zu *Einstellungen*/*Profile*/*Profile rücksetz.*, um alle Profile zurückzusetzen.

# Automatische Aktivierung

Einige Profile (z. B.*Kfz-Betrieb*) werden automatisch bei Einsatz eines bestimmten Zubehörs aktiviert. Beim Trennen des Zubehörs wird wieder das vorherige Profil aktiviert.

# <span id="page-27-0"></span>**Anrufen**

Damit Sie Anrufe tätigen und annehmen können, muss das Telefon eingeschaltet sein und sich in Reichweite eines Netzes befinden. [Weitere Informationen finden](#page-4-0)  Sie unter "Tätigen und Annehmen von Anrufen" auf [Seite](#page-4-0) 5.

### **Tätigen von Anrufen**

- **1.**Geben Sie Ortsnetzkennzahl und Telefonnummer ein.
- 2. Drücken Sie **YES**, um den Anruf zu tätigen.
- **3.** Drücken Sie **NO**, um den Anruf zu beenden.

**Tipp:** *Sie kˆnnen Num mern anrufen, die sich in der Anrufliste oder im Telefonbuch befinden. Weitere Informationen finden Sie in den Abschnitten <sup>Ñ</sup>[Anruflisteì auf Seite](#page-29-0) 30 und Ñ [Telefonbuchì auf](#page-30-0) [Seite](#page-30-0) 31. Anrufe kˆnnen auch per Sprachbefehl get‰tigt werden. Weitere Informationen finden Sie i mAbschnitt "Sprachsteuerung"* auf Seite 37.

### *So ‰ndern Sie die Hˆrerlautst‰rke w‰hrend einesGespr‰chs:*

Schieben Sie die Lautstärketaste auf der Seite des Telefons nach oben oder unten, um die Hörerlautstärke während eines Anrufs zu erhöhen bzw. verringern.

### *So schalten Sie das Mikrofon w‰hrend eines Anrufs aus:*

• Drücken und halten Sie  $\bigcirc$ , bis auf dem Display *Stumm* angezeigt wird. Drücken und halten Sie erneut  $\circ$ , um das Gespräch fortzusetzen.

**Hinweis:** *Das Mikrofon muss eingeschaltet sein, damit Sie die Lautst‰rke w‰hrend eines Gespr‰chs ‰ndern kˆnnen.*

# **Automatische Wahlwiederholung**

Wenn ein Anruf nicht durchgestellt werden kann und auf dem Display *Wiederholen?* angezeigt wird, drücken Sie **YES**. Das Telefon wählt die Nummer erneut (maximal zehn Wiederholungen):

- Bis der Anruf angenommen wird.
- · Bis Sie eine Taste drücken oder einen Anruf erhalten.

#### **28Anrufen**

**Hinweis:** *Sie müssen das Telefon nicht an Ihr Ohr halten, w‰hrend Sie warten. Sobald die Verbindung hergestellt wird, gibt das Telefon ein lautes Tonsignal aus.*

*Die automatische Wahlwiederholung ist bei Fax- und Datenanrufen nicht mˆglich.*

# **T‰tigen von Auslandsanrufen**

- **1.** Halten Sie die Taste  $\odot$  gedrückt, bis auf dem Display ein Pluszeichen (+) angezeigt wird. Das Zeichen + ersetzt den internationalen Vorwahlcode für das Land, aus dem Sie anrufen.
- **2.** Geben Sie die Landeskennzahl, die Ortsnetzkennzahl (ohne 0 am Anfang) und die Telefonnummer ein. Drücken Sie **YES**.

# **T‰tigen von Notrufen**

• Geben Sie 112 ein, die internationale Notrufnummer. Drücken Sie dann **YES**.

Das Telefon unterstützt die internationalen Notrufnummern (112, 911 und 08). Diese Nummern können also normalerweise in allen Ländern für Notrufe genutzt werden, auch wenn keine SIM-Karte eingelegt ist. Voraussetzung ist nur, dass sich ein GSM-Netz in Reichweite befindet.

**Hinweis:** *Bei einigen Netzbetreibern kann es erforderlich sein, dass sich die SIM-Karte im Telefon befindet. In Einzelf‰llen muss auch die PIN-Nummer eingegeben werden.*

In einigen Ländern gelten möglicherweise andere Notrufnummern. In diesen Fällen speichern die Betreiber gegebenenfalls lokale Notrufnummern auf der SIM-Karte.

• Sie können die lokalen Notrufnummern anzeigen, indem Sie zu to *Telefonbuch*/*Spez. Rufnr.*/ *Notrufnummern* bl‰ttern.

# **Empfangen von Anrufen**

Wenn ein Anruf eingeht, läutet das Telefon und auf dem Display wird *Annehmen?* angezeigt.

Umfasst Ihr Netzzugang die Rufnummernübermittlung und wird die Rufnummer des Anrufers übermittelt, sehen Sie die Nummer auf dem Display. Ist die Nummer im Telefonbuch gespeichert, werden Name und Nummer angezeigt. Wenn Sie dem Kontakt ein Bild zugeordnet haben, wird dieses angezeigt. Handelt es sich um eine unterdrückte Rufnummer, wird *Unterdrückt* auf dem Display angezeigt.

*So nehmen Sie einen Anruf an:*

• Drücken Sie **YES**.

*So weisen Sie einen Anruf ab:*

• Drücken Sie **NO**.

**Tipp:** *Anrufe kˆnnen auch per Sprachbefehl angenommen und abgewiesen werden. Weitere Informationen finden Sie im Abschnitt <sup>Ñ</sup>[Sprachsteuerungì auf](#page-36-0) Seite 37.*

### Unbeantwortete Anrufe

Liegt ein unbeantworteter Anruf vor, wird im Standby-Modus *Unbeantwortete Anrufe:1* angezeigt. Die Ziffer gibt die Anzahl der nicht angenommenen Anrufe an.

# $So *überprüfen* Sie *unbeantwortete* Anrufe:$

- **1.** Drücken Sie **YES**, um die unbeantworteten Anrufe anzuzeigen.
- **2.** Sie können eine Nummer in dieser Liste anrufen, indem Sie zur gewünschten Nummer blättern und **YES** drücken

### <span id="page-29-0"></span>**Anrufliste**

Die Nummern der letzten 30 von Ihnen getätigten Anrufe werden in der Anrufliste gespeichert. Umfasst Ihr Netzzugang die Rufnummernübermittlung und werden die Nummern von Anrufern übermittelt, enthält die Anrufliste zusätzlich die Nummern unbeantworteter und angenommener Anrufe.

### *So rufen Sie eine Nummer aus der Anrufliste an:*

- 1. Öffnen Sie die Anrufliste, indem Sie im Standby-Modus **YES** drücken
- **2.** Blättern Sie zu der anzurufenden Nummer und drücken Sie **yes**.
- Sie können die Anrufliste löschen, indem Sie zu *Anruf-Info*, **YES**, *Optionen*, **YES**, *Anrufliste lˆsch*, **YES** bl‰ttern.
- Schalten Sie die Anrufliste ein bzw. aus, indem Sie zu *Anruf-Info*, **YES**, *Optionen*, **YES**, *Anrufliste*, **YES** bl‰ttern.

### **Anrufpriorit‰t**

Sie können beim Tätigen eines Anrufs eine bestimmte Priorität anfordern, wenn Ihr Netzzugang Anrufprioritäten unterstützt.

#### **30Anrufen**

Die Prioritätsstufen werden vom Netzbetreiber normalerweise im Bereich zwischen 0 und 4 definiert. Dabei entspricht 0 der höchsten Priorität.

### *So kˆnnen Sie die Standardpriorit‰t anzeigen bzw. ‰ndern:*

- **1.** Bl‰ttern Sie zu *Anruf-Info*, **YES**, *Anrufe verwaltn*, **YES**, *Standardpriorit‰t*, **YES**.
- **2.** Das Netz sendet die verfügbaren Prioritätsstufen.
- **3.** Wählen Sie eine Prioritätsstufe und drücken Sie **YES**.

### So ändern Sie die Priorität eines Anrufs:

- **1.** Geben Sie die anzurufende Telefonnummer ein.
- **2.** Bl‰ttern Sie zu *Anruf-Info*, **YES**, *N‰chster Anruf*, **YES**, *Anrufpriorit‰t*, **YES**.
- **3.** Wählen Sie eine Priorität und drücken Sie **YES**. Die Nummer wird gewählt.

# <span id="page-30-0"></span>**Telefonbuch**

Telefonbuchdaten können auf der SIM-Karte oder im Telefon gespeichert werden. Insgesamt ist Speicher für 510 vollständige Einträge verfügbar. Dieser Wert erhöht sich noch, wenn Felder leer bleiben. Sie können alle Informationen speichern, die erforderlich sind, um mit bestimmten Personen in Kontakt zu treten. Sie

können festlegen, welche Daten für die einzelnen Kontakte angezeigt werden sollen.

Als Kontakte gespeicherte Einträge werden im Speicher des Telefons abgelegt, nicht auf der SIM-Karte. Informationen zum Synchronisieren der Einträge im Telefon mit einem PDA oder PC finden Sie im Abschnitt "Synchronisierung" auf Seite 81.

### *So f¸llen Sie die Felder f¸r einen Kontakt aus:*

- **1.** Bl‰ttern Sie zu *Telefonbuch*/*Optionen*/*Kontaktinfo*.
- **2.** Drücken Sie (\*aA), um Felder aus- oder abzuwählen. Ist das Telefonbuch leer, werden Sie aufgefordert, Daten von der SIM-Karte zu kopieren. Drücken Sie **NO**, um neue Kontakte hinzuzufügen. Wenn Sie **YES** drücken, werden die Kontakte von der SIM-Karte kopiert.

### $So$  *fügen Sie einen Kontakt hinzu:*

- **1.** Bl‰ttern Sie zu *Telefonbuch*, **YES**, *Kontakt hinzu*, **YES**.
- **2.** Blättern Sie zu dem auszufüllenden Feld und drücken Sie **YES**.
- **3.** Geben Sie die Daten ein und drücken Sie **YES**.
- **4.** W‰hlen Sie das n‰chste Feld und wiederholen Sie die beschriebenen Schritte. Sie können Datenfelder

hinzufügen, indem Sie (Soldrücken, während Sie einen im Telefon gespeicherten Kontakt bearbeiten.

**5.** Bl‰ttern Sie zu *Speich+Beendn?,* **YES**, nachdem Sie die gewünschten Daten eingegeben haben.

**Tipp:** *Sie kˆnnen eine nicht gespeicherte Nummer*   $eintraqen$ , *indem Sie ← drücken*, *während ein Nummernfeld aktiviert ist. W‰hlen Sie dann eine Nummer in der Liste nicht gespeicherter Nummern aus.*

Bilder, persönliche Ruftöne und Sprachbefehle Sie können einem Kontakt ein Bild, einen persönlichen Rufton und einen Sprachbefehl zuordnen.

### <span id="page-31-0"></span>So fügen Sie einem Telefonbuchkontakt ein Bild *hinzu:*

- **1.** Bl‰ttern Sie zu *Telefonbuch*, **YES**, *Bilder,* **YES**.
- **2.** Geben Sie die ersten Buchstaben des Kontaktnamens ein und drücken Sie **YES**.
- **3.** Drücken Sie **YES**, wenn der Kontakt markiert ist.
- **4.** Sie gelangen dann zur Liste *Eigene Bilder*. W‰hlen Sie ein Bild und drücken Sie zweimal **YES**.
- Wählen Sie *Persönl. Rufton*, um einen persönlichen Rufton hinzuzufügen.
- Wählen Sie *Sprachbefehle*, um einen Sprachbefehl hinzuzufügen.

# *So rufen Sie einen Kontakt in der Kontaktliste an:*

- **1.** Drücken und halten Sie im Standby-Modus eine der Zifferntasten 2-9, um den ersten Kontakt zu finden, der mit dem betreffenden Buchstaben beginnt (bzw. den alphabetisch folgenden Kontakt).
	- Drücken und halten Sie beispielsweise 5, um zum ersten mit "J" beginnenden Kontakt zu gelangen. Um zum ersten mit "L" beginnenden Kontakt zu gelangen, müssen Sie die Taste 5 dreimal drücken. sobald Sie sich in der Liste der Kontakte befinden.
- **2.** Dr¸cken Sie **YES**, sobald der anzurufende Kontakt markiert ist.
- **3.** Wählen Sie die anzurufende Nummer und drücken Sie **YES**.

Ist dem Kontakt nur eine Nummer zugeordnet, drücken und halten Sie in Schritt 2 die Taste **YES**.

**Tipp:** *Sie kˆnnen auch die Option Kontakt anrufen im Men¸ Telefonbuch verwenden, um einen Kontakt anzurufen.*

#### **32Anrufen**

### *So rufen Sie einen Kontakt auf der SIM-Karte an:*

- **1.** Bl‰ttern Sie zu *Telefonbuch*, **YES**, *Erweitert*, **YES**, *Von SIM anruf.*, **YES**.
- **2.** Drücken Sie eine der Zifferntasten 2–9, um den ersten Eintrag auf der SIM-Karte zu finden, der mit dem ersten Buchstaben auf der Taste beginnt (bzw. den alphabetisch folgenden Eintrag).
- **3.** Drücken Sie **YES**, sobald der gewünschte Eintrag auf der SIM-Karte markiert ist.
- **4.** Wählen Sie die anzurufende Nummer und drücken Sie **YES**.

Ist dem Eintrag auf der SIM-Karte nur eine Nummer zugeordnet, drücken und halten Sie in Schritt 2 die Taste **YES**.

### Aktualisieren des Telefonbuchs

Bei Bedarf können Sie die Kontaktdaten problemlos aktualisieren oder löschen.

# *So bearbeiten Sie einen Kontakt:*

- **1.** Bl‰ttern Sie zu *Telefonbuch*, **YES**, *Kontakt verwalt*, **YES**, *Kontakt bearb.*, **YES**.
- **2.** Geben Sie die ersten Buchstaben des Kontaktnamensein und drücken Sie **YES**.
- **3.** Drücken Sie **YES**, wenn der Kontakt markiert ist.
- **4.** W‰hlen Sie *Daten bearbeitn*, **YES**.
- **5.** Blättern Sie zu dem auszufüllenden Feld und drücken Sie **YES**.
- **6.** Geben Sie die Daten ein und drücken Sie **YES**.
- **7.** Wählen Sie das nächste Feld und wiederholen Sie die beschriebenen Schritte. Drücken Sie (S), um weitere Informationsfelder hinzuzufügen.
- **8.** Bl‰ttern Sie zu *Speich+Beendn?,* **YES**, nachdem Sie die gewünschten Daten eingegeben haben.

# *So lˆschen Sie einen Kontakt:*

- ï Bl‰ttern Sie zu *Telefonbuch*/*Kontakt verwalt*/*Kontakt löschen*. Wählen Sie dann den Kontakt und drücken Sie zweimal **YES**.
	- Sie können alle Kontakte löschen, indem Sie zu *Telefonbuch*/*Erweitert*/*Alle lˆschen* bl‰ttern.

**Hinweis:** *Auf der SIM-Karte gespeicherte Kontakte werden nicht gelˆscht.*

### Standardnummer

Jeder Kontakt besitzt eine Standardtelefonnummer Die erste Telefonnummer, die Sie einem Kontakt zuordnen, wird automatisch zur Standardnummer. Wenn Sie zu einem bestimmten Kontakt in der Liste *Kontakt*

*anrufen* blättern und dann **YES** drücken und halten, wird die Standardnummer gewählt.

### *So legen Sie die Standardnummer fest:*

- **1.** Bl‰ttern Sie zu *Telefonbuch*, **YES**, *Kontakt verwalt,* **YES**, *Kontakt bearb.*, **YES**.
- **2.** Geben Sie den ersten Buchstaben des Kontaktnamens ein und drücken Sie **YES**.
- **3.** Drücken Sie **YES**, wenn der Kontakt markiert ist.
- **4.** W‰hlen Sie *Standardnr.*, **YES**. W‰hlen Sie die als Standardnummer zu definierende Telefonnummer unddrücken Sie **YES**.

### **Gruppen**

Sie können eine Gruppe von Kontakten erstellen. Dies ermöglicht anschließend das gleichzeitige Senden von Textnachrichten an verschiedene Empfänger. Weitere Informationen finden Sie im Abschnitt "Senden von Textnachrichten" auf Seite 61.

### *So erstellen Sie eine Gruppe von Kontakten:*

- **1.** Bl‰ttern Sie zu *Telefonbuch*, **YES**, *Kontakt verwalt*, **YES**, *Gruppen*, **YES**, *Gruppe hinzu?*, **YES**.
- **2.** Geben Sie einen Namen für die Gruppe ein und drücken Sie **yes**.
- **3.** W‰hlen Sie *Mitglied hinzu?*, **YES**.
- **4.** Geben Sie den ersten Buchstaben des Kontakts ein, der hinzugefügt werden soll. Drücken Sie dann YES.
- **5.** Dr¸cken Sie die Taste **YES**, um den Kontakt auszuw‰hlen.
- **6.** Wählen Sie eine Telefonnummer und drücken Sie **YES**.
- **7.** Wiederholen Sie die Schritte 3-6, um weitere Mitglieder hinzuzufügen.

### **Visitenkarten**

Sie können Ihre eigene Visitenkarte in das Telefonbuch einfügen.

ï Bl‰ttern Sie zu *Telefonbuch*/*Kontakt verwalt*/*Eigene VKarte*, um Ihre eigene Visitenkarte hinzuzufügen. Wählen Sie dann *Hinzufügen*.

### Austauschen von Visitenkarten

Sie können Visitenkarten zwischen Ihrem und einem vergleichbaren Telefon, einem PDA oder einem PC mithilfe der Funktechnologie *Bluetooth*, des Infrarotports bzw. einer SMS- oder MMS-Nachricht austauschen.

#### **34Anrufen**

### *So senden Sie Ihre Visitenkarte:*

- **1.** Bl‰ttern Sie zu *Telefonbuch*, **YES**, *Kontakt verwalt*, **YES**, *Eigene VKarte*, **YES**, *Senden*, **YES**.
- 2. Wählen Sie eine Übertragungsmethode und drücken Sie **YES**.

Achten Sie bei Verwendung einer Infrarotverbindung darauf, dass die beiden Infrarotports aufeinander ausgerichtet sind.

Wenn Sie eine Visitenkarte in einer Textnachricht empfangen, wird die Visitenkarte durch Drücken der Taste **YES** akzeptiert. Damit eine Visitenkarte über den Infrarotport oder die Funktechnologie *Bluetooth* empfangen werden kann, müssen Sie zunächst im Menü "Empfangen" den Infrarotport aktivieren oder das Telefon erkennbar machen.

# *So empfangen Sie eine Visitenkarte:*

1. Drücken Sie im Standby-Modus (Solund blättern Sie zu*Element empfng.*, **YES**. Der Infrarotport und die Funktechnologie *Bluetooth*

werden für 3 Minuten aktiviert.

**2.**Dr¸cken Sie **YES**, nachdem Sie die Visitenkarte empfangen haben.

**3.** Drücken Sie erneut **YES**, um die Visitenkarte im Telefonbuch zu speichern.

# *So senden Sie einen Kontakt:*

- **1.** Bl‰ttern Sie zu*Telefonbuch*, **YES**, *Kontakt verwalt*, **YES**, *Kontakt senden*, **YES**,
- **2.**Geben Sie die ersten Buchstaben des zu sendenden Kontakts ein und drücken Sie vES.
- **3.** Dr¸cken Sie die Taste **YES**, um den Kontakt auszuw‰hlen.
- 4. Wählen Sie eine Übertragungsmethode und drücken Sie **YES**.

Achten Sie bei Verwendung einer Infrarotverbindung darauf, dass die beiden Infrarotports aufeinander ausgerichtet sind.

# *So senden Sie alle Kontakte:*

ï Bl‰ttern Sie zu*Telefonbuch*/*Er weitert*/*Telefonb. sendn.* und wählen Sie eine Übertragungsmethode.

# **Kopieren von Kontakten**

Sie können Kontakte zwischen dem Speicher des Telefons und der SIM-Karte kopieren. Die maxi maleAnzahl Kontakte, die gespeichert werden kann, ist vom Typ der SIM-Karte abhängig.

# *So kopieren Sie Kontakte auf die SIM-Karte:*

 Bl‰ttern Sie zu *Telefonbuch*/*Er weitert*/*Auf SIM kopiern*.

**Hinweis:** *Alle Daten auf der SIM-Karte werden ersetzt.*

Wenn Sie eine SIM-Karte mit gespeicherten Kontakten in Ihr Telefon einlegen, können Sie einen Kontakt anrufen, indem Sie *Telefonbuch*/*Er weitert*/*Von SIManruf.* w‰hlen. Mˆchten Sie einen auf der SIM-Karte gespeicherten Kontakt bearbeiten, müssen Sie ihn zunächst in den Telefonspeicher kopieren.

# *So kopieren Sie Kontakte zum Telefon:*

 $\bullet$  Bl‰ttern Sie zu*Telefonbuch*/*Er weitert*/*Von SIMkopiern*.

**Tipp:**  *Wenn Sie i mMen¸ Von SIM anruf. einen Kontakt auf der SIM-Karte ausge w‰hlt haben, kˆnnen Sie ihn zumTelefon kopieren, indem Sie dr¸cken und dann Zu Telefon kop. w‰hlen.*

### **Kurzwahl**

Sie sollten wichtige Num mern in den Positionen 1-9 auf der SIM-Karte speichern, um schnell darauf zugreifen zu können.

### *So rufen Sie eine dieser Nummern ausgehend vom Standby-Modus an:*

• Geben Sie die Positionsnummer ein und drücken Sie **YES**.

### *So ‰ndern Sie Positionsnummern:*

- **1.** Bl‰ttern Sie zu *Telefonbuch*, **YES**, *Erweitert*, **YES**, *Positionsliste*, **YES**.
- **2.**W‰hlen Sie die zu verschiebende Nummer und drücken Sie **yes**.
- **3.**W‰hlen Sie die Position, an die die Num mer verschoben werden soll. Drücken Sie dann **YES**.
- **4.** Drücken Sie **NO**, wenn Sie fertig sind. Drücken Sie bei entsprechender Aufforderung die Taste **YES**, um die Änderungen zu bestätigen.

# **Prüfen des Speicherstatus**

Mit der Funktion "Speicherstatus" des Telefonbuchs können Sie prüfen, wie viel Speicher im Telefon bzw.

#### **36Anrufen**
auf der SIM-Karte z. B. für E-Mail-Nachrichten und Sprachbefehle verfügbar ist.

### <span id="page-36-0"></span>So prüfen Sie den Speicherstatus:

ï Bl‰ttern Sie zu *Telefonbuch*/*Erweitert/Speicherstatus*.

## **Sprachsteuerung**

Das Telefon unterstützt die folgenden sprachgesteuerten Operationen:

- Sprachwahl: Anrufe durch Sprechen des Namens und des Rufnummerntyps tätigen.
- Zuletzt gewählte Nummer erneut wählen.
- Anrufe bei Verwendung einer Freisprecheinrichtung annehmen und abweisen.
- Profil wechseln.
- Aufzeichnungen mit Sprachbefehlen aufnehmen und abhören
- Sprachsteuerung über ein so genanntes "Zauberwort" aktivieren.

Sie können ca. 50 Sprachbefehle im verfügbaren Speicher (40 Sekunden) definieren. Die genaue Anzahl hängt auch von dem für andere Funktionen benötigten Speicher ab. Nehmen Sie die Befehle in einer ruhigen Umgebung auf und verwenden Sie kurze Wörter.

**Hinweis:** *Im Abschnitt "So prüfen Sie den [Speicherstatus:ì auf](#page-36-0) Seite 37 wird erl‰utert, wie Sie den f¸r Sprachbefehle verf¸gbaren Speicher*  $i$ iberprüfen können.

## Vorbereiten der Sprachwahl

Sie müssen zunächst die Funktion zur Namenswahl aktivieren und Sprachbefehle aufnehmen.

#### *So aktivieren Sie die Sprachwahl und nehmen Rufnummerntypen auf:*

- **1.** Bl‰ttern Sie zu *Einstellungen*, **YES**, *Sprachsteuerng.*, **YES**, *Sprachwahl*, **YES**.
- **2.** Wählen Sie *Ein*, **YES**. Nun müssen Sie einen Sprachbefehl für jeden Nummerntyp aufnehmen, der für die Kontakte im Telefonbuch verwendet wird  $(z, B, \sqrt{P}$ rivat" oder  $\sqrt{M}$ Mobil").
- **3.** Auf dem Display werden Anleitungen angezeigt. Drücken Sie **YES**.
- **4.** Wählen Sie einen Nummerntyp und drücken Sie **YES**.
- **5.** Heben Sie das Telefon an Ihr Ohr, warten Sie auf den Ton und sprechen Sie dann den aufzunehmenden Befehl. Der Sprachbefehl wird anschließend abgespielt.
- **6.** Ist die Aufnahme in Ordnung, drücken Sie **YES**, um den Sprachbefehl zu speichern. Drücken Sie andernfalls **NO** und wiederholen Sie Schritt 4.
- **7.** Wiederholen Sie die Schritte 4 und 5 für alle benötigten Sprachbefehle.

Sie müssen außerdem einen Sprachbefehl für jeden Kontaktnamen aufnehmen (beispielsweise "Stefan").

#### $So$  nehmen Sie einen Sprachbefehl für einen *Kontaktnamen auf:*

- **1.** Bl‰ttern Sie zu *Einstellungen*, **YES**, *Sprachsteuerng.*, **YES**, *Sprachwahl*, **YES**, *Namen bearbeit.*, **YES**, *Sprachb. hinzu*, **YES**.
- **2.** Wählen Sie einen Kontakt und drücken Sie **YES**.
- **3.** Befolgen Sie die Anleitung auf dem Display. Ein Symbol kennzeichnet einen Kontaktnamen, zu dem ein Sprachbefehl aufgenommen wurde.

## Anrufername

Sie können festlegen, ob ein aufgenommener Kontaktname abgespielt werden soll, wenn ein Anruf der betreffenden Person ankommt.

• Sie können für den Anrufernamen die Einstellung *Ein* oder *Aus* w‰hlen, indem Sie zu *Einstellungen*/ *Sprachsteuerng.*/*Anrufername* bl‰ttern.

### **Sprachwahl**

Sie können per Sprachbefehl wählen, indem Sie ein zuvor aufgenommenes Wort sagen oder bestimmte Tastenfolgen nutzen.

## *So t‰tigen Sie einen Anruf:*

- **1.** Drücken Sie im Standby-Modus eine Sekunde die Taste **YES**.
- **2.** Heben Sie das Telefon an Ihr Ohr, warten Sie auf den Ton und sagen Sie einen Namen (beispielsweise "John"). Der Name wird anschließend abgespielt.
- **3.** Sind für den Kontakt mehrere Nummern definiert, sprechen Sie nach dem zweiten Ton den Nummerntyp (beispielsweise "Privat"). Der Rufnummerntyp wird abgespielt. Anschließend wird die Verbindung hergestellt.

Ausgehend vom Standby-Modus können Sie die Sprachwahl starten, Sprachprofile auswählen und Aufnahmen tätigen:

• Schieben und halten Sie die Lautstärketaste.

#### **38Anrufen**

- Drücken Sie die Freisprechtaste (wenn Sie eine portable Freisprecheinrichtung oder ein *Bluetooth* Headset verwenden).
- Sagen Sie das Zauberwort. Weitere Informationen finden Sie im Abschnitt "Das Zauberwort" auf [Seite](#page-39-0) 40.

## Wahlwiederholung

Sie können die Wahlwiederholung per Sprachbefehl nutzen, indem Sie einen entsprechenden Sprachbefehl aufnehmen.

## So wird ein Sprachbefehl für die *Wahlwiederholung aktiviert und aufgenommen:*

- **1.** Bl‰ttern Sie zu *Einstellungen*, **YES**, *Sprachsteuerng.*, **YES**, *Wahlwiederholg*, **YES**.
- **2.** W‰hlen Sie *Ein*.
- **3.** Auf dem Display werden Anleitungen angezeigt. Drücken Sie **YES**.
- **4.** Heben Sie das Telefon an Ihr Ohr, warten Sie auf den Ton und sagen Sie "Wahlwiederholung" oder ein anderes Wort. Ist die Aufnahme in Ordnung, drücken Sie **YES**. Drücken Sie andernfalls **NO** und wiederholen Sie Schritt 4.

## *So wiederholen Sie das W‰hlen der letzten Nummer per Sprachbefehl:*

- **1.** Drücken Sie im Standby-Modus eine Sekunde die Taste **YES**.
- **2.** Heben Sie das Telefon an Ihr Ohr, warten Sie auf den Ton und sagen Sie "Wahlwiederholung". Der Sprachbefehl wird abgespielt. Anschlieflend wird die zuletzt gewählte Nummer erneut gewählt.

Annehmen von Gesprächen per Sprachbefehl Wird das Telefon an einer portablen oder einer Freisprecheinrichtung für das Kfz betrieben, können Sie ankommende Anrufe per Sprachbefehl annehmen oder abweisen.

#### *So aktivieren Sie die sprachgesteuerte Rufannahme und nehmen die entsprechenden Sprachbefehle auf:*

- **1.** Bl‰ttern Sie zu *Einstellungen*, **YES**, *Sprachsteuerng.*, **YES**, *Sprachannahme*, **YES**.
- **2.** W‰hlen Sie *Ein*, **YES**.
- **3.** Wählen Sie die Zubehörkomponenten, die Sie zusammen mit der sprachgesteuerten Rufannahme verwenden möchten, durch Drücken von (\*a/A), **YES** aus.
- **4.** Auf dem Display werden Anleitungen angezeigt. Drücken Sie **YES**.
- **5.** Heben Sie das Telefon an Ihr Ohr, warten Sie auf den Ton und sagen Sie "Annehmen" oder ein anderes Wort. Ist die Aufnahme in Ordnung, drücken Sie **YES**. Drücken Sie andernfalls **NO** und wiederholen Sie Schritt 5.
- 6. Sagen Sie "Besetzt" oder ein entsprechendes Wort. Drücken Sie **YES**.

### *So nehmen Sie einen Anruf sprachgesteuert an:*

• Sagen Sie "Annehmen", wenn das Telefon läutet. Der Anruf wird durchgestellt.

#### *So weisen Sie einen Anruf sprachgesteuert ab:*

 $\bullet$ Sagen Sie "Besetzt", wenn das Telefon läutet. Der Anruf wird abgewiesen. Der Anrufer wird zum Sprachnachrichtendienst umgeleitet, wenn dieser aktiviert ist. Andernfalls hört er das Besetztzeichen.

#### <span id="page-39-0"></span>Das Zauberwort

Sie können ein Zauberwort aufnehmen, das als Sprachbefehl zur vollständig sprachgesteuerten Bedienung des Telefons dient. Statt **YES** zu drücken und zu halten, sagen Sie das Zauberwort und dann

einen der aufgenommenen Sprachbefehle. Das Zauberwort ist insbesondere bei Verwendung einer Kfz-Freisprecheinrichtung hilfreich.

**Tipp:** *W‰hlen Sie ein l‰ngeres, ungewˆhnliches Wort, das sich deutlich vom gewˆhnlichen Gespr‰chswortschatz unterscheidet.*

#### *So wird das Zauberwort aktiviert undaufgenommen:*

- **1.** Bl‰ttern Sie zu *Einstellungen*, **YES**, *Sprachsteuerng.*, **YES**, *Zauberwort*, **YES**.
- **2.** W‰hlen Sie *Ein*, **YES**.
- **3.** Wählen Sie die Zubehörkomponenten, die Sie zusammen mit dem Zauberwort verwenden möchten, indem Sie (\*a<sup>A</sup>), **YES** drücken.
- **4.** Auf dem Display werden Anleitungen angezeigt. Drücken Sie zweimal **YES**.
- **5.** Heben Sie das Telefon an Ihr Ohr, warten Sie auf den Ton und sagen Sie das Zauberwort.

**Tipp:** *Deaktivieren Sie das Zauberwort, sobald Sie die vollkommen sprachgesteuerte Bedienung nicht mehr benˆtigen. Dadurch wird Akkuleistung gespart.*

#### **40Anrufen**

Wechseln von Profilen

Profile lassen sich sprachgesteuert wechseln, wenn Sie entsprechende Sprachbefehle aufnehmen.

#### So werden Sprachbefehle für Profile aktiviert und *aufgenommen:*

- **1.** Bl‰ttern Sie zu *Einstellungen*, **YES**, *Sprachsteuerng.*, **YES**, *Sprachprofile*, **YES**.
- **2.** W‰hlen Sie *Ein*, **YES**.
- **3.** Auf dem Display werden Anleitungen angezeigt. Drücken Sie **YES**.
- **4.** Wählen Sie ein Profil und drücken Sie **YES**.
- **5.** Heben Sie das Telefon an Ihr Ohr, warten Sie auf den Ton und sagen Sie den Profilnamen. Wiederholen Sie die Schritte 4 und 5, um Sprachbefehle für die weiteren Profile aufzunehmen.

## *So wechseln Sie das Profil sprachgesteuert:*

- **1.** Drücken Sie im Standby-Modus eine Sekunde die Taste **YES**.
- **2.** Heben Sie das Telefon an Ihr Ohr, warten Sie auf den Ton und sagen Sie den Befehl, den Sie für das gewünschte Profil aufgenommen haben. Der Profilbefehl wird abgespielt und das entsprechende Profil wird aktiviert.

## Soundaufnahmen

Sie können Aufnahmen mit zuvor aufgezeichneten Sprachbefehlen tätigen bzw. abspielen, ohne die Menüs verwenden zu müssen.

## So werden Sprachbefehle für Aufnahmen aktiviert *und aufgenommen:*

- **1.** Bl‰ttern Sie zu *Einstellungen*, **YES**, *Sprachsteuerng.*, **YES**, *Rekorder*, **YES**.
- **2.** W‰hlen Sie *Ein*, **YES**.
- **3.** Auf dem Display werden Anleitungen angezeigt. Drücken Sie **YES**.
- **4.** Heben Sie das Telefon an Ihr Ohr, warten Sie auf den Ton und sagen Sie "Aufnehmen". Drücken Sie dann **YES**.
- **5.** Sagen Sie "Abspielen" und drücken Sie **YES**.

### *So starten Sie die Aufnahme mit einemSprachbefehl:*

- **1.** Drücken Sie im Standby-Modus eine Sekunde die Taste **YES**.
- **2.** Heben Sie das Telefon an Ihr Ohr, warten Sie auf den Ton und sagen Sie "Aufnehmen". Der Sprachbefehl wird abgespielt. Ein Ton meldet den Aufnahmebeginn.
- **3.** Drücken Sie **YES**, um die Aufnahme zu beenden.

#### *So starten Sie die Wiedergabe von Aufnahmen per Sprachbefehl:*

- **1.** Drücken Sie im Standby-Modus eine Sekunde die Taste **YES**.
- **2.** Heben Sie das Telefon an Ihr Ohr, warten Sie auf den Ton und sagen Sie "Abspielen". Der Sprachbefehl wird anschließend abgespielt.
- **3.** Hören Sie die Aufnahmen an. Mit **NO** wird die Wiedergabe angehalten.

### Bearbeiten der Sprachbefehle

Sie können die Sprachbefehle zur Anpassung an die jeweiligen Anforderungen neu aufnehmen oder löschen. Beachten Sie das folgende Beispiel.

## *So nehmen Sie einen Sprachbefehl neu auf:*

- **1.** Bl‰ttern Sie zu *Einstellungen*, **YES**, *Sprachsteuerng.*, **YES**, *Sprachprofile*, **YES**, *Befehle bearbeit*, **YES**.
- **2.** Wählen Sie einen Sprachbefehl und drücken Sie **YES**.
- **3.** W‰hlen Sie *Sprachb. ersetz.*, **YES**. W‰hlen Sie *Sprachb. spielen*, um einen aufgenommenen Sprachbefehl abzuspielen.
- **4.** Heben Sie das Telefon an Ihr Ohr, warten Sie auf den Ton und sagen Sie den Befehl.

Sie können den Sprachbefehl für einen Kontaktnamen auch mit der Option Kontakt bearb. im Menü *Telefonbuch* bearbeiten.

#### Tipps zum Aufnehmen und Verwenden von Sprachbefehlen

Wenn das Telefon eine Spracheingabe nicht erkennt, kann dies folgende Ursachen haben:

- Sie haben zu leise gesprochen. Sprechen Sie lauter.
- Sie haben das Telefon zu weit von sich gehalten. Halten Sie das Telefon wie bei einem normalenTelefongespräch.
- Der Sprachbefehl war zu kurz. Er sollte eine Länge von etwa einer Sekunde haben und aus mehr als einer Silbe bestehen.
- Sie haben zu spät oder zu früh gesprochen. Sprechen Sie unmittelbar nach Ertönen des Signals.
- Sie haben den Sprachbefehl nicht mit der Freisprecheinrichtung aufgezeichnet. Damit die Sprachsteuerung mit einer Freisprecheinrichtung verwendet werden kann, müssen Sie die Aufnahmen mit angeschlossener Freisprecheinrichtung erstellen.
- Sie haben eine andere Betonung verwendet. Verwenden Sie dieselbe Betonung wie beim Aufnehmen des Sprachbefehls.

#### **42Anrufen**

## **Sprachnachrichten**

Umfasst Ihr Netzzugang einen Anrufbeantwortungsdienst, können Anrufer eine Sprachnachricht hinterlassen, wenn Sie selbst nicht in der Lage sind, den Anruf anzunehmen.

Empfangen einer Sprachnachricht

Gegebenenfalls werden Sie vom Netzbetreiber mit einem speziellen Sprachnachrichtensignal oder einer Textnachricht (SMS) über den Empfang einer Sprachnachricht informiert. Drücken Sie **YES**, um die Nachricht abzuhören.

## Anrufen des Sprachnachrichtendienstes

Sie können Sprachnachrichten abrufen, indem Sie  $\bigcirc$  drücken und halten. Voraussetzung ist allerdings, dass die Nummer der Mailbox im Telefon gespeichert wurde. Diese Nummer erhalten Sie vom Netzbetreiber.

ï Bl‰ttern Sie zu *Nachrichten*/*Optionen*/*Mailbox-Nr.*, um die Nummer einzugeben.

## Gesprächsdauer und -gebühren

W‰hrend eines Anrufs wird die Dauer des Gesprächs auf dem Display angezeigt. Wenn Gebühreninformationen übermittelt werden

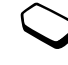

sehen Sie auf dem Display die Gesprächsgebühren oder die Anzahl der Einheiten.

Sie können die Dauer des letzten Anrufs, des laufenden Anrufs und die Gesamtgesprächsdauer überprüfen.

• Die Gesprächsdauer können Sie ermitteln, indem Sie zu *Anruf-Info*/*Zeit + Geb¸hren*/*Anruftimer* bl‰ttern und eine Option wählen. Wählen Sie *Timer löschen*, um den Gesprächsdauerzähler zurückzusetzen.

Sie können die Gebühren für den letzter Anruf und die Gesamtgebühren abrufen.

• Die Gesprächsgebühren können Sie ermitteln, indem Sie zu *Anruf-Info*/*Zeit + Geb¸hren*/*Geb¸hren* bl‰ttern und eine Option w‰hlen. W‰hlen Sie *Kosten lˆschen*, um den Gebührenzähler zurückzusetzen.

**Hinweis:** *Werden im Rahmen Ihres Netzzugangs Geb¸hreninformationen ¸bermittelt, m¸ssen Sie die*   $PIN2-Nummer$  eingeben, um den Gebühren- oder Gesprächsdauerzähler zurückzusetzen.

## Einstellen der Anrufkosten

Sie können die Tariffunktion verwenden, um die Kosten pro Einheit zu definieren. Wenn Sie keinen Preis pro Einheit definieren, wird die Anzahl der Gebühreneinheiten angezeigt.

## So geben Sie den Preis pro Gebühreneinheit ein:

- **1.** Bl‰ttern Sie zu *Anruf-Info*, **YES**, *Zeit + Geb¸hren*, **YES**, *Geb¸hren*, **YES**, *Tarif einstellen*, **YES**.
- **2.** Geben Sie Ihre PIN2-Nummer ein und drücken Sie **YES**.
- **3.** W‰hlen Sie *ƒndern*, **YES**.
- **4.** Geben Sie den Code für die gewünschte Währung ein, beispielsweise DEM für Deutsche Mark, und drücken Sie **YES**.
- **5.** Geben Sie den Preis pro Gebühreneinheit ein und drücken Sie **yes**.

Drücken Sie (\*a), um den Dezimalpunkt einzugeben.

## Gebührenlimits für Anrufe

Sie können einen Geldbetrag eingeben, der für Anrufe zur Verfügung steht. Sobald dieser Betrag abtelefoniert wurde, können keine weiteren Anrufe getätigt werden. Beachten Sie, dass es sich bei diesem Guthaben nur um einen Näherungswert handelt.

## *So stellen Sie ein Guthaben ein:*

- **1.** Bl‰ttern Sie zu *Anruf-Info*, **YES**, *Zeit + Geb¸hren*, **YES**, *Geb¸hren*, **YES**, *Guthaben einst.*, **YES**.
- **2.** Geben Sie Ihre PIN2-Nummer ein und drücken Sie **YES**.
- **3.** W‰hlen Sie *ƒndern*, **YES**.
- **4.** Geben Sie einen Betrag ein und drücken Sie **YES**.

## **Umleiten von Anrufen**

Wenn Sie einen ankommenden Sprach-, Faxoder Datenanruf nicht annehmen wollen, können Sie ihn an eine andere Nummer umleiten. Dabei kann es sich auch um die Nummer desAnrufbeantwortungsdienstes handeln.

Für Sprachanrufe gibt es die folgenden Umleitungsmöglichkeiten:

- ï *Alle Sprachrufe*: Alle Sprachanrufe umleiten.
- ï *Bei besetzt*: Anrufe werden umgeleitet, wenn Sie gerade ein Gespräch führen.
- *Unerreichbar*: Anrufe werden umgeleitet, wenn Ihr Telefon ausgeschaltet ist oder Sie nicht erreichbar sind.
- *Keine Antwort*: Anrufe werden umgeleitet, wenn Sie sie nicht innerhalb einer bestimmten Zeit(betreiberspezifischer Wert) annehmen.

#### **44Anrufen**

**Hinweis:** *Ist die Funktion Rufe beschr‰nk. aktiviert, kˆnnen verschiedene Umleiten-Optionen nicht ausgew‰hlt werden.*

#### *So schalten Sie eine Anrufumleitung ein:*

- **1.** Bl‰ttern Sie zu *Anruf-Info*, **YES**, *Anrufe verwaltn*, **YES**, *Umleiten*, **YES**.
- **2.** Wählen Sie eine Kategorie und dann den gewünschten Umleitungstyp. Drücken Sie anschließend **YES**.
- **3.** W‰hlen Sie *Aktivieren*, **YES**.
- **4.** Geben Sie die Telefonnummer ein, an die die Anrufe umgeleitet werden sollen, und drücken Sie **YES**. Alternativ können Sie die Telefonnummer aus dem Telefonbuch abrufen.

Sie können eine Anrufumleitung ausschalten, indem Sie eine Umleitungsoption und anschlieflend *Aufheben* w‰hlen.

## So überprüfen Sie den Status:

ï Bl‰ttern Sie zu *Anruf-Info,* **YES***, Anrufe verwaltn,* **YES***, Umleiten,* **YES***.* W‰hlen Sie einen Anruftyp *und drücken Sie* **YES**. Blättern Sie zu der zu überprüfenden Umleitung *und drücken Sie* YES. Wählen Sie Status *abrufen*, **YES**.

• Sie können den Status aller Umleitungen überprüfen, indem Sie die Option *Alle prüfen* im Menü Umleiten w‰hlen*.*

## **Gleichzeitiges F¸hren mehrerer Gespr‰che**

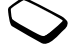

Sie können gleichzeitig mehrere Gespräche führen. Sie können z. B. ein laufendes Gespräch auf Halteposition setzen, einen zweiten Anruf t‰tigen oder annehmen und dann zwischen beiden Gesprächen wechseln.

**Hinweis:** *Während eines Anrufs ersetzt das Menü Laufender Ruf das Men¸ Anruf-Info.*

## Anklopf-Funktion

Ist die Anklopf-Funktion aktiviert, hören Sie ein Tonsignal in der Hörmuschel, wenn ein zweiter Anruf ankommt, während Sie ein Gespräch führen.

• Sie können die Anklopf-Funktion aktivieren oder deaktivieren, indem Sie zu *Anruf-Info*/*Anrufe*  $verwalth/Anklopfen$  blättern.

## *So t‰tigen Sie einen zweiten Anruf:*

- **1.** Drücken Sie **YES**, um das laufende Gespräch auf Halteposition zu setzen.
- **2.** Geben Sie die anzurufende Nummer ein und drücken Sie **YES**. Alternativ können Sie eine Nummer aus dem Telefonbuch abrufen.

#### **Hinweis:** *Sie kˆnnen nur ein Gespr‰ch auf Halteposition setzen.*

Sie können die unten beschriebenen Optionen erreichen, indem Sie  $\circledcirc$  drücken.

## Empfangen eines zweiten Anrufs

- Drücken Sie **YES**, um den zweiten Anruf anzunehmen und das bereits laufende Gespräch auf Halteposition zu setzen.
- Um das laufende Gespräch fortzusetzen und den anklopfenden Anruf abzuweisen, w‰hlen Sie *Besetzt*.
- Wählen Sie *Freig.+Annehmen*, um den zweiten Anruf anzunehmen und das laufende Gespräch zu beenden.

### Verwalten von zwei Anrufen

Wenn Sie ein Gespräch führen und ein Anruf auf Halteposition steht, können Sie zwischen folgenden Möglichkeiten wählen:

- Drücken Sie **YES**, um zwischen den beiden Anrufen umzuschalten.
- Drücken Sie (**■**) und wählen Sie *Anr. verbinden*, um die beiden Anrufe in einer Telefonkonferenz zu verbinden.
- Drücken Sie **i** ∪und wählen Sie *Anruf weiterl.*, um die beiden Anrufe zu verbinden. Ihre Verbindung zu beiden Anrufern wird getrennt.
- Drücken Sie **NO**, um das laufende Gespräch zu beenden. Drücken Sie dann **YES**, um das gehaltene Gespräch fortzusetzen.
- Drücken Sie zweimal **NO**, um beide Anrufe zu beenden.

**Hinweis:** *Sie kˆnnen einen dritten Anruf erst annehmen, nachdem Sie einen der beiden ersten Anrufe beendet haben.*

#### **46Anrufen**

## **Telefonkonferenzen**

In einer Telefonkonferenz können Sie eine Konversation mit bis zu 5 anderen Personen

einrichten. Außerdem können Sie eine Telefonkonferenz parken und einen weiteren Anruf tätigen.

**Hinweis:** *Gegebenenfalls werden zus‰tzliche Geb¸hren f¸r Telefonkonferenzen f‰llig. Weitere Informationen hierzu erhalten Sie vom Service Provider.*

## Einrichten einer Telefonkonferenz

Damit Sie eine Telefonkonferenz einrichten können, wird ein laufendes Gespräch und ein geparkter Anruf benötigt.

## *So verbinden Sie die beiden Gespr‰che in einer Telefonkonferenz:*

ï Bl‰ttern Sie zu *Laufender Ruf*, **YES**, *Anr. verbinden*, **YES**.

## *So nehmen Sie einen weiteren Teilnehmer in die Konferenz auf:*

- **1.** Drücken Sie **YES**, um die Telefonkonferenz auf Halteposition zu setzen.
- **2.** Rufen Sie die n‰chste Person an, die Sie in die Konferenz aufnehmen möchten.
- **3.** Drücken Sie **S**und wählen Sie *Anr. verbinden*, **YES**. Wiederholen Sie die Schritte 1 bis 3, um weitere Teilnehmer hinzuzufügen.

## *So entlassen Sie einen Teilnehmer:*

- **1.** Drücken Sie  $\bigcirc$  und wählen Sie *Teiln. freigeben*, **YES**.
- **2.** Wählen Sie den Teilnehmer und drücken Sie **YES**.

## *So beenden Sie eine Telefonkonferenz:*

• Drücken Sie **NO**.

Führen eines vertraulichen Gesprächs Sie können mit einem der Teilnehmer ein Privatgespräch führen und die übrigen Teilnehmer währenddessen auf Halteposition setzen.

• Drücken Sie (**■**) und wählen Sie dann *Privatgespr*. mit, um den Teilnehmer auszuwählen, mit dem Sie sprechen möchten.

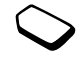

ï W‰hlen Sie *Anr. verbinden*, um die Telefonkonferenz fortzusetzen.

## **Zwei-Rufnummern-Dienst**

Das Telefon unterstützt gegebenenfalls zwei Leitungen mit unterschiedlichen Telefonnummern. Dies ist beispielsweise hilfreich, wenn Sie private und geschäftliche Anrufe über unterschiedliche Leitungen führen möchten.

• Sie können eine Leitung auswählen, indem Sie zu *Anruf-Info*/*N‰chster Anruf* bl‰ttern.

Alle abgehenden Anrufe werden über diese Leitung getätigt, bis Sie eine andere Leitung auswählen. Ankommende Anrufe kˆnnen weiterhin auf beidenLeitungen empfangen werden.

Sie können die Namen der Leitungen ändern und für jede Leitung unterschiedliche Einstellungen vornehmen (beispielsweise unterschiedliche Ruftöne).

• Sie können den Namen einer Leitung ändern, indem Sie zu *Einstellungen*/ *Display*/*Leit.-Nam. bearb* bl‰ttern.

## **Calling Card-Anrufe**

Sie können den Calling Card-Dienst verwenden, um eine Kreditkarte oder ein Calling Card-Konto anstelle des normalen Kontos mit den Gesprächsgebühren zu belasten. Dies kann beispielsweise sinnvoll sein, wenn Sie Ferngespräche tätigen.

Sie können zwei unterschiedliche Calling Card-Nummern speichern. Die Nummern und die zugeordneten Codes sind durch einen Code geschützt.

Bevor Sie einen Calling Card-Anruf tätigen können, müssen Sie eine Karte auswählen und aktivieren.

**Hinweis:** *Sie kˆnnen den Calling Card-Dienst nicht* für Fax- oder Datenanrufe einsetzen.

*So schalten Sie den Calling Card-Dienst ein oder aus:*

- **1.** Bl‰ttern Sie zu *Anruf-Info*, **YES**, *Zeit + Geb¸hren*, **YES**, *Calling Cards*, **YES**, *CallingCards akt*, **YES**.
- **2.** Geben Sie den Telefonsperrcode ein und drücken Sie **YES**.
- **3.** Wählen Sie **Ein** oder Aus und drücken Sie **YES**.

#### **48Anrufen**

## *So speichern Sie eine Kartennummer:*

- **1.** Bl‰ttern Sie zu *Anruf-Info*, **YES**, *Zeit + Geb¸hren*, **YES**, *Calling Cards*, **YES**, *Eigene VKarten*, **YES**.
- **2.** Geben Sie den Telefonsperrcode ein und drücken Sie **YES**.
- **3.** W‰hlen Sie *Eintrag hinzu?*, **YES**. Geben Sie die Karteneinstellungen ein (Zugangsnum mer und Name des Calling Card-Servers sowie Prüfcode). Sie erhalten diese Daten vom Kartenanbieter. Legen Sie fest, ob zuerst die anzurufende Nummer oder der Prüfcode gesendet werden soll. Drücken Sie zur Bestätigung die Taste **YES**.

## *So w‰hlen Sie eine Karte:*

- **1.** Bl‰ttern Sie zu*Anruf-Info*, **YES**, *Zeit + Geb¸hren*, **YES**, *Calling Cards*, **YES**, *Eigene VKarten*, **YES**.
- **2.** Geben Sie den Telefonsperrcode ein und drücken Sie **YES**.
- **3.** Wählen Sie eine Karte und drücken Sie **YES**.
- **4.** W‰hlen Sie *CallCard w‰hlen*, **YES**.

## *So t‰tigen Sie einen Calling Card-Anruf:*

- **1.**Geben Sie die Telefonnummer der anzurufenden Person ein oder rufen Sie die Nummer aus demTelefonbuch ab.
- **2.**Dr¸cken und halten Sie die Taste **YES**. Die Zugangsnum mer des Calling Card-Servers wird ge w‰hlt. W‰hrend des Verbindungsaufbaus werden Sie aufgefordert, die anzurufende Telefonnu mmer und den Prüfcode zu senden.
- **3.** Drücken Sie **YES**, sobald auf dem Display *Rufnummer senden?* angezeigt wird, oder warten Sie einen Mo ment, bis Num mer und Code automatisch gesendet werden.

## **Anrufbeschr‰nkungen**

Sie können die Funktion zur Anrufbeschränkung einsetzen, um ankommende und abgehende Anrufe einzuschränken. Dies kann beispielsweise sinnvoll sein, wenn Sie sich im Ausland befinden. Zur Verwendung dieser Funktion benötigen Sie ein Kennwort, das Sie vo m Netzbetreiber erhalten.

**Hinweis:** *Wenn Sie ankommende Anrufe umleiten, kˆnnen einige Rufe beschr‰nk.-Optionen nicht aktiviert werden.*

Die folgenden Anrufe können beschränkt werden:

- Alle abgehenden Anrufe Alle abgehend..
- Alle abgehenden Auslandsanrufe *Abgehende int*.
- Alle abgehenden Auslandsanrufe außer denen in Ihr Heimatland ñ *Abg int. im Ausl.*
- Alle ankommenden Anrufe *Alle ankommend*.
- Alle ankommenden Anrufe, während Sie sich im Ausland befinden (beim Roaming) ñ *Ank. im Ausland*.

### *So aktivieren oder deaktivieren Sie eine Anrufbeschr‰nkung:*

- **1.** Bl‰ttern Sie zu *Anruf-Info*, **YES**, *Anrufe verwaltn*, **YES**, *Rufe beschr‰nk.*, **YES**.
- **2.** Wählen Sie eine Option und drücken Sie **YES**.
- **3.** Wählen Sie *Aktivieren* oder *Aufheben* und drücken Sie **YES**.
- **4.** Geben Sie die PIN-Nummer ein und drücken Sie **YES**.
- Um alle Anrufbeschränkungen aufzuheben, wählen Sie *Alle aufheben*.
- ï W‰hlen Sie *Neues Kennwort*, um die PIN-Nummer zu ‰ndern.

## **Feste Nummernwahl**

Die Funktion "Feste Nummernwahl" ermöglicht das Speichern von Nummern auf der SIM-Karte, die dann die einzigen Nummern darstellen, die angerufen werden können. Die Funktion "Feste Nummernwahl" setzt eine SIM-Karte voraus, die das Speichern dieser Nummern ermöglicht. Die festen Nummern werden durch die PIN2-Nummer geschützt.

**Hinweis:** *Auch wenn die feste Nummernwahl aktiviert ist, sind Notrufe (internationale Notrufnummer 112) mˆglich.*

- Sie können Rufnummermasken speichern. Wenn Sie die 0123456 speichern, sind alle Rufnummern zulässig, die mit 0123456 beginnen.
- Nummern mit Fragezeichen können gespeichert werden. Wenn Sie beispielsweise 01234567?0 speichern, können die Nummern zwischen 0123456700 und 0123456790 angerufen werden. Drücken und halten Sie die Taste  $(\ast)$ , um ein Fragezeichen einzugeben.

#### **50Anrufen**

*So schalten Sie die feste Nummernwahl ein und aus:*

- **1.** Bl‰ttern Sie zu *Telefonbuch*, **YES**, *Optionen*, **YES**, *Feste Nrn.-Wahl*, **YES**.
- **2.** Geben Sie Ihre PIN2-Nummer ein und drücken Sie **YES**.
- **3.** Wählen Sie *Ein* oder *Aus* und drücken Sie **YES**.
- ï Bl‰ttern Sie zu *Telefonbuch*/*Spez. Rufnr.*/*Feste Nummern*, um eine feste Nummer zu speichern. W‰hlen Sie *Eintrag hinzu?* und geben Sie die Nummer ein.

## Geschlossene Benutzergruppen

Die Funktion "Geschlossene Benutzergruppe" ermöglicht das Senken der Gesprächsgebühren. In einigen Netzen ist es billiger, Anrufe in einer Gruppe bestimmter Personen zu führen. Sie können zehn Gruppen speichern.

## $So$  *fügen Sie eine Gruppe hinzu:*

- **1.** Bl‰ttern Sie zu *Anruf-Info*, **YES**, *Anrufe verwaltn*, **YES**, *Geschl. Gruppen*, **YES**, *Liste bearbeiten*, **YES**.
- **2.** Bl‰ttern Sie zu *Eintrag hinzu?*, **YES**.
- **3.** Geben Sie den Namen der Benutzergruppe ein und drücken Sie **yes**.
- **4.** Geben Sie den Index ein und drücken Sie **YES**. Den Index erhalten Sie vom Netzbetreiber.

#### *So aktivieren Sie eine Gruppe:*

- **1.** Bl‰ttern Sie zu *Anruf-Info*, **YES**, *Anrufe verwaltn*, **YES**, *Geschl. Gruppen*, **YES**, *Liste bearbeiten*, **YES**.
- **2.** Wählen Sie eine Gruppe und drücken Sie **YES**.
- **3.** W‰hlen Sie *Aktivieren,* **YES**. Es können nur noch die Mitglieder der gewählten Benutzergruppe angerufen werden.
- Um Nummern anzurufen, die sich nicht in einer geschlossenen Benutzergruppe befinden, wählen Sie *Offene Rufe* und anschlieflend *Ein*.

## **Rufannahme**

Mit dem Rufannahmedienst können Sie die Nummern definieren, deren Anrufe angenommen werden sollen. Andere Anrufe werden automatisch mit einem Besetztton abgewiesen. Die Telefonnummern der abgewiesenen Anrufe werden in der Anrufliste gespeichert.

#### **So fügen Sie Rufnummern in die Liste der** *zul‰ssigen Anrufer ein:*

- **1.** Bl‰ttern Sie zu *Anruf-Info*, **YES**, *Anrufe verwaltn*, **YES**, *Rufannahme*, **YES**, *Zul‰ss. Anrufer*, **YES**.
- **2.** Bl‰ttern Sie zu *Eintrag hinzu?*, **YES**. Sie gelangen dann in das Telefonbuch.
- **3.** Wählen Sie einen Eintrag und drücken Sie **YES**.

• Sie können eine andere Annahmeoption aktivieren, indem Sie zu *Anruf-Info*/*Anrufe verwaltn*/*Rufannahme*/ *Annahmeoption.* blättern.

### **Netze**

Sobald Sie das Telefon einschalten, wird automatisch Ihr Heimatnetz ausgewählt. wenn es sich in Reichweite befindet. Befindet es sich nicht in Reichweite, können Sie ein anderes Netz verwenden, sofern Ihr Betreiber eine entsprechende Vereinbarung mit dem Betreiber des anderen Netzes getroffen hat. Dieses Verfahren wird als Roaming bezeichnet.

Sie können das zu verwendende Netz angeben oder ein Netz in die Liste der bevorzugten Netze einfügen. Außerdem können Sie die Reihenfolge ändern, in der Netze im Rahmen einer automatischen Sucheausgew‰hlt werden. Bl‰ttern Sie zu *Verbindungen*, **YES**, *GSM-Netze*, **YES**, um zu den entsprechenden Optionen zu gelangen.

## **Zus‰tzliche Anruffunktionen**

## **Tonsignale**

Sie können über das Telefon auf Bankingdienste zugreifen oder einen Anrufbeantworter steuern, indem Sie während eines Anrufs Tonsignale (auch als MFV-Töne

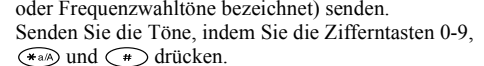

• Drücken Sie **NO**, um das Display nach Beendigung des Anrufs zu löschen.

## Notizblock

Sie können das Telefon verwenden, um während eines Anrufs eine Telefonnummer zu notieren. Wenn Sie die Zifferntasten drücken, hört der Gesprächspartner die entsprechenden Tonsignale. Sie können diese Tonsignale während eines Gesprächs ausschalten, indem Sie **s**ood drücken und *MFV-Töne aus*, **YES** w‰hlen. Nachdem Sie den Anruf beendet haben, bleibt

#### **52Anrufen**

die Nummer auf dem Display stehen. Sie können die Nummer anrufen, indem Sie **YES** drücken.

#### Anzeigen oder Unterdrücken Ihrer Nummer

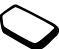

Unterstützt Ihr Netzzugang die Rufnummernübermittlung (Calling Line Identification Restriction = CLIR), können Sie Ihre Telefonnummer beim Tätigen eines Anrufs unterdrücken

## *So kˆnnen Sie Ihre Rufnummer anzeigen und*  unterdrücken:

- **1.** Geben Sie die anzurufende Telefonnummer ein.
- **2.** Bl‰ttern Sie zu *Anruf-Info*, **YES**, *N‰chster Anruf*, **YES**.
- **3.** W‰hlen Sie *Rufnummer aus* oder *Rufnr. zeigen* und drücken Sie **YES**, um den Anruf zu tätigen.

# <span id="page-52-0"></span>**Einrichten von WAP und E-Mail**

Damit Sie das Internet nutzen, über *WAP-Dienste* surfen und E-Mail-Nachrichtensenden und empfangen können, müssen Sie einen Vertrag abschlieflen, der die Übertragung von Daten und eingegebenen Einstellungen unterstützt.

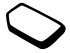

**Hinweis:** *Die Einstellungen sind mˆglicherweise beim Erwerb des Telefons bereits definiert. Andernfalls erhalten Sie die Einstellungen vom Netzbetreiber bzw. Service Provider. Die Einstellungen sind auch unter*   $www. SonvEricsson.com/verfilebar.$ 

## **Empfangen von Einstellungen in einer Textnachricht**

Ihr GSM-Netzbetreiber oder Internet Service Providerkann die erforderlichen Einstellungen für Datenkonto. WAP und E-Mail in einer Textnachricht (SMS) senden.

*So fordern Sie Einstellungen von Sony Ericsson an:*

**1.** Rufen Sie mit einem PC

*http://www.SonyEricsson.com/* auf. Mit dem Modul "WAP and E-mail Configurator" können Sie eine Textnachricht anfordern, die mit den erforderlichen Einstellungen an Ihr Telefon gesendet wird.

- **2.** Die Ankunft der Nachricht wird mit *Neue Einstellungen empfangen* signalisiert. *Installieren?* wird angezeigt.
	- Drücken Sie **YES**, um die neuen Einstellungen zu installieren.

**Hinweis:** *Wenn bereits Einstellungen im Telefon existieren, kˆnnen Sie diese erhalten oder*  $\ddot{\textit{u}}$ berschreiben. Unter "Erweiterte Einstellungen" auf *[Seite](#page-53-0) 54 finden Sie weitere Informationen.*

- Drücken Sie **NO**, um die Installation abzubrechen. Anschließend müssen Sie die Einstellungen erneut anfordern (siehe Schritt 1).
- **3.** Beachten Sie nach der Installation den Abschnitt Verwenden von WAP" auf Seite 72.

## **Einrichten mit dem Assistenten**

Wenn das Telefon nicht für WAP eingerichtet ist, können Sie den Netzbetreiber oder Service Provider bitten, die erforderlichen WAP-Einstellungen zur Verfügung zu stellen. Anschließend können Sie die erforderlichen Einstellungen mithilfe des Assistenten problemlos vornehmen.

## So nutzen Sie den Assistenten für die WAP-*Einrichtung:*

- **1.** Bl‰ttern Sie zu *WAP-Dienste*, **YES**, Homepage, **YES**. Der Assistent wird jetzt gestartet, wenn keine WAP-Einstellungen existieren.
- **2.** Geben Sie die Einstellungen ein und speichern Sie bei entsprechender Aufforderung. Drücken Sie zum Bestätigen **YES**.

## <span id="page-53-0"></span>**Erweiterte Einstellungen**

Für WAP und E-Mail sind die folgenden Einstellungen erforderlich:

- **Datenkonto** Einstellungen für den Zugriff auf einen Server zum WAP-Surfen und für E-Mail-Nachrichten.
- **WAP-Profil** Einstellungen für das WAP-Surfen.
- **E-Mail-Konto** Einstellungen für E-Mail-Nachrichten.

#### **54Einrichten von WAP und E-Mail**

## <span id="page-54-0"></span>Datenkontoeinstellungen

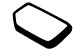

Sie können mehrere Datenkonten im Telefon speichern, die unterschiedliche Einstellungen für verschiedene Anforderungen enthalten. Die wichtigste Einstellung für ein Datenkonto ist der

*Kontotyp* (Verbindungsmethode).

**Hinweis:** *Setzen Sie sich mit Ihrem Netzbetreiber in Verbindung, um die Geb¸hren zu erfragen.*

Sie können die Kontotypen *GPRS-Daten* und *GSM-Daten* verwenden.

**GPRS** (General Packet Radio Service) ermöglicht einen Zugriff, bei dem Sie ständig online bleiben kˆnnen.

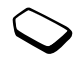

**Hinweis:** *Sie benˆtigen einen Vertrag, der GPRS unterst¸tzt.*

Verfügbare GPRS-Einstellungen:

ï *APN-Adresse (*Adresse des Zugriffspunkts). Adresse des externen Datennetzes, zu dem Sie eine Verbindung herstellen möchten. Es handelt sich

entweder um eine IP-Adresse oder um eine Textzeichenfolge.

- *Benutzername*. Der Benutzername, mit dem Sie sich beim externen Datennetz anmelden.
- *Kennwort*. Das Kennwort, mit dem Sie sich beim externen Datennetz anmelden.
- *Kennwort abfrg.* (Kennwort abfragen). Wenn diese Option aktiviert ist, werden Sie bei jedem Anmelden im externen Datennetz nach Ihrem Kennwort gefragt.
- ï *Bevorz. Dienst* (Bevorzugter Dienste). Sollen w‰hrend einer laufenden GPRS-Sitzung ankommende Anrufe angenommen werden können, w‰hlen Sie *Automatisch*. W‰hlen Sie andernfalls *Nur GPRS*.
- ï *IP-Adresse*. Die IP-Adresse, die das Telefon bei der Kommunikation mit dem Netz verwendet. Wenn Sie keine Adresse eingeben, erhalten Sie vom Netz eine temporäre IP-Adresse.
- ï *DNS-Adresse*. Stellt das Netz die IP-Adresse des DNS-Servers nicht automatisch bereit, können Sie die Adresse hier eingeben.
- *Weitere Einstllg* (Weitere Einstellungen). Diese Einstellungen sind optional. Setzen Sie sich mit dem Netzbetreiber in Verbindung.

**GSM**-Einstellungen umfassen einige

Einstellungen, die den GPRS-Einstellungen entsprechen, sowie einige GSM-spezifische Einstellungen (siehe unten):

- *Rufnummer*. Die Rufnummer Ihres Internet Service Providers.
- *Datenrate*. Wählen Sie die Geschwindigkeit für die Verbindung.
- Leitungstyp. Zur Auswahl stehen die analoge oder die digitale Verbindung über ISDN.

**Hinweis:** *Wenn Sie den Kontotyp ‰ndern wollen,* müssen Sie ein neues Datenkonto erstellen und den  $g$ ewünschten Kontotyp wählen.

## *So erstellen Sie ein Datenkonto manuell:*

- **1.** Bl‰ttern Sie zu *Verbindungen*, **YES**, *Daten¸bertragg.*, **YES**, *Datenkonten*, **YES**, *Konto hinzu?*, **YES**.
- **2.** Geben Sie einen Namen für das Datenkonto ein.
- **3.** W‰hlen Sie einen Kontotyp.
- **4.** Geben Sie die Einstellungen ein, die Sie vom Netzbetreiber oder Service Provider erhalten haben. Bestätigen Sie jede Einstellung durch Drücken der Taste **YES**.
- **5.** Bl‰ttern Sie zu *Speichern?*, **YES**.

## *So bearbeiten Sie ein Datenkonto:*

- **1.** Bl‰ttern Sie zu *Verbindungen*, **YES**, *Daten¸bertragg.*, **YES**, *Datenkonten*, **YES**.
- **2.** Wählen Sie ein Datenkonto und drücken Sie **YES**.
- **3.** W‰hlen Sie *Bearbeiten*.
- **4.** W‰hlen Sie die zu bearbeitende Einstellung und drücken Sie **YES**. Bearbeiten Sie die Einstellung und drücken Sie **YES**.
- **5.** Wiederholen Sie Schritt 4 für alle Einstellungen, die Sie bearbeiten möchten.

## Bevorzugter Dienst

Sie können GPRS oder GSM als bevorzugten Dienst einstellen.

• Stellen Sie den bevorzugten Modus ein, indem Sie zu *Verbindungen*/*Daten¸bertragg.*/*Bevorzgt. Dienst* bl‰ttern und *GPRS und GSM* oder *Nur GSM* w‰hlen.

**Hinweis:** *Sie kˆnnen die Verf¸gbarkeit von GPRS sowie den Status der GPRS-Verbindung ermitteln, indem Sie die Lautst‰rketaste im Standby-Modus nach oben oder unten schieben, um das Men¸ <sup>Ñ</sup>Statusì zu ˆffnen. Bl‰ttern Sie dann nach unten zur Option*  $GPRS$ <sup>"</sup>.

#### **56Einrichten von WAP und E-Mail**

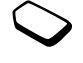

#### WAP-Profileinstellungen

Die WAP-Einstellungen werden in einem WAP-Profil gespeichert. In den meisten Fällen benötigen Sie für den Zugang zum Internet nur ein Profil.

Sie können weitere WAP-Profile einrichten und verwenden, um beispielsweise auf sichere Internet-Sites wie Banking-Sites oder Unternehmens-Intranets zuzugreifen. Sie können dann jederzeit zwischen den Profilen umschalten, um andere Verbindungsdaten zu verwenden.

### <span id="page-56-0"></span>*So geben Sie die WAP-Profileinstellungen manuell ein:*

- **1.** Stellen Sie sicher, dass ein Datenkonto für Telefon und Internet-Server eingerichtet ist (siehe die Beschreibung im Abschnitt "Datenkontoeinstellungen" auf Seite 55).
- **2.** Bl‰ttern Sie zu *WAP-Dienste*, **YES**, *Optionen*, **YES**, *WAP-Profile*, **YES**.
- **3.** W‰hlen Sie *Profil hinzu?*, um ein neues Profil hinzuzufügen oder das zu bearbeitende Profil auszuw‰hlen. Dr¸cken Sie dann **YES**.
	- ï Geben Sie nach Auswahl von *Profil hinzu?* einen Namen für das Profil ein und blättern Sie zu **YES**, *Verbinden mit:*, **YES**. W‰hlen Sie das zu verwendende Datenkonto, **YES**. Geben Sie dann die

*IP-Adresse:*, **YES** ein. Eine Liste wird angezeigt. Bl‰ttern Sie zu *Speichern?*, **YES**.

- Wenn Sie ein vorhandenes Profil auswählen, sind folgende Optionen verfügbar: *Bearbeiten*, *Umbenennen* oder *Lˆschen*.
- **4.** Wählen Sie *Bearbeiten* und drücken Sie **YES**.
- **5.** Jetzt haben Sie folgende Mˆglichkeiten:
	- ï *Als Homepage*. Geben Sie die Adresse der WAP-Site ein, die als Homepage verwendet werden soll.
	- *Verbinden mit*. Wählen Sie ein Datenkonto.
	- ï *IP-Adresse*. Adresse des WAP-Gateway-Servers.
	- *Benutzername*. Geben Sie den Benutzernamen für das WAP-Gateway ein.
	- *Kennwort*. Geben Sie das Kennwort für das WAP-Gateway ein.
	- *Datenmodus*. Wählen Sie einen Datenverbindungsmodus.
	- *WAP-Sicherheit*. Weitere Informationen finden Sie im Abschnitt [WAP-Sicherheitseinstellungen](#page-57-0).
	- ï *Grafiken laden*. Bilder beim Surfen anzeigen.
	- *Zweites Konto*. Diese Alternative kann (sofern eingerichtet) verwendet werden, wenn die Verbindung über das Standarddatenkonto nicht hergestellt werden kann.

• *Antworttimer*. Legen Sie ein Zeitlimit in Sekunden fest, nach dessen Ablauf das Herunterladen abgebrochen wird.

#### <span id="page-57-0"></span>WAP-Sicherheitseinstellungen

Damit beim Zugriff auf bestimmte WAP-Dienste sichere Verbindungen eingerichtet werden können, müssen Zertifikate im Telefon gespeichert sein. Das Telefon enthält beim Erwerb möglicherweise bereits einige Zertifikate. Sie können Zertifikate aus verschiedenen WAP-Sites herunterladen oder voneinem Service Provider empfangen.

## *So aktivieren Sie eine sichere Verbindung:*

- **1.** Bl‰ttern Sie zu *WAP-Dienste*, **YES**, *Optionen*, **YES**, *WAP-Profile*, **YES**.
- **2.** W‰hlen Sie das zu bearbeitende Profil.
- **3.** W‰hlen Sie *Bearbeiten*, **YES**, *WAP-Sicherheit*, **YES**.
- **4.** W‰hlen Sie *Ein*, **YES**.

## So prüfen Sie die Zertifikate in Ihrem Telefon:

- **1.** Bl‰ttern Sie zu *WAP-Dienste*, **YES**, *Optionen*, **YES**, *Gemeinsam*, **YES**, *WAP-Sicherheit,* **YES**.
- **2.** W‰hlen Sie *Zertifikate* oder *Client-Zertifikat*

## Sperren (PIN-Codes)

PIN-Codes schützen Ihren Netzzugang vor unberechtigter Nutzung und ermöglichen den Zugriff auf bestimmte WAP-Sites. Auflerdem werdenTransaktionen autorisiert. Der PIN-Code dient als Unterschrift, wenn Sie eine Transaktion bestätigen.

**Hinweis:** *Diese Codes werden gegebenenfalls vom Netzbetreiber oder Service Provider zur*  $Verfügung gestellt.$ 

Die Einstellung *Kartensperre* kann im Untermenü "WAP-Sicherheit" angezeigt werden:

• Sie gelangen zum Menü *Kartensperre*, indem Sie zu *WAP-Dienste*/*Optionen*/*Gemeinsam/WAP-Sicherheit*/ *Kartensperre* bl‰ttern.

## **Transaktionsstrings**

Sie können die beim Surfen mit dem Telefon getätigten Transaktionen überprüfen. Ein String mit Daten über die Transaktion kann im Telefon gespeichert werden.

• Sie können die Strings anzeigen, indem Sie zu *WAP-Dienste*/*Optionen*/*Gemeinsam*/*WAP-Sicherheit*/ *SignierteStrings* bl‰ttern.

#### **58Einrichten von WAP und E-Mail**

## <span id="page-58-0"></span>E-Mail-Kontoeinstellungen

Ein E-Mail-Konto bezeichnet beispielsweise den Server, der für E-Mail-Nachrichten verwendet wird.

## *So erstellen Sie ein E-Mail-Konto:*

- **1.** Bl‰ttern Sie zu *Nachrichten*, **YES**, *E-Mail*, **YES**, *Optionen*, **YES**.
- **2.** W‰hlen Sie *Konto bearbei*, **YES**.
- **3.** W‰hlen Sie *Eintrag hinzu?*, **YES**.
- **4.** Geben Sie einen Namen für das Konto ein, z. B. **Privat** oder **B¸ro**.
- **5.** W‰hlen Sie *Verbinden mit*, **YES**. Eine Liste mit den im Telefon definierten Datenkonten wird angezeigt.
- **6.** Wählen Sie das für dieses E-Mail-Konto zu verwendende Datenkonto und drücken Sie YES.
- **7.** Geben Sie die weiteren Einstellungen in der Liste ein (einige dieser Einstellungen sind optional). Sie können die Einstellungen erfassen, indem Sie **YES** drücken und die Daten eingeben. Drücken Sie zur Bestätigung die Taste **YES**. Wiederholen Sie dies für jede erforderliche Einstellung. Sie können im Telefon dieselben E-Mail-Einstellungen wie im E-Mail-Programm Ihres PC verwenden. Wenn Sie keinen E-Mail-Dienst besitzen,

setzen Sie sich mit Ihrem Netzbetreiber in Verbindung, um die erforderlichen Einstellungen zu erfragen.

- ï *Protokoll*. W‰hlen Sie *POP3* oder *IMAP4*.
- ï *Empfangserver*. Geben Sie den Namen oder die IP-Adresse des Service Providers für ankommende E-Mail-Nachrichten ein (Beispiele: mail.server.com oder 10.1.1.1).
- *Empfangsport*. Ändern Sie gegebenenfalls die Nummer des Ports, den das verwendete Protokoll nutzt.
- *Mailbox*. Geben Sie einen Benutzernamen für das E-Mail-Konto ein.
- *Kennwort*. Geben Sie ein Kennwort für das E-Mail-Konto ein.
- ï *Sendeserver*. Geben Sie den Namen oder die IP-Adresse des SMTP-Servers ein, über den E-Mail-Nachrichten verschickt werden sollen.
- Sendeport. Ändern Sie gegebenenfalls die Nummer des Ports, den das SMTP-Protokoll nutzt.
- ï *E-Mail-Adresse*. Geben Sie Ihre E-Mail-Adresse ein.
- ï *Herunterladen*. Legen Sie fest, ob Header und Text oder nur die Header empfangen werden sollen.
- *Absender*. Geben Sie Ihren Namen ein.
- *Signatur:*. Legen Sie fest, ob Ihre Visitenkarte an E-Mail-Nachrichten angehängt werden soll.

#### **Einrichten von WAP und E-Mail59**

- ï *Abgeh. kopieren*. W‰hlen Sie *Ein*, wenn mit dem Telefon gesendete E-Mail-Nachrichten gleichzeitig an eine E-Mail-Adresse Ihrer Wahl gesendet werden sollen. Auf diese Weise werden Ihre Nachrichtenkopiert und sind für den späteren Zugriff verfügbar.
- *Abrufintervall*. Legen Sie fest, wie oft das Telefon die Verbindung zum E-Mail-Server herstellen soll, um auf das Vorliegen neuer E-Mail-Nachrichten zu prüfen.

Besitzen Sie ein gesch‰ftliches und ein privates E-Mail-Konto, können Sie ein Konto als Standardkonto verwenden:

ï W‰hlen Sie *Konto definiern* im Men¸ *Nachrichten*/ *E-Mail*/*Optionen* und w‰hlen Sie dann das Konto aus. Im Abschnitt "E-Mail" auf Seite 69 finden Sie Informationen zur Verwendung der E-Mail-Funktion.

# **Nachrichten¸bermittlung**

Ihr Telefon unterstützt verschiedene Methoden der Nachrichtenübermittlung: Textnachrichten, Chatnachrichten, Multimedianachrichten und E-Mail-Nachrichten. Setzen Sie sich mit dem Service Provider in Verbindung, um Daten zu den zu verwendenden Diensten zu erfragen. Weitere Informationen zur Texteingabe finden Sie im Abschnitt "Eingeben von Buchstaben" auf Seite 13.

## **Textnachrichten**

Textnachrichten können an einzelne Personen oder an Empfängergruppen gesendet werden, die im Telefonbuch gespeichert wurden (siehe "Gruppen" auf [Seite](#page-33-0) 34). In Textnachrichten können außerdem Bilder, Animationen, Melodien und Sounds eingefügt werden.

## **Vorbereitungen**

• Stellen Sie zunächst sicher, dass die Nummer des Service-Centers eingestellt ist. Die Nummer wird vom Service Provider bereitgestellt und normalerweise auf der SIM-Karte gespeichert.

#### **60Nachrichten¸bermittlung**

*So stellen Sie die Nummer des Service-Centers ein:*

**1.** Bl‰ttern Sie zu *Nachrichten*, **YES**, *SMS*, **YES**, *Optionen*, **YES**, *Service-Center*, **YES**. Ist die Nummer des Service-Centers auf der SIM-Karte

gespeichert, wird sie auf dem Display angezeigt.

- **2.** Befindet sich keine Nummer in der Liste, w‰hlen Sie *Eintrag hinzu?*, **YES**.
- **3.** Geben Sie die Nummer einschliefllich desinternationalen Vorwahlcodes + und der Landeskennzahl ein und drücken Sie **YES**.

## **Senden von Textnachrichten**

Informationen zum Eingeben von Buchstaben finden Sie im Abschnitt "Eingeben von Buchstaben" auf [Seite](#page-12-0) 13.

## *So schreiben und senden Sie eine Textnachricht:*

- **1.** Bl‰ttern Sie zu *Nachrichten*, **YES**, *SMS*, **YES**, *Neue senden*, **YES**.
- **2.** Schreiben Sie Ihre Nachricht und drücken Sie **YES**.
- **3.** Geben Sie die Telefonnummer des Empfängers ein oder rufen Sie eine Nummer bzw. Gruppe aus dem Telefonbuch ab, indem Sie  $\leftarrow$  drücken.
- **4.** Drücken Sie **YES**, um die Nachricht zu senden.

**Hinweis:** *Wenn Sie eine Textnachricht an eine Gruppe senden, werden f¸r jedes Mitglied der Gruppe* Gebühren belastet.

## *So f¸gen Sie ein Element in eine Textnachricht ein:*

- **1.** Bl‰ttern Sie zu *Nachrichten*, **YES**, *SMS*, **YES**, *Neue senden*, **YES**.
- **2.** Drücken Sie während der Eingabe der Nachricht  $\circledcirc$ .
- **3.** Wählen Sie *Element einfüg.*, **YES**.
- **4.** W‰hlen Sie *Bild*, *Soundeffekt*, *Melodie*, *Animation* oder *Eig. Animation*, **YES**.
- **5.** Wählen Sie einen Eintrag und drücken Sie **YES**. Drücken Sie zur Bestätigung nochmals die Taste **YES**.

## **Textformatierung**

Sie können Stil, Größe und Ausrichtung des Textes ‰ndern und neue Abs‰tze in einer Textnachricht erstellen.

### *So formatieren Sie den Text in einerTextnachricht:*

**1.** Bl‰ttern Sie zu *Nachrichten*, **YES**, *SMS*, **YES**, *Neue senden*, **YES**.

- **2.** Schreiben Sie die Textnachricht. Markieren Sie den zuformatierenden Text, indem Sie die Lautstärketaste schieben, während Sie mit dem Joystick blättern.
- **3.** Drücken Sie (**19**).
- **4.** W‰hlen Sie *Textformat*, **YES**. W‰hlen Sie dann *Textstil*, *Schriftgrˆfle*, *Ausrichtung* oder *Neuer Absatz*, **YES**.
- **5.** Wählen Sie ein Textformat und drücken Sie **YES**.

## **Empfangen von Textnachrichten**

Wenn Sie eine Textnachricht empfangen, läutet das Telefon und auf dem Display wird die Nachricht *Neue SMS Jetzt lesen?* angezeigt. Wenn Sie eine Textnachricht von einer Person empfangen, die als Kontakt im Telefonbuch gespeichert wurde, wird der Name zu diesem Kontakt zusammen mit der Textnachricht auf dem Display angezeigt.

#### *So lesen Sie eine Textnachricht:*

Drücken Sie **YES**, um die Textnachricht zu lesen. Drücken Sie **NO**, wenn Sie die Nachricht später lesen mˆchten. Die Nachricht wird in der Liste *Posteingang* im Menü *SMS* gespeichert. Gegebenenfalls empfangen Sie nicht gleichzeitig alle Teile einer langen Nachricht.

Beim Lesen der Textnachricht können Sie beispielsweise eine Chat-Sitzung mit dem Absender beginnen oder eine WAP-Adresse aufrufen, die in der Textnachricht angegeben ist.

Drücken Sie nach dem Lesen der Textnachricht **YES**, um eine der folgenden Optionen für die Textnachricht zu w‰hlen: *Antworten*, *Weiterleiten* oder *Lˆschen*. Drücken Sie **NO**, um die Textnachricht zu schließen.

#### **Anrufen einer Nummer in einer SMS-Nachricht**

Sie können eine Telefonnummer anrufen, die in einer SMS-Nachricht enthalten ist.

- **1.** Markieren Sie die Telefonnummer.
- **2.** Dr¸cken Sie **YES**, sobald *Anrufen (***Telefonnummer)** gew‰hlt ist.
- **3.** Die angezeigte Nummer können Sie mit den Zifferntasten des Telefons bearbeiten.
- **4.** Drücken Sie **YES**, um die Telefonnummer zu wählen.

#### **Speichern ankommender Textnachrichten**

Ankommende Textnachrichten werden imTelefonspeicher abgelegt. Ist der Telefonspeicher voll, werden ankommende Textnachrichten auf der SIM-Karte gespeichert. Auf der SIM-Karte gespeicherte

#### **62Nachrichten¸bermittlung**

Nachrichten bleiben erhalten, bis sie explizit gelöscht werden.

#### *So speichern Sie ein in einer Textnachricht enthaltenes Element:*

Drücken Sie **YES**, während die Telefonnummer, die WAP-Adresse, das Bild, die Animation oder die Melodie markiert ist. W‰hlen Sie dann die Option zum Speichern des Elements und drücken Sie **YES**.

- ï Ein Bild oder eine Animation wird in *Eigene Bilder* gespeichert.
- **Eine Melodie wird in** *Eigene Sounds* **gespeichert.**
- ï Eine Telefonnummer wird in *Telefonbuch* gespeichert.
- Eine WAP-Adresse wird in *Lesezeichen* gespeichert.

## **Lange Nachrichten**

Eine Textnachricht kann maximal 160 Zeichen enthalten. Sie können längere Nachrichten senden, indem Sie 2 oder mehr Nachrichten verknüpfen. Beachten Sie, dass für jede Einzelnachricht in einer verknüpften Nachricht Gebühren fällig werden.

• Sie können die Verwendung langer Nachrichten aktivieren, indem Sie *Lange SMS* im Menü *Nachrichten*/*SMS*/*Optionen* und dann *Ein* w‰hlen.

**Hinweis:** *Erfragen Sie beim Service Provider, wie viele Nachrichten maximal in einer verkn¸pften Nachricht kombiniert werden kˆnnen.*

#### **Vorlagen**

Gibt es Nachrichten, die Sie häufiger senden, können Sie die Nachrichten als Vorlagen speichern. Einige Vorlagen wurden möglicherweise vom Service Provider im Telefon gespeichert.

### *So legen Sie eine Vorlage an:*

- **1.** Bl‰ttern Sie zu *Nachrichten*, **YES**, *SMS*, **YES**, *Vorlagen*, **YES**, *Eintrag hinzu?*, **YES**.
- **2.** Schreiben Sie die Nachricht und drücken Sie **YES**.
- **3.** Drücken Sie **YES**, wenn Sie die Nachricht jetzt senden möchten. Drücken Sie **No**, um die Vorlage zu speichern.

#### **Nachrichtenoptionen**

Sie können für die unten beschriebenen

Nachrichtenoptionen Standardwerte festlegen oder die Funktion *Optionen abfr.* aktivieren. Dies bedeutet, dass die Einstellungen bei jedem Senden einer Nachricht neu gewählt werden.

- *SMS-Typ*. Das Telefon unterstützt unterschiedliche Nachrichtentypen. Gegebenenfalls bietet Ihr Service Provider die Mˆglichkeit an, Textnachrichten in ein Format (z. B. E-Mail oder Fax) zu konvertieren, das für das Gerät geeignet ist, mit dem die Nachricht empfangen werden soll.
- Gültigkeitsdauer. Wenn die Nachricht nicht übermittelt werden kann, z. B. weil der Empfänger das Telefon abgeschaltet hat, kann das Service-Center die Nachricht für einen gewissen Zeitraum speichern und später senden.
- *Antwortanford.* Soll der Empfänger auf eine Nachricht antworten, können Sie eine Antwort anfordern.
- *Statusanford.* Sie können ermitteln, ob eine Nachricht zugestellt wurde.

#### **So legen Sie einen Standardwert für eine** *Nachrichtenoption fest:*

- **1.** Bl‰ttern Sie zu *Nachrichten*, **YES**, *SMS*, **YES**, *Optionen*, **YES**.
- **2.** Wählen Sie eine Nachrichtenoption und drücken Sie **YES**.
- **3.** Wählen Sie eine Option und drücken Sie **YES**.

### *So aktivieren und deaktivieren Sie die Option <sup>Ñ</sup>Optionen abfr.ì:*

• Wiederholen Sie die Schritte 1 und 2 (siehe oben) und w‰hlen Sie dann *Optionen abfr.*, **YES**.

### *So ¸berpr¸fen Sie den Status einer gesendeten Nachricht:*

ï Bl‰ttern Sie zu *Nachrichten*, **YES**, *SMS*, **YES**, *Gesend. Nachr.*, **YES**, w‰hlen Sie eine Textnachricht, **YES**, *Status anzeigen*, **YES**.

### **Mobil chatten**

Die mobile Chat-Funktion arbeitet wie die Chat-Funktion im Internet. Sie können einen Spitznamen angeben, der auf dem Display des Empfängers angezeigt wird, wenn Sie eine Chatnachricht senden.

#### *So geben Sie einen Chat-Spitznamen ein:*

- **1.** Bl‰ttern Sie zu *Nachrichten*, **YES**, *Chat*, **YES**.
- **2.** W‰hlen Sie *Spitzname*, **YES**.
- **3.** Geben Sie den Spitznamen ein (maximal 6 Zeichen) und drücken Sie **YES**.

#### **64Nachrichten¸bermittlung**

## *So starten Sie eine Chat-Sitzung:*

- **1.** Bl‰ttern Sie zu *Nachrichten*, **YES**, *Chat*, **YES** *Neue starten*, **YES**.
- **2.** Geben Sie die Telefonnummer des Empfängers ein oder rufen Sie die Nummer aus dem Telefonbuch ab,  $indem$  Sie  $\blacktriangle$  drücken.
- **3.** Schreiben Sie Ihre Nachricht und drücken Sie **YES**.

Empfangen einer Chat-Einladung Wenn Sie eine Chat-Einladung empfangen, läutet das Telefon und auf dem Display wird die Meldung *Chatnachricht Jetzt chatten?* angezeigt.

- Drücken Sie **YES**, um die Textnachricht zu lesen.
- Geben Sie eine Antwort ein und drücken Sie **YES**.
- Drücken Sie **NO**, um eine Chat-Sitzung zu unterbrechen.
- ï Bl‰ttern Sie zu *Nachrichten*/*Chat*/*Fortsetzen, um die Chat-Sitzung fortzusetzen.*
- Drücken und halten Sie **NO**, um eine Chat-Sitzung zu beenden.
- Drücken Sie **NO**, um eine Chatnachricht abzuweisen. Die abgewiesene Chatnachricht wird in der Liste  $Posteingang$  im Menü *Nachrichten* gespeichert.

Wenn Sie eine neue Chatnachricht empfangen, während eine andere Chat-Sitzung läuft, drücken Sie **YES**, um die laufende Sitzung zu beenden und eine neue Sitzung zu starten.

## **Gebietsmitteilung**

Gebietsmitteilungen sind Textnachrichten, die an alle Teilnehmer in einem bestimmten Netzbereich gesendet werden (beispielsweise lokale Verkehrsnachrichten). Wenn Sie eine Gebietsmitteilung empfangen, wird sie automatisch auf dem Display angezeigt. Sie können Gebietsmitteilungen nicht speichern. Weitere Informationen zu Gebietsmitteilungscodes erhalten Sie von Ihrem Service Provider.

- Sie können die Gebietsmitteilung ein- oder ausschalten, indem Sie zu *Nachrichten*/ *Gebietsinfo*/ *Empfang* bl‰ttern.
- ï Bl‰ttern Sie zu *Nachrichten*/ *Gebietsinfo*/ *Nachrichtenliste*/*Eintrag hinzu?*, um einen Gebietsmitteilungscode einzugeben.

## **Zell-Informationen**

Der Kanal für Zell-Informationen wird von einigen Netzbetreibern verwendet, um Nachrichten an die

Teilnehmer in einem bestimmten Netzbereich zu senden.

• Sie können den Kanal aktivieren, indem Sie zu *Nachrichten*/*Gebietsinfo*/ *Zell-Info* bl‰ttern.

## **Multimedianachrichten**

Multimedianachrichten (MMS) können an Mobiltelefone und E-Mail-Konten gesendet werden. Eine Multimedianachricht kann Text, Bilder und Sounds enthalten. Sie können außerdem Kontakte, Kalendereinträge, Aufnahmen und Notizen als Anhänge senden.

### Vorbereitungen

Stellen Sie vor dem Senden einer MultimedianachrichtFolgendes sicher:

- Die Nummer des Service-Centers muss definiert sein. Sie können die Nummer des Service-Centers einstellen, indem Sie zu *Nachrichten*/*MMS*/*Optionen*/ *Nachricht.-Serv.* bl‰ttern.
- Sie haben die WAP-Einstellungen eingegeben. Bl‰ttern Sie zu *Nachrichten*/*MMS*/*Optionen*/*WAP-Profil* und w‰hlen Sie *W‰hlen* oder *Neues erstellen*. Das Erstellen eines WAP-Profils wird im Abschnitt

"So geben Sie die [WAP-Profileinstellungen manuell](#page-56-0) ein:" auf Seite 57 beschrieben.

**Hinweis:** *Ihr Betreiber kann automatisch alle erforderlichen Einstellungen herunterladen.*

## *So verfassen und senden Sie eine Multimedianachricht:*

**1.** Bl‰ttern Sie zu *Nachrichten* **YES**, *MMS*, **YES**, *Neue senden*, **YES**.

W‰hlen Sie eine der angezeigten *Komponieren*-Optionen:

- ï *Bild hinzu* ñ unter *Eigene Bilder*.
- *Text hinzu* Nachricht schreiben.
- **•** *Sound hinzu* unter *Eigene Sounds*.
- **•** *Seite hinzu* Neue Seite einfügen.
- *Seitentiming* Dauer in Sekunden einstellen.
- *Farbe* Hintergrundfarbe einstellen.
- *Seite löschen* Seite entfernen.
- *Seitenansicht* Seite in der Nachricht anzeigen.
- *Vorschau* Nachricht vor dem Senden anzeigen.
- **2.** Blättern Sie zu einer Option und drücken Sie **YES**.
- **3.** Geben Sie die Daten ein oder nehmen Sie die gewünschten Änderungen vor und drücken Sie YES.

#### **66Nachrichten¸bermittlung**

- **4.** Das Symbol *Komponieren* ( $\mathbb{L}$ ;) wird angezeigt. Dr¸cken Sie **YES**, um fortzufahren.
- **5.** Wiederholen Sie Schritt 2, bis Sie fertig sind.
- **6.** Bl‰ttern Sie mit zu *Nachricht sendn.*, **YES**.
- **7.** Geben Sie eine Telefonnummer ein oder drücken Sie , um die Sendedaten aus dem Telefonbuch, den SIM-Einträgen bzw. den Listen mit E-Mail-Adressen oder nicht gespeicherten Nummern abzurufen.
- **8.** Blättern Sie mit ↓ zu *Nachricht sendn.*, **YES** oder wählen Sie *Mehr*, um auf erweiterte Sendeoptionen zuzugreifen.

## Erweiterte Sendeoptionen

Folgendermaßen können Sie weitere Informationen für die Nachricht eingeben:

- *An:* Telefonnummer oder E-Mail-Adresse. Diese Daten können im Telefonbuch ausgewählt werden.
- *Betreff:* Schreiben Sie einen Titel und drücken Sie **YES**.
- *CC:* Telefonnummer oder E-Mail-Adresse.
- *BCC:* Telefonnummer oder E-Mail-Adresse.
- *Priorität:* Hoch, Normal, Gering.
- *Zustellng.Bericht* Ein oder Aus.
- *Lesemeldung* Ein oder Aus.

*■ Anhänge:* − Eigene Karte, Visitenkarte oder Melodie (aus *Eigene Sounds*).

#### **Tipp:** *Sie können eine der vordefinierten Vorlagen für die Nachricht verwenden. Markieren Sie einen Teil der Nachricht und dr¸ckenSie , wenn Sie diesen Teil beim Erstellen der Nachricht lˆschen mˆchten.*

## *So setzen Sie eine vordefinierte Vorlage zum Erstellen einer Multimedianachricht ein:*

ï Bl‰ttern Sie zu *Nachrichten*, **YES**, *MMS*, **YES**, *Vorlagen*, **YES**.

So können Sie die Nachricht vor dem Senden bearbeiten:

- Wählen Sie die zu bearbeitende Komponente und drücken Sie **yes**.
	- Text. Der vorhandene Text wird bearbeitet. Sie können die Textgröße ändern, indem Sie den Text markieren und on drücken. Wählen Sie *Schriftgrˆfle*, **YES**.
	- Bilder Ein vorhandenes Bild wird durch ein Bild aus *Eigene Bilder* ersetzt**.**

## **Nachrichten¸bermittlung 67**

- Sound. Ein vorhandener Sound wird durch eine Alternative aus *Eigene Sounds* ersetzt.
- Timing. Sie können festlegen, wie viele Sekunden ein Element angezeigt wird, indem Sie das betreffende Element wählen und (Somer drücken. Wählen Sie *Timing*, **YES**. Sie können das Seitentiming festlegen, indem Sie das Symbol *Komponieren* in der Nachricht wählen, **YES** drücken und anschließend *Seitentiming*, **YES** wählen.
- Seite hinzu. Eine neue Seite wird eingefügt.
- Seite löschen. Eine Seite wird entfernt.
- Seitenansicht. Seite in der Nachricht wird angezeigt.
- Vorschau. Nachricht wird vor dem Senden angezeigt.

#### Sendeoptionen

Vor dem Senden einer Multimedianachricht können Sie unterschiedliche Optionen einstellen.

 $\bullet$  Bl‰ttern Sie zu *Nachrichten*/*MMS*/*Optionen*, um eine Option einzustellen.

#### Empfangen von Multimedianachrichten

Wenn Sie eine Multimedianachricht empfangen, läutet das Telefon und auf dem Display wird die Nachricht

 $Jetzt lesen? angezeigt. Drücken Sie **YES**, um die$ Nachricht zu lesen.

**Hinweis:** *Die Anzahl der Nachrichten ist auf 20 beschr‰nkt, auch wenn nur die Header empfangen werden. Sie m¸ssen alte Nachrichten lˆschen, bevor Sie neue Nachrichten empfangen kˆnnen.*

Optionen zum automatischen Herunterladen Wählen Sie im Menü Nachrichten/*MMS*/*Optionen*/ *Auto-Herunterld* eine der folgenden Optionen:

- *Ein*. Das Telefon lädt Nachrichten automatisch herunter, wenn sie auf dem Server des Netzbetreibers eingehen. Dies ist die Standardeinstellung.
- *Bestätigen*. Drücken Sie **YES**, um die Nachricht herunterzuladen oder **NO**, um sie auf dem Server zu belassen.
- *Aus*. Neue Nachrichten werden im Posteingang als Symbol angezeigt. W‰hlen Sie die Nachricht und drücken Sie **YES**, um sie herunterzuladen.

**Hinweis:** *Erfragen Sie beim Netzbetreiber, wie viele Nachrichten gespeichert werden kˆnnen bzw. wie viel*  $S$ *peicherplatz auf dem Server verfügbar ist.* 

#### **68Nachrichten¸bermittlung**

### *So zeigen Sie eine Multimedianachricht an:*

- **1.** Drücken Sie **YES**. Die Nachricht wird automatisch abgespielt.
- **2.** Drücken Sie eine Taste, um die Wiedergabe zu stoppen.

Nachdem Sie eine Multimedianachricht angezeigt haben, können Sie mit dem Joystick erneut durch die Nachricht blättern. Ist ein Element markiert, drücken Sie (S), um die Daten im Telefon zu speichern.

W‰hlen Sie nach dem Lesen der Nachricht *Fortfahren*, um eine der folgenden Optionen zu verwenden: *Antworten*, *Weiterleiten*, *Vorlage speich.* oder *Lˆschen* zum Beantworten, Weiterleiten oder Löschen einer Nachricht bzw. zum Speichern der Nachricht als Vorlage. Drücken Sie **NO**, um die Nachricht zu schlieflen.

**Tipp:** *Sie kˆnnen eine Nachricht in der Nachrichtenliste auswählen und ⊆ drücken, um die betreffende Nachricht zu lˆschen.*

## <span id="page-68-0"></span>**E-Mail**

Mit dem Telefon können Sie E-Mail-Nachrichten senden und empfangen. Beachten Sie, dass Sie einen Vertrag bzw. Netzzugang benötigen, der Datenübertragungen unterstützt. Weitere Informationen erhalten Sie vo m Service Provider.

#### Vorbereitungen

Stellen Sie sicher, dass Folgendes verfügbar ist:

- Datenkonto einrichten. Weitere Informationen finden Sie im Abschnitt "Datenkontoeinstellungen" auf [Seite](#page-54-0) 55.
- E-Mail-Konto einrichten und auswählen. Weitere Informationen finden Sie im Abschnitt "[E-Mail-](#page-58-0)Kontoeinstellungen" auf Seite 59.

Senden und Empfangen von E-Mail-Nachrichten Die Option *Send.+Abrufen* ermöglicht das schnelle Senden der in der Liste *Postausgang* gespeicherten E-Mail-Nachrichten und das Abrufen neuer E-Mail-Nachrichten.

*So schreiben und senden Sie E-Mail-Nachrichten:*

- **1.** Bl‰ttern Sie zu *Nachrichten*, **YES**, *E-Mail*, **YES**, *Verfassen*, **YES**.
- **2.** W‰hlen Sie folgende Optionen:
	- *An:* Wählen Sie dann Name hinzu und geben Sie eine E-Mail-Adresse ein oder rufen Sie die Adresse aus dem Telefonbuch ab. Sie können eine gespeicherte Adresse aus dem Telefonbuch oder einer empfangenen Nachricht im Posteingang abrufen, indem Sie  $\leftarrow$  drücken und *Telefonbuch* oder *Archiv* wählen. Nachdem Sie die Empfänger hinzugefügt haben, können Sie **NO** drücken, um das Schreiben der E-Mail-Nachricht fortzusetzen.
	- *CC:* Mit dieser Option können Sie eine Kopie der Nachricht an eine weitere Person senden.
	- *Priorität:* Legen Sie die Nachrichtenpriorität fest.
	- *Betreff:* Schreiben Sie einen Titel und drücken Sie **YES**.
	- *Text:* Schreiben Sie Ihre Nachricht und drücken Sie **YES**.
	- *Anhänge*. Bilder in eine Nachricht einfügen.
- **3.** Wählen Sie eine der folgenden Optionen:
	- *Jetzt senden*. Die E-Mail-Nachricht wird gesendet.
- *Jetzt m. Anhng.* Sie können ein Bild aus der Liste *Eigene Bilder* oder von einer Digitalkamera anhängen, die über Infrarot verbunden ist. Wählen Sie ein Bild und drücken Sie **YES**, um die Nachricht zu senden.
- *In Postausgang*. Die E-Mail-Nachricht wird in *Postausgang* gespeichert.
- *In 'Entwürfe'*. Die E-Mail-Nachricht wird im Ordner *Entw¸rfe gespeichert.*
- *Send.+Abrufen* im Menü *E-Mail*. Alle E-Mail-Nachrichten in der Liste *Postausgang* werden gesendet.

## *So empfangen und lesen Sie E-Mail-Nachrichten:*

- **1.** Bl‰ttern Sie zu *Nachrichten*, **YES**, *E-Mail*, **YES**, *Send.+Abrufen*, **YES**.
- **2.** Nachdem die E-Mail-Nachrichten auf das Telefon heruntergeladen wurden, können Sie zu Nachrichten/ *E-Mail*/*Posteingang* blättern, um diese zu lesen.

**Hinweis:** *Im Telefon kˆnnen abh‰ngig von der Grˆfle bis zu 6 vollst‰ndige E-Mail-Nachrichten gespeichert werden. Laden Sie nur die Header herunter, kˆnnen*  20 Nachrichten gespeichert werden (siehe "E-Mail-*[Kontoeinstellungenì auf](#page-58-0) Seite 59). Alle E-Mail-*

#### **70Nachrichten¸bermittlung**

*Nachrichten werden auch auf Ihrem E-Mail-Server gespeichert.*

Ein Pfeil links oben oder unten weist darauf hin, dass sich auf dem Server noch weitere Nachrichtenbefinden. Sie können diese Nachrichten abrufen, indem Sie zum Pfeil blättern und **YES** drücken.

#### *So beantworten Sie eine E-Mail-Nachricht:*

- **1.** Öffnen Sie die E-Mail-Nachricht.
- **2.** Platzieren Sie den Cursor im Text und drücken Sie  $\circledcirc$ .
- **3.** W‰hlen Sie *Antworten* oder *Allen antwort.* unddrücken Sie v**ES**.
- **4.** W‰hlen Sie *Neue senden* oder *SMS einschliefln*, um die empfangene Nachricht einzufügen. Drücken Sie dann **YES**.
- **5.** Schreiben Sie eine Nachricht und drücken Sie **YES**.

#### *So speichern Sie eine E-Mail-Adresse oder Telefonnummer:*

- **1.** Ist die E-Mail-Adresse oder Telefonnummer markiert, drücken Sie v**ES**.
- **2.** W‰hlen Sie *Speichern,* **YES**.

## Archivieren

Sie können eine E-Mail-Nachricht archivieren, um sie später zu lesen oder wichtige enthaltene Daten zu speichern. Sie können die Textmenge speichern, die auf dem Display angezeigt werden kann.

## *So archivieren Sie eine E-Mail-Nachricht:*

- **1.** Öffnen Sie die E-Mail-Nachricht.
- **2.** Der zu archivierende Text muss auf dem Display angezeigt werden.
- **3.** Platzieren Sie den Cursor im Text und drücken Sie  $\circledcirc$
- **4.** W‰hlen Sie *In Archiv kopi.*, **YES**. Den Text finden Sie unter *Archiv* im Menü *E-Mail*.

## *So lˆschen Sie eine E-Mail-Nachricht (POP3- Benutzer):*

- **1.** Bl‰ttern Sie zu *Nachrichten*, **YES**, *E-Mail*, **YES**, *Posteingang*, **YES**.
- **2.** Blättern Sie zu der Nachricht und drücken Sie (S).
- **3.** W‰hlen Sie *Lˆschmarkierg*, **YES**. Die Nachricht wird beim n‰chsten Herstellen der Verbindung zum E-Mail-Server gelöscht, wenn Sie *Send.+Abrufen* wählen.

## **Nachrichten¸bermittlung 71**

*So lˆschen Sie E-Mail-Nachrichten (I MAP4-Benutzer):*

- **1.** Bl‰ttern Sie zu *Nachrichten*, **YES**, *E-Mail*, **YES**, *Optionen*, **YES**.
- **2.** W‰hlen Sie *Postein. leeren*, **YES**.
- **3.** Legen Sie fest, ob bei *Send.+Abrufen*-Operationen gelöscht werden soll.

# <span id="page-71-0"></span>**Verwenden von WAP**

Das Telefon ist mit einem WAP-Browser (Wireless Application Protocol) und Funktionen zur E-Mail-Nachrichtenübermittlung ausgestattet, damit Sie das für den mobilen Einsatz optimierte Internet mit dem Telefon nutzen können. Im Mobile Internet ist eine Vielzahl von Diensten wie Nachrichten, Unterhaltung, Fahrpläne, Reservierungen, Banking, E-Co mmerce, Positionsbestimmung und E-Mail verfügbar.

## **Vorbereitungen**

Stellen Sie sicher, dass Folgendes verfügbar ist:

- Ein Teilnehmervertrag, der Datenübertragungen unterstützt.
- Richtige Einstellungen im Telefon für WAP und/oder E-Mail-Nachrichten. Weitere Informationen finden Sieim Abschnitt "Einrichten von WAP und E-Mail" auf [Seite](#page-52-0) 53.

Hinweis: In den Abschnitten "[E-Mail-](#page-58-0)*Kontoeinstellungen* " *auf Seite* 59 und "E-Mail" auf *[Seite](#page-68-0) 69 finden Sie weitere Informationen zur Einrichtung der E-Mail-Funktionen und zur ‹bertragung von E-Mail-Nachrichten.*

#### **72Verwenden von WAP**
### **Verwenden des WAP-Browsers**

*So beginnen Sie mit dem Surfen:*

- **1.** Wählen Sie zunächst das zu verwendende WAP-Profil aus. Bl‰ttern Sie zu *WAP-Dienste*, **YES**, *WAP-Prof. w‰hl*, **YES**.
- 2. Gehen Sie dann folgendermaßen vor:
- Öffnen Sie die Homepage.
- Rufen Sie eines Ihrer Lesezeichen auf. Wählen Sie *Lesezeichen*, **YES**.
- Geben Sie die Adresse einer WAP-Site ein. Wählen Sie *URL eingeben*, **YES**, *Neue Adresse?*, um eine neue WAP-Adresse einzugeben oder eine der 10 zuletzt eingegebenen Adressen auszuwählen.

**Tipp:** *Bei der Eingabe einer WAP-Adresse wird das Pr‰fix* **http://** *nicht benˆtigt. Zur Verwendung eines anderen Protokolls m¸ssen Sie jedoch ein Pr‰fix wie ftp:// oder https:// eingeben.*

# *So beenden Sie WAP:*

- Drücken und halten Sie **NO**, um die Sitzung zu beenden und die Verbindung zu trennen. Oder:
- Drücken Sie **i** ∪md wählen Sie *WAP beenden*, **YES**.
- Drücken Sie erneut **YES**, um die Verbindung aufrechtzuerhalten und in den Standby-Modus zu gelangen (oder drücken Sie **NO**, um die Verbindung zu trennen).
- ï Bl‰ttern Sie zu *WAP-Dienste*, **YES**, *Zum Browser*, um das Surfen fortzusetzen.

# <span id="page-72-0"></span>Optionen beim Surfen

Während Sie surfen, können Sie (Soldrücken, um auf die verschiedenen Optionen zuzugreifen.

Das Optionsmenü ist dynamisch. Der Inhalt des Menü ist von der aktuell besuchten WAP-Site abhängig.

Das Optionsmenü enthält immer die folgenden Optionen:

- Homepage aufrufen, die für das aktuelle WAP-Profil eingestellt ist.
- *Lesezeichen*. Aktuell angezeigte Site in die Liste der Lesezeichen einfügen oder Liste der Lesezeichen des aktuellen Profils anzeigen.
- *URL eingeben*. WAP-Adresse einer Site eingeben, die besucht werden soll.
- *Bild speichern*. Bild aus einer Site speichern.
- *Als SMS sendn*. Textnachricht mit einem Link auf die aktuelle WAP-Seite an ein anderes Telefon senden.

#### **Verwenden von WAP73**

- *Link senden*. Link auf die aktuelle Site über die Funktechnologie *Bluetooth* oder Infrarot an ein anderes Telefon senden.
- *Neu laden*. Inhalt der WAP-Seite aktualisieren.
- *WAP beenden*. Sitzung beenden und Standby-Modus aktivieren oder Verbindung trennen.
- *Status*. Aktuellen Status anzeigen, beispielsweise die verstrichene Onlinezeit.
- *Als Homepge*. Aktuelle Site als Homepage für das verwendete WAP-Profil definieren.

#### Verwenden von Lesezeichen

Lesezeichen im Mobiltelefon werden wie die Lesezeichen in einem Internet-Browser auf Ihrem PC verwendet. Sie können maximal 25 Lesezeichen definieren.

# *So arbeiten Sie mit Lesezeichen:*

- **1.** Bl‰ttern Sie zu *WAP-Dienste*, **YES**.
- **2.** Wählen Sie das gewünschte Lesezeichen und drücken  $\text{Sie}$
- **3.** Wählen Sie eine der Optionen und drücken Sie **YES**.
	- ï *Gehe zu*. Zugeordnete WAP-Site aufrufen.
	- ï *Bearbeiten*. Name und oder WAP-Adresse des Lesezeichens bearbeiten. Unter "Optionen beim

Surfen" auf Seite 73 finden Sie weitere Informationen.

- *Löschen*. Lesezeichen löschen.
- *Als SMS sendn.*. Diese Option erstellt eine Textnachricht, in der die WAP-Adresse als Link gesendet wird.
- *Senden*. Als Link auf die aktuelle Site senden.
- *Als Homepge*. Aktuelle Site als Homepage definieren.

# **WAP-Push-Nachrichten**

Sie können Push-Nachrichten über die WAP-Dienste empfangen. Push-Nachrichten sind WAP-Inhalte, die ein Service Provider an Sie sendet, ohne dass weitere Schritte erforderlich sind. Sie können auf diese Weise beispielsweise aktuelle Nachrichten oder neue WAP-Einstellungen vom Service Provider empfangen.

Es gibt zwei Arten von Push-Nachrichten:

- Textnachrichten, die einen Link enthalten, der auf einen WAP-Dienst verweist. Klicken Sie einfach auf den Link, um zum betreffenden WAP-Dienst zu gelangen.
- Aktuelle Informationen von einem WAP-Dienst werden gesendet und im WAP-Browser angezeigt.

#### **74Verwenden von WAP**

Empfangen einer Push-Nachricht Sie können das Telefon so einstellen, dass Push-Nachrichten akzeptiert oder abgewiesen werden. Diese Einstellung gilt für alle WAP-Profile.

#### **So stellen Sie die Optionen für Push-Nachrichten** *ein:*

- **1.** Bl‰ttern Sie zu *WAP-Dienste*, **YES**, *Optionen*, **YES**, *Gemeinsam*, **YES**, *Push-Zugriff*, **YES**.
- **2.** W‰hlen Sie eine der folgenden Optionen:
	- *Ein*. Push-Nachrichten dürfen automatisch geladen werden.
	- *Bestätigung*. Push-Nachrichten sind grundsätzlich zulässig, müssen jedoch bestätigt werden.
	- *Aus*. Push-Nachrichten sind nicht zulässig.

Empfangene Push-Nachrichten werden in der Liste *Push-Posteing.* abgelegt, damit Sie auf die Nachrichten reagieren können.

### *So reagieren Sie auf eine Push-Nachricht:*

- ï Bl‰ttern Sie zu *WAP-Dienste,* **YES***, Push-Posteing.*, **YES**. W‰hlen Sie dann eine der folgenden Optionen:
	- *Verschieben*. Nachricht speichern, um sie später zu laden.
- *Laden*. Der Browser wird gestartet und lädt die WAP-Site, damit Sie den Push-Inhalt lesen können.
- *Löschen*. Die Push-Nachricht wird gelöscht.

# **Gespeicherte Daten**

Die folgenden Daten können im Telefon gespeichert werden:

- Cache. Daten, die regelmäßig zur Optimierung des Speicherzugriffs verwendet werden.
- Kennwörter. Kennwortdaten für den Zugriff auf Internet-Server.
- Cookies. Von Internet-Servern zur Optimierung des Zugriffs bereitgestellte Daten.

# *So lassen Sie WAP-Daten im Telefon zu:*

- **1.** Bl‰ttern Sie zu *WAP-Dienste*, **YES**, *Optionen*, **YES**, *Gemeinsam*, **YES**.
- **2.** Wählen Sie die zuzulassenden Daten und drücken Sie **YES**.

# **Hinweis:** *Weitere Informationen zu*

*Sicherheitszertifikaten erhalten Sie vom Service Provider.*

Sicherheitsrelevante Daten zu zuvor aufgerufenen WAP-Diensten sollten gelöscht werden. Dies verhindert die missbräuchliche Verwendung der Daten, wenn das Telefon verlegt, verloren oder gestohlen wird.

#### *So lˆschen Sie Cache, Kennwortliste, Cookies oder Push-Eingang:*

- **1.** Bl‰ttern Sie zu *WAP-Dienste*, **YES**, *Erweitert*, **YES**.
- **2.** Wählen Sie die zu löschenden Daten.
- **3.** Dr¸cken Sie zur Best‰tigung die Taste **YES**.

# **‹bertragen und Austauschen von Daten**

# **Funktechnologie Bluetooth**™

Das Telefon verfügt über die integrierte Funktechnologie *Bluetooth*, die eine schnurlose Kommunikation mit anderen *Bluetooth* Geräten wie Freisprecheinrichtung, PC oder anderen Telefonen ermöglicht. Sie können mit dem Mobiltelefon beispielsweise ein Gespräch über eine schnurlose **Bluetooth** Freisprecheinrichtung führen oder im Internet surfen. Daten können automatisch zwischen Telefon und PC synchronisiert werden. Auflerdem können Sie Visitenkarten, Kalendereinträge und Bilder austauschen.

**Hinweis:** *Ihr Telefon und das Bluetooth Ger‰t, mit dem Sie kommunizieren, m¸ssen sich in einem Umkreis von 10 Meternbefinden. Die Verbindung ist besser, wenn sich keine festen Gegenst‰nde zwischen dem Telefon und dem anderen Bluetooth Ger‰t befinden.*

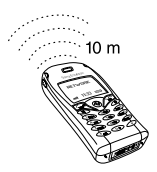

#### **76‹bertragen und Austauschen von Daten**

### Vorbereitungen

Damit Sie mit dem anderen *Bluetooth* Ger‰t

kommunizieren können, müssen Sie es zunächst mit dem Telefon koppeln, indem Sie das Gerät in die Liste der gekoppelten Geräte einfügen. Für die Synchronisierung mit dem PC und das Surfen im Internet müssen Sie zusätzlich die Software installieren, die Sie von

*www.SonyEricsson.com/support/* herunterladen können. Sie können Elemente austauschen und spielen, ohne das Telefon mit dem anderen Gerät koppeln zu müssen

#### Kopplung

Der Begriff Koppeln" beschreibt das Zuordnen von **Bluetooth Geräten, damit diese miteinander** kommunizieren können, wenn sie sich in Reichweite befinden. Ihr Telefon kann mit bis zu 10 *Bluetooth* Geräten gekoppelt werden. Nach dem Koppeln wird als Betriebsmodus des Telefons automatisch *Ein* aktiviert. Weitere Informationen finden Sie imAbschnitt "Betriebsmodi" auf Seite 78.

### *So leiten Sie die Kopplung mit einem anderen Ger‰t ein:*

**1.** Bl‰ttern Sie zu *Verbindungen*, **YES**, *Bluetooth*, **YES**,  $Gekopplt.Geräte, **YES**, Gerät hinzufügen, **Yes**, Telef.$ *verwaltet*, **YES**.

Die Geräte, die mit dem Telefon gekoppelt werden können, werden in einer Liste angezeigt. Blättern Sie zu einem Gerätetyp und drücken Sie **YES**.

- **2.** Das Telefon sucht nach *Bluetooth* Geräten. Eine Liste der verfügbaren Geräte des ausgewählten Typs wird auf dem Display angezeigt. Wählen Sie ein Gerät und drücken Sie **YEs**.
- **3.** Geben Sie eine Kennung mit bis zu 16 Zeichen für das Ger‰t in das Telefon und z. B. den PC ein. (Ist dem *Bluetooth* Gerät beim Erwerb keine Kennung zugeordnet, müssen Sie selbst eine Kennung erstellen.)
- **4.** Sobald der Kopplungsvorgang abgeschlossen ist, können Sie die Namenskennung des Geräts ändern und **YES** drücken

#### *So akzeptieren Sie die Kopplung mit einem Ger‰t:*

ï Bl‰ttern Sie zu *Verbindungen*, **YES**, *Bluetooth*, **YES**,  $Gekopplt.Geräte, **YES**, Geräit hinzufügen, **Yes**, Telefon$ akzept., **YES** und warten Sie auf das andere Gerät.

# **‹bertragen und Austauschen von Daten <sup>77</sup>**

# *So ordnen Sie die Liste der gekoppelten Ger‰te:*

- Bl‰ttern Sie zu *Verbindungen*, **YES**, *Bluetooth*, **YES**, *Gekopplt.Ger‰te*, **YES**. Gehen Sie dann folgendermaßen vor:
	- So bearbeiten Sie die Namenskennung eines Geräts: Blättern Sie zu dem zu bearbeitenden Gerät, drücken Sie vE**s** und blättern Sie dann zu *Bearbeiten*, **YES**. Bearbeiten Sie die Namenskennung und drücken Sie anschließend **YES**.
	- So löschen Sie ein Gerät aus der Liste: Blättern Sie zu dem Gerät und drücken Sie ←, **YES**.
	- So ändern Sie die Reihenfolge der Geräte: Blättern Sie zu dem Gerät, dessen Position geändert werden soll. Dr¸cken Sie dann **YES**. W‰hlen Sie *Reihenf.*  ändern, **YES**. Geben Sie dann die gewünschte Positionsnummer für das Gerät ein.
	- Der erste Eintrag in der Liste ist die Standardoption (bei Verwendung einer Freisprecheinrichtung). Sie können die Standardoption in der Liste ändern, indem Sie zu dem Gerät blättern, das standardmäßig verwendet werden soll. W‰hlen Sie dann *Als erstesGer‰t*. Der markierte Eintrag wird zur Standardoption in der Liste.

### Telefonname

Sie können einen Namen für das Telefon vergeben. Dieser Name wird auf anderen Geräten angezeigt, wenn diese Ihr Telefon erkennen. Der Name wird auchfür den Infrarotport verwendet.

ï• Sie können einen Namen eingeben, indem Sie zu *Verbindungen*/*Bluetooth*/*Optionen*/*Telefonname*/ *Bearbeiten* bl‰ttern.

### <span id="page-77-0"></span>Betriebsmodi

Die folgenden Betriebsmodi sind verfügbar:

- *Aus*. Das Telefon kann keine Informationen senden oder empfangen.
- ï *Automatisch*. Die *Bluetooth* Funktion wirdautomatisch eingeschaltet, wenn Sie mit dem Senden von Daten (z. B. eine Visitenkarte) beginnen oder einen Anruf über eine *Bluetooth* Freisprecheinrichtung tätigen oder annehmen.
- *Ein*. Die *Bluetooth* Funktion ist immer aktiviert (bis Sie einen anderen Modus auswählen). Andere gekoppelte *Bluetooth* Geräte können eine Verbindung zum Telefon herstellen. Das Telefon muss sich im Modus *Ein* befinden, wenn Sie die Funktion *Sprachwahl* über eine *Bluetooth* Freisprecheinrichtung oder die Funktion "DFÜ-Netzwerk" im Computer nutzen.

#### **78‹bertragen und Austauschen von Daten**

**Hinweis:** *In L‰ndern, in denen die Verwendung der Funktechnologie Bluetooth nicht zul‰ssig ist, m¸ssen Sie darauf achten, dass die Bluetooth Funktion den Status Aus hat.*

Der Modus "Ein" verkürzt die Standby- und die *Gespr‰chszeit.*

• Sie können den Betriebsmodus ändern, indem Sie zu *Verbindungen*/*Bluetooth*/*Optionen/Betriebsmodus* bl‰ttern.

Damit das Telefon von anderen *Bluetooth* Geräten erkannt werden kann und die Datenübertragung mit gekoppelten und nicht gekoppelten Geräten sowie das Koppeln möglich ist, müssen Sie den Erkennungsmodus des Telefons aktivieren.

#### *So machen Sie das Telefon erkennbar:*

ï Bl‰ttern Sie zu *Verbindungen*, **YES**, *Bluetooth*, **YES**, *Erkenn. mögl.*, **YES**. Das Telefon befindet sich für 3 Minuten im Erkennungsmodus.

# Suchen nach Geräten

Sie können nach *Bluetooth* Geräten suchen und ein gefundenes Gerät dann beispielsweise mit Ihrem Telefon koppeln.

ï Bl‰ttern Sie zu *Verbindungen*/*Bluetooth*/*Ger‰t*  erkennen, um nach Geräten zu suchen.

# Senden und Empfangen

Damit Elemente mit der Funktechnologie *Bluetooth* gesendet werden können, müssen sich die Geräte in einem Umkreis von 10 Metern befinden. Außerdem muss der Betriebsmodus *Automatisch* oder *Ein*aktiviert werden.

# *So senden Sie ein Element:*

 $\bullet$ • Nachdem Sie *Bluetooth* als Übertragungsmethode gewählt haben, sucht das Telefon nach Geräten. Eine Liste der Geräte wird angezeigt. Wählen Sie das Gerät, an das das Element gesendet werden soll. Drücken Sie dann **YES**.

**Tipp:** *Sie kˆnnen verschiedene Elemente mit dem Telefon (Kalender¸bersichten, -termine und -aufgaben, Visitenkarten, Textnachrichten) an spezielle Bluetooth Drucker senden.*

# **‹bertragen und Austauschen von Daten <sup>79</sup>**

Wählen Sie in der Geräteliste den gewünschten Drucker.

#### *So empfangen Sie ein Element:*

- 1. Drücken Sie im Standby-Modus **.**
- **2.** Bl‰ttern Sie zu *Element empfng.*, **YES**. Das Telefon kann nun für 3 Minuten Daten von jedem **Bluetooth Gerät empfangen (auch wenn dieses nicht** gekoppelt ist).

#### *‹bertragen des Tons bei Verwendung einer Freisprecheinrichtung*

Haben Sie eine *Bluetooth* Freisprecheinrichtung mit dem Telefon gekoppelt, können Sie während eines Gesprächs angeben, wo die Tonausgabe erfolgen soll.

- Blättern Sie zu *Laufender Ruf/Ton übertragen*. Übertragen Sie den Ton dann zum Telefon oder zu einer anderen gekoppelten Freisprecheinrichtung. Außerdem können Sie nach dem Koppeln einer Bluetooth Freisprecheinrichtung angeben, wo die Tonausgabe für einen abgehenden Anruf erfolgen soll.
- $\bullet$  Bl‰ttern Sie zu *Verbindungen*/*Bluetooth*/*Optionen*/ *Headset* und w‰hlen Sie *Telefon*/*Freisprechen*/*Immer fragen*.

# Lichtsignale

- Blau. Die *Bluetooth* Funktion ist eingeschaltet und das Telefon wird geladen.
- ï Langsames blaues Blinken. Die *Bluetooth* Funktion ist aktiviert, befindet sich im Empfangs- oder Erkennungsmodus oder ist bereit, ein Element oder eine Kopplungsanforderung zu empfangen.
- Schnelles blaues Blinken für 10 Sekunden und anschlieflend langsames Blinken. *Bluetooth* Kommunikation läuft.

# **Infrarotport**

Sie können das integrierte Infrarotmodem verwenden, um eine Verbindung zwischen Telefon und PC oder einem anderen Gerät einzurichten, das mit einem Infrarotport ausgestattet ist.

### Aktivieren des Infrarotports

Bevor Sie die Verbindung zu einem anderen Infrarotgerät herstellen können, müssen Sie den Infrarotport des Telefons aktivieren.

• Sie können den Infrarotport aktivieren, indem Sie zu  $Verbindungen/Infrarotport blättern.$ 

#### **80‹bertragen und Austauschen von Daten**

# *So verbinden Sie zwei Ger‰te:*

**1.** Platzieren Sie das Telefon wie in der Abbildung gezeigt. Der Infrarotport des Telefons muss auf den Infrarotport des anderen Geräts ausgerichtet werden.

**Hinweis:** *Wenn Sie eine Verbindung zu eine m PC herstellen, muss zuvor die Infrarotkommunikation des P Cs aktiviert werden (Start/Einstellungen/ Systemsteuerung/Infrarot/Registerkarte Optionen/ Infrarotkom munikation aktivieren).*

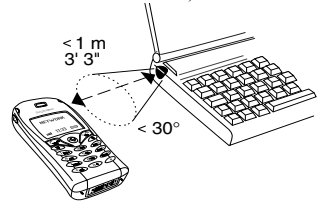

**2.**Das Telefon stellt jetzt die Verbindung zum anderen Ger‰t her.

# <span id="page-80-0"></span>**Synchronisierung**

Sie können Kalender und Telefonbuch im Telefon mit vergleichbaren Progra mmen synchronisieren, die sich

beispielsweise auf einem P C oder im Internet befinden.

• Sie können die Anzeigereihenfolge für Vornamen und Nachnamen im Telefon beim Synchronisieren von Kontakten festlegen, inde m Sie zu *Telefonbuch*/ *Optionen/Synchr.-Ansicht* blättern.

Synchronisierung mit benachbarten Geräten Nach dem Installieren des Synchronisierungsprogra mms, das Sie aus der Sony Ericsson Website*www.SonyEricsson.com/support/* herunterladen können, ist das Synchronisieren des Telefons mit dem PC möglich.

Eine Statusleiste illustriert den Fortgang der Synchronisierung. Wenn Sie ein Kabel verwenden, beginnt die Synchronisierung, sobald Sie die Kabelverbindung herstellen. Weitere Informationen finden Sie in der Onlinehilfe des Synchronisierungsprogra mms.

# Internet-Synchronisierung

Sie können die Kontakte, Termine und Aufgaben im Mobiltelefon über WAP mit entsprechenden Programmen im Internet synchronisieren. Weitere

Informationen zu diesen Programmen im Internet erhalten Sie vom Netzbetreiber. Dieser stellt auchBenutzernamen, Kennwörter und Adressen für die verschiedenen Programme bereit. Auflerdem muss im Mobiltelefon ein WAP-Profil eingerichtet sein. Weitere [Informationen finden Sie](#page-56-0) unter "WAP-Profileinstellungen" auf Seite 57.

## *So geben Sie die WAP-Synchronisierungseinstellungen ein:*

- **1.** Bl‰ttern Sie zu *Verbindungen*, **YES**, *Synchronisierng*, **YES**, *Optionen*, **YES**, *Remote-Einstell.*, **YES**.
- **2.** Bl‰ttern Sie zu *Remote-Anmeld.*, **YES.**
- **3.** W‰hlen Sie *WAP-Profil*, **YES**. Wählen Sie das für die Synchronisierung zu verwendende WAP-Profil aus.
- **4.** Dr¸cken Sie **NO**. W‰hlen Sie *Synchro.-Server*, **YES**. Geben Sie die Internet-Adresse für den Synchronisierungsserver und gegebenenfalls den Benutzernamen sowie das Kennwort ein.
- **5.** Bl‰ttern Sie zu *Speichern?*, **YES**.
- **6.** Dr¸cken Sie **NO**. W‰hlen Sie *Anwendungen*, **YES**.
- **7.** W‰hlen Sie ein Programm wie *Telefonbuch* und drücken Sie **yes**.

Geben Sie die Adresse für das Programm (in diesem

#### **82‹bertragen und Austauschen von Daten**

**8.** Wiederholen Sie Schritt 6 für die anderen Programme.

Benutzername und Kennwort ein.

# *So starten Sie die WAP-Synchronisierung:*

Beispiel das Telefonbuch) sowie gegebenenfalls

- **1.** Bl‰ttern Sie zu *Verbindungen*, **YES**, *Synchronisierng*, **YES**, *Remote-Synchr.*, **YES**, *Anwendungen*, **YES**.
- **2.** Drücken Sie  $\leftarrow{\ast a}{\mathcal{A}}$ , **YES**, um die zu synchronisierenden Programme auszuwählen.
- **3.** W‰hlen Sie *Start*, **YES**, um die Synchronisierung zu starten.

# Synchronisierungston

Das Telefon kann einen Ton ausgeben, wenn die Synchronisierung abgeschlossen ist oder die Synchronisierung von einem anderen Gerät eingeleitet wird.

• Sie können den Synchronisierungston einschalten, indem Sie zu *Verbindungen*/*Synchronisierng*/  $Optionen/Don$  blättern.

### **Fax- und Datenanrufe**

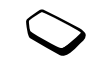

#### Senden von Faxen und Daten

Damit Sie Faxe und Daten senden können. müssen Sie eine Verbindung zwischen Telefon und Computer herstellen und dann das entsprechende Programm starten.

# Empfangen von Faxen und Daten

Das Verfahren zum Empfangen von Faxen und Daten hängt vom Netz und Ihrem Netzzugang ab. Besitzen Sie separate Nummern für Sprach-, Fax- und Datenanrufe, erkennt das Telefon den Anruftyp.

#### *So empfangen Sie einen Fax- oder Datenanruf (separate Nummern):*

- **1.** Verbinden Sie das Telefon mit dem Computer.
- **2.** Nehmen Sie den Anruf mit der Computersoftware an (sofern diese nicht automatisch antwortet). Sie können einen Fax- oder Datenanruf nicht annehmen, indem Sie die Taste **YES** auf dem Telefon drücken

#### Eine Nummer

Besitzen Sie eine SIM-Karte, die keine separaten Faxund Datennummern unterstützt, erkennt das Telefon den Typ ankommender Anrufe nicht.

Wenn Sie einen Fax- oder Datenanruf empfangen möchten, müssen Sie die entsprechende Option des Telefons aktivieren. Nachdem Sie einen bestimmtenAnruftyp aktiviert hat, bleibt dieser Typ gültig, bis Sie ihn wieder ändern.

• Sie können den Anruftyp für den nächsten ankommenden Anruf auswählen, indem Sie zu Anruf-*Info*/*N‰chster Anruf*/*N‰chster ankom* bl‰ttern.

# **Weitere Funktionen**

### **Wecker**

Der Wecker kann so eingestellt werden, dass er zu einer bestimmten Zeit innerhalb von 24 Stunden oder regelmäßig zu einer angegebenen Zeit an verschiedenen Tagen ertönt. Sie können auch gleichzeitig beide Alarmtypen definieren. Wecker- und Timersignale ertönen auch bei stummgeschaltetem Telefon. Der Wecker klingelt zudem bei ausgeschaltetem Telefon.

# *So stellen Sie einen Alarm ein:*

- **1.** Bl‰ttern Sie zu *Organizer*, **YES**, *Wecker*, **YES**, *Alarm*, **YES**.
- **2.** Geben Sie die Uhrzeit ein und drücken Sie **YES**.
- Sie können die Weckzeit ändern, indem Sie zu *Organizer*/*Wecker*/*Alarm*/*Neue Zeit* bl‰ttern.
- Drücken Sie eine beliebige Taste, um das Alarmsignal auszuschalten, sobald es ertönt. Drücken Sie **YES**, wenn der Alarm nicht wiederholt werden soll.
- Sie können die Weckzeit stornieren, indem Sie zu *Organizer*/*Wecker*/*Alarm*/*Aufheben* bl‰ttern.
- Sie können einen Wiederholungsalarm einstellen, indem Sie zu *Organizer*/*Wecker*/*Wiederhl.-Alarm* bl‰ttern. Geben Sie dann die Uhrzeit ein und w‰hlen Sie die Tage, an denen das Alarmsignal ertönen soll, indem Sie blättern und (\*a∆) drücken. Drücken Sie **YES**, um das Menü zu verlassen.
- Sie können ein Alarmsignal wählen, indem Sie zu *Einstellungen*/*Tˆne + Signale*/*Alarmsignal* bl‰ttern.

# **Stoppuhr**

Bl‰ttern Sie zu *Organizer*, **YES**, *Stoppuhr*, **YES**.

- Drücken Sie zum Starten, Stoppen oder Fortsetzen der Stoppuhr **YES**.
- Sie können bis zu 9 Zwischenzeiten speichern, indem Sie (#) drücken.
- Blättern Sie mit dem Joystick, um die gespeicherten Zwischenzeiten anzuzeigen.
- Drücken Sie  $\bigcirc$ , um die Stoppuhr zurückzusetzen.

**Hinweis:** *Die Stoppuhr wird ausgeschaltet, wenn ein*  Anruf ankommt oder Sie das Menü "Stoppuhr" *verlassen.*

#### **84Weitere Funktionen**

### **Timer**

Das Telefon besitzt einen integrierten 24-Stunden-Timer.

• Sie können den Timer einstellen, indem Sie zu *Organizer/Timer* blättern. Wenn das Signal ertönt, können Sie eine beliebige Taste drücken, um das Signal auszuschalten.

# **Rechner**

Das Telefon besitzt einen integrierten Taschenrechner für die Grundrechenarten (Addition, Subtraktion, Multiplikation und Division).

- Drücken Sie  $(\ast)$ , bis **+**, **-**, **x** oder *l* erscheint.
- Drücken Sie  $\bigcirc$ , um die Zahl zu löschen.
- $\bullet$ Drücken Sie  $(*\infty)$ , um einen Dezimalpunkt einzugeben.

# **Codememo**

Sie müssen sich nicht alle Sicherheitscodes (z. B. für Kreditkarten) merken, sondern können diese im Codememo Ihres Telefons speichern. Anschlieflend müssen Sie sich nur noch das Kennwort zum Öffnen des Codememos merken. Sie können maximal 10 Codes im Codememo speichern.

# Prüfwort und Sicherheit

Um die Eingabe des richtigen Kennworts für das Codememo zu bestätigen und unberechtigte Zugriffe auf die Codes zu verhindern, müssen Sie ein Prüfwort eingeben. Wenn Sie das Kennwort zum Öffnen des Codememos eingeben, wird das Prüfwort für kurze Zeit angezeigt. Ist das Kennwort richtig, werden die richtige Codes angezeigt. Geben Sie aber ein falschen Kennwort ein, sind auch das angezeigte Prüfwort und die Codes falsch.

Die Sicherheit der Codememo-Funktion wird durch die folgenden Faktoren erhöht:

- Sie erhalten keine direkte Rückmeldung, ob das eingegebene Kennwort richtig ist. Es wird nur das Prüfwort angezeigt, von dem Sie allein wissen, ob es richtig ist.
- Alle Codes sind im Mobiltelefon verschlüsselt.
- Nachdem Sie Zugang zu Ihren Codes erhalten haben, werden diese nur kurz angezeigt.

# <span id="page-84-0"></span>*So ˆffnen Sie das Codememo erstmalig:*

- **1.** Bl‰ttern Sie zu *Organizer*, **YES**, *Codememo*, **YES**. Eine Anleitung wird angezeigt.
- **2.** Dr¸cken Sie **YES**.
- **3.** Geben Sie ein Kennwort mit 4 Ziffern ein, um das Codememo zu öffnen. Drücken Sie dann **YES**.
- **4.** Wiederholen Sie die Kennworteingabe zur Bestätigung.
- **5.** Geben Sie ein Prüfwort (maximal 15 Zeichen) ein und drücken Sie **YES**.

Das Prüfwort kann aus Buchstaben und Ziffern bestehen. Ziffern können Sie eingeben, indem Sie die gewünschte Taste drücken und halten.

# $So$  *fügen Sie einen neuen Code hinzu:*

- **1.** Bl‰ttern Sie zu *Organizer*, **YES**, *Codememo*, **YES**.
- **2.** Geben Sie Ihr Kennwort ein.
- **3.** W‰hlen Sie *Neuer Code?*, **YES**.
- **4.** Geben Sie einen Namen für den Code ein, beispielsweise den Namen des Kreditkartenunternehmens, und drücken Sie YES.
- **5.** Geben Sie den Code ein und drücken Sie **YES**.

# *So ˆffnen Sie das Codememo:*

- **1.** Bl‰ttern Sie zu *Organizer*, **YES**, *Codememo*, **YES**.
- **2.** Geben Sie Ihr Kennwort ein und drücken Sie **YES**. Das definierte Prüfwort wird angezeigt. Sobald die Entschlüsselung abgeschlossen ist, werden auch die Codes angezeigt.

So ändern Sie das Kennwort:

- 1. Öffnen Sie das Codememo, wie oben beschrieben.
- **2.** Bl‰ttern Sie zu *Optionen*, **YES**, *Neues Kennwort*, **YES**.
- **3.** Geben Sie das neue Kennwort ein und drücken Sie **YES**.
- **4.** Geben Sie das neue Kennwort nochmals ein unddrücken Sie **YES**.
- **5.** Geben Sie ein Prüfwort ein und drücken Sie **YES**.

# Kennwort vergessen?

Haben Sie das Kennwort vergessen, geben Sie einfach ein beliebiges Kennwort zum Öffnen des Codememos ein. Das angezeigte Prüfwort und die Codes sind falsch. Sie müssen das Codememo jetzt zurücksetzen.

# *So setzen Sie das Codememo zur¸ck:*

- **1.** Bl‰ttern Sie zu *Optionen*, **YES**, *Zur¸cksetzen*, **YES**.
- **2.** *Codememo zurücksetzen?* wird angezeigt. Drücken Sie **YES**.

Das Codememo wird zurückgesetzt und alle Einträge werden gelöscht. Wenn Sie das Codememo wieder öffnen, müssen Sie mit dem Abschnitt "So öffnen Sie das Codememo erstmalig:" auf Seite 85 beginnen.

#### **86Weitere Funktionen**

### **Kalender**

Mit dem Kalender können Sie wichtige Meetings, an denen Sie teilnehmen müssen, ebenso wie zu tätigende Telefonanrufe und zu erledigende Arbeiten verwalten. Der Kalender kann mit einem PC-Kalender oder – bei Verwendung von WAP – einem Kalender im Web synchronisiert werden. Weitere Informationen finden Sie im Abschnitt "Synchronisierung" auf Seite 81.

## Termine und Aufgaben

Im Kalender können bis zu 300 Termine und 80 Aufgaben gespeichert werden (abhängig von der Größe der einzelnen Einträge). Sie können neue Aufgaben und Termine hinzufügen oder einen alten Termin bzw. eine alte Aufgabe als Vorlage verwenden, indem Sie den betreffenden Eintrag kopieren und bearbeiten.

**Tipp:** *Wenn Sie sich in der Liste der Termine und Aufgaben f¸r einen bestimmten Tag befinden, kˆnnen Sie verwenden, um Eintr‰ge zu bearbeiten, lˆschen, senden, kopieren oder neu zu planen. Eine in einer Aufgabe angegebene Nummer kˆnnen Sie anrufen.*

### So fügen Sie einen neuen Termin hinzu:

- **1.** Bl‰ttern Sie zu *Organizer*, **YES**, *Kalender*, **YES**, *Termin hinzu*, **YES**.
- **2.** Geben Sie die zugehörigen Informationen wie Thema, Ort, Symbol und Zeiten an. Bestätigen Sie jede Eingabe durch Drücken der Taste **YES**.
- **3.** Möchten Sie eine Erinnerung für den Termin aktivieren, wählen Sie die Erinnerung und drücken Sie **YES**.

# So fügen Sie eine neue Aufgabe hinzu:

- **1.** Bl‰ttern Sie zu *Organizer*, **YES**, *Kalender*, **YES**, *Aufgaben*, **YES**, *Aufgabe hinzu?*, **YES**.
- **2.** Wählen Sie eine Kategorie und drücken Sie **YES**.
	- Haben Sie als Kategorie "Anruf" gewählt, geben Sie die Telefonnummer ein und drücken Sie vES.
- **3.** Geben Sie ein Thema ein und drücken Sie **YES**.
- **4.** Möchten Sie eine Erinnerung für den Termin aktivieren, wählen Sie die Erinnerung und drücken Sie **YES**.

### Anzeigen des Kalenders

Sie können den Kalenderinhalt anzeigen, indem Sie zu  $Organizer$ , **YES**, *Kalender*, **YES** blättern und dann eine der folgenden Optionen wählen:

- *Tagesansicht*. Alle Termine für den heutigen Tag und alle nicht erledigten Aufgaben werden angezeigt.
- *Wochenansicht*. In und zwischen den Tagen können Sie mit dem Joystick navigieren. Drücken Sie **YES**, um einen bestimmten Tag anzuzeigen.
- *Monat anzeigen*. In und zwischen den Tagen oder Wochen können Sie mit dem Joystick navigieren. Drücken Sie **YES**, um einen bestimmten Tag anzuzeigen. Tage mit Terminen werden fett dargestellt.

**Tipp:** *In der Monats- und der Wochenansicht können Sie mit der Taste 3 zur n‰chsten Woche, mit der Taste 6 zum n‰chsten Monat und mit der Taste 9 zum n‰chsten Jahr gelangen. Mit 1, 4 und 7 gelangen Sie zur vorherigen Woche, zum vorherigen Monat bzw. zum vorherigen Jahr. Den aktuellen Tag erreichen Sie, indem Sie die Taste "C" drücken.* 

# Kalendereinstellungen

- ï W‰hlen Sie *Optionen* im Men¸ *Organizer*/*Kalender* und dann eine der folgenden Optionen:
	- *Ansicht*.

*Anfangstag*. Wählen Sie einen Anfangstag für die Woche.

*Wochenanzeige*. W‰hlen Sie *5-Tage-Woche* oder *7-Tage-Woche*.

- *Profilumschalt*. Möchten Sie vom Telefon an das Wechseln des Profils erinnert werden, bevor eine Besprechung beginnt, w‰hlen Sie *Manuell*. Soll das Profil automatisch gewechselt werden, wählen Sie *Automatisch* und anschlieflend ein Profil.
- ï *Erinnerungen*. W‰hlen Sie *Immer*, wenn die Erinnerung auch bei ausgeschaltetem Telefon ertˆnen soll.

## Prüfen des Status

Sie können jederzeit ermitteln, wie viel Speicher noch für neue Termine und Aufgaben verfügbar ist.

• Sie können den Status prüfen, indem Sie zu *Organizer*/ *Kalender/Erweitert*/*Speicherstatus* bl‰ttern.

**Tipp:** *W‰hlen Sie Alle lˆschen im Men¸ Erweitert, um alle Termine und Aufgaben aus dem Kalender zu lˆschen.*

#### **88Weitere Funktionen**

#### Austauschen von Kalendereinträgen

Sie können Termine und Aufgaben über die Funktechnologie *Bluetooth*, den Infrarotport oder eine MMS senden oder empfangen.

# *So senden Sie einen Termin oder eine Aufgabe:*

- **1.** Blättern Sie in der Liste der Termine und Aufgaben für einen bestimmten Tag zum gewünschten Eintrag und drücken Sie  $\circledcirc$ .
- **2.** Bl‰ttern Sie zu *Senden*, **YES**.
- 3. Wählen Sie eine Übertragungsmethode und drücken Sie **YES**.

Achten Sie bei Verwendung einer Infrarotverbindung darauf, dass die beiden Infrarotports aufeinander ausgerichtet sind.

#### *So empfangen Sie einen Termin oder eine Aufgabe:*

- **1.** Drücken Sie im Standby-Modus (Solund blättern Sie zu *Element empfng.*, **YES**. Der Infrarotport und die Funktechnologie *Bluetooth* werden für 3 Minuten aktiviert.
- **2.** *Termin hinzufügen?* oder *Aufgabe hinzufügen?* wird angezeigt. Drücken Sie **YES**, um den Termin oder die Aufgabe im Kalender zu speichern.

Wenn der Kalender voll ist, können neue Einträge erst gespeichert werden, nachdem vorhandene Einträge gelöscht wurden.

#### Suchen eines Termin oder einer Aufgabe

Sie können nach Terminen und Aufgaben suchen, die einen bestimmten Text enthalten.

#### *So suchen Sie Termine oder Aufgaben:*

- **1.** Bl‰ttern Sie zu *Organizer*, **YES**, *Kalender*, **YES**, *Erweitert*, **YES**, *Suchen*, **YES**.
- **2.** Legen Sie fest, ob Termine oder Aufgaben (sofern vorhanden) gesucht werden sollen, indem Sie  $(*a\mathbb{A})$ . **YES** drücken
- **3.** Geben Sie den zu suchenden Text ein und drücken Sie **YES**.

Gefundene Termine oder Aufgaben werden angezeigt. Sie können diese öffnen, indem Sie **YES** drücken. Mit ist das Bearbeiten, Löschen, Senden und Kopieren möglich.

### **Rekorder**

Mit dem integrierten Rekorder können Sie Memos oder Anrufe aufzeichnen. Alle Gesprächsteilnehmer werden automatisch aufgenommen. Die Aufnahme endet, sobald ein Teilnehmer auflegt.

Die Aufnahmen werden im Mobiltelefongespeichert. Der Zugriff ist auch möglich, nachdem Sie die SIM-Karte gewechselt haben.

**Hinweis:** *In einigen L‰ndern ist es gesetzlich vorgeschrieben, dass Sie den Gespr‰chspartner informieren, bevor Sie einen Anruf aufnehmen.*

# *So starten Sie eine Aufnahme:*

ï Bl‰ttern Sie zu *Spafl + Spiele*, **YES**, *Rekorder*, **YES**, *Aufnehmen*, **YES**. Warten Sie, bis Sie einen Ton hören. Sobald die Aufnahme beginnt, wird auf dem Display *Aufnahme...* sowie die Dauer der aktuellen Aufnahme angezeigt.

### *So beenden Sie die Aufnahme:*

• Drücken Sie **NO**.

**Tipp:** *Die Aufnahme und die Wiedergabe von Tonaufzeichnungen l‰sst sich per Sprachbefehl starten. Weitere Informationen finden Sie im Abschnitt <sup>Ñ</sup>[Sprachsteuerungì auf](#page-36-0) Seite 37.*

#### **90Weitere Funktionen**

Die Aufnahme endet automatisch, wenn ein Anruf ankommt oder der aktuelle Anruf beendet wird. Einige Sekunden, bevor der Speicher voll ist, ertönt ein Signal.

# Abspielen von Aufnahmen

Sie können Aufnahmen jederzeit, auch während eines Gesprächs abspielen. In diesem Fall hören beide Gesprächspartner die Aufnahme.

#### *So spielen Sie Aufnahmen ab:*

- **1.** Bl‰ttern Sie zu *Spafl + Spiele*, **YES**, *Rekorder*, **YES**.
- **2.** Blättern Sie zur abzuspielenden Aufnahme und drücken Sie **yes**.
- **3.** Sie haben folgende Möglichkeiten:
	- Pause: Drücken Sie **YES**. Drücken Sie erneut **YES**, um das Abspielen fortzusetzen.
	- Nächste oder vorherige Aufnahme: Bewegen Sie den Joystick nach oben bzw. unten.
	- Vor- oder Rückspulen: Bewegen Sie den Joystick nach rechts bzw. links und halten Sie ihn dann.
- **4.** Mit **NO** wird die Wiedergabe angehalten.

### *So senden Sie eine Aufnahme:*

- **1.** Bl‰ttern Sie zu *Spafl + Spiele*, **YES**, *Rekorder*, **YES**.
- **2.** Bl‰ttern Sie zu der zu sendenden Aufnahme.
- **3.** Drücken Sie (S) und wählen Sie *In MMS senden*.

**Tipp:** *Sie kˆnnen die verbleibende Aufnah mezeit anzeigen, inde m Sie dr¸cken und zu Verbleibde. Zeit,* **YES** *bl‰ttern.*

#### *So lˆschen Sie eine Aufnahme oder benennen sie um:*

- **1.** Bl‰ttern Sie zu *Spafl + Spiele*, **YES**, *Rekorder*, **YES**.
- **2.** Drücken Sie den Joystick nach unten, um zu der zu löschenden bzw. umzubenennenden Aufnahme zu gelangen.
- **3.** Drücken Sie (S), wenn die gewünschte Aufnahme markiert ist.
- **4.** Wählen Sie *Löschen* oder *Umbenennen* und drücken Sie **YES**.

# *So lˆschen Sie alle Aufnahmen:*

• Gehen Sie wie oben beschrieben vor, wählen Sie aber *Alle lˆschen* anstelle von *Lˆschen*.

# Einstellungen

Sie können Datum und Uhrzeit oder die Länge der Aufnahme oder beide Informationen anzeigen.

#### **So legen Sie die Datenanzeige für Aufnahmen** *fest:*

- **1.** Bl‰ttern Sie zu *Spafl + Spiele*, **YES**, *Rekorder*, **YES**.
- **2.** Blättern Sie zu einer Aufnahme. Drücken Sie (**C**).
- **3.** W‰hlen Sie *Ansicht einstell.*, **YES**.
- **4.** W‰hlen Sie *Datum/Zeit* oder *Dauer* oder beide Optionen, **YES**.

# **Spiele**

Das Telefon enthält verschiedene Spiele. Einige Spiele können Sie mit anderen Personen an Ihrem Telefon, einige Spiele mit zwei Telefonen über die Funktechnologie *Bluetooth* oder via Infrarot spielen. In jedem Spiel sind Hilfetexte verfügbar.

# *So starten Sie ein Spiel:*

- **1.** Bl‰ttern Sie zu *Spafl + Spiele*, **YES**, *Spiele*, **YES**.
- 2. Wählen Sie ein Spiel und drücken Sie **YES**.
- **3.** W‰hlen Sie *Neues Spiel* oder *Spiel fortsetzen* und drücken Sie **yes**.
- **4.** Starten Sie das Spiel.

### So steuern Sie die Spiele:

Verwenden Sie den Joystick, um nach oben, unten, links oder rechts zu gelangen und ein Element auszuw‰hlen. Alternativ gelten die folgenden Tastenbelegungen:

 $\widehat{z}$  = Oben  $\bigcirc$  = Unten  $\widehat{A}$  = Links  $\widehat{6}$  = Rechts  $\widehat{c}$  = Pause  $\widehat{c}$  = Auswählen/ Abw‰hlen $\widehat{(\infty)}$  = Speichern und Beenden <sup>=</sup> Best‰tigen  $\binom{m}{k}$  = Rückgängig  $\widehat{\mathcal{R}}$  = Zurücksetzen

# **Notizen**

Wenn Sie sich Dinge merken müssen, können Sie mit dem Telefon eine Notiz erstellen. Sie können Notizen hinzufügen, bearbeiten, löschen und senden. Sie können 10 Notizen speichern.

# $So$  *fügen Sie eine Notiz hinzu:*

- **1.** Bl‰ttern Sie zu *Organizer*, **YES**, *Notizen*, **YES**, *Notiz hinzu?*, **YES**.
- **2.** Geben Sie die Notiz ein und drücken Sie **YES**.

# *So zeigen Sie die Notizen an:*

- **1.** Bl‰ttern Sie zu *Organizer*, **YES**, *Notizen*, **YES**.
- **2.** Es wird eine Liste angezeigt, die den Anfang aller Notizen enthält
- Wählen Sie die anzuzeigende Notiz und drücken Sie **YES**.

**Hinweis:** *Eine Notiz mit Symbol ist eine bereitgestellte Notiz (siehe "Bereitstellen von Notizen" auf Seite* 92).

## <span id="page-91-0"></span>Bereitstellen von Notizen

Sie können eine Notiz im Standby-Modus anzeigen.

### *So zeigen Sie eine Notiz im Standby-Modus an:*

- **1.** Drücken Sie (S) und blättern Sie zu *Notiz bereitstell.*, **YES**.
- **2.** W‰hlen Sie die im Standby-Modus auf dem Display anzuzeigende Notiz oder w‰hlen Sie *Notiz hinzu?*, um eine neue Notiz zu schreiben. Drücken Sie dann **YES**.
- Ist die Notiz zu lang, um vollständig angezeigt zu werden, drücken Sie (S), *Notiz anzeigen*, **YES**.
- **Drücken Sie (■),** *Notiz ausblendn***, <b>YES**, um die Anzeige der Notiz im Standby-Modus auszuschalten.

#### **92Weitere Funktionen**

#### Austauschen von Notizen

Sie können Notizen mit der Funktechnologie *Bluetooth*, dem Infrarotport oder via MMS senden bzw. empfangen.

### *So senden Sie eine Notiz:*

- **1.** Wählen Sie eine Notiz und drücken Sie (S), um die Optionsliste anzuzeigen.
- **2.** W‰hlen Sie *Senden*, **YES**.
- 3. Wählen Sie eine Übertragungsmethode und drücken Sie **YES**.

Achten Sie bei Verwendung einer Infrarotverbindung darauf, dass die beiden Infrarotports aufeinander ausgerichtet sind.

### *So empfangen Sie eine Notiz:*

- **1.** Drücken Sie im Standby-Modus (Solund blättern Sie zu *Element empfng.*, **YES**. Der Infrarotport und die Funktechnologie *Bluetooth* werden für 3 Minuten aktiviert.
- **2.** *Notiz hinzu?* wird angezeigt. Drücken Sie **YES**, um die Notiz mit den anderen Notizen zu speichern.

# **Sicherheit**

### <span id="page-92-0"></span>**SIM-Kartensperre**

Die SIM-Kartensperre schützt Ihren Netzzugang, nicht aber das Telefon vor unberechtigter Benutzung. Wenn Sie die SIM-Karte wechseln, kann das Telefon mit der neuen SIM-Karte benutzt werden.

Die meisten SIM-Karten sind zum Zeitpunkt des Erwerbs gesperrt. Ist die SIM-Kartensperre aktiviert, müssen Sie bei jedem Einschalten des Telefons eine PIN-Nummer (Personal Identity Number) eingeben.

Wenn Sie die PIN-Nummer dreimal nacheinanderfalsch eingeben, wird die SIM-Karte blockiert. Die Meldung *PIN gesperrt* weist darauf hin. Um die Karte freizugeben, müssen Sie den PUK (Personal Unblocking Key) eingeben. PIN-Nummer und PUK werden vom Netzbetreiber bereitgestellt.

# *So heben Sie die Blockierung der SIM-Karte auf:*

- **1.** *PIN gesperrt* wird auf dem Display angezeigt.
- **2.** Geben Sie Ihren PUK ein und drücken Sie **YES**.
- **3.** Geben Sie eine neue PIN-Nummer mit vier bis acht Stellen ein und drücken Sie **YES**.
- **4.** Geben Sie die neue PIN-Nummer nochmals zur Bestätigung ein und drücken Sie YES.
- Sie können die PIN-Nummer bearbeiten, indem Sie zu *Einstellungen*/*Sperren*/*SIM-Sperre*/*PIN ‰ndern* bl‰ttern.

**Hinweis:** Wird die Meldung "Codes sind nicht *identischì angezeigt, haben Sie die neue PIN-Nummer falsch eingegeben. Wird die Meldung "Falsche PIN"* gefolgt von "Alte PIN: " angezeigt, wurde die alte PIN-*Nummer falsch eingegeben.*

• Sie können die PIN-Nummer bearbeiten, indem Sie zu *Einstellungen*/*Sperren*/*SIM-Sperre*/*PIN2 ‰ndern* bl‰ttern.

*So aktivieren und deaktivieren Sie die SIM-Kartensperre:*

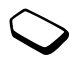

- **1.** Bl‰ttern Sie zu *Einstellungen*, **YES**, *Sperren*, **YES**, *SIM-Sperre*, **YES**, *PIN-Abfrage*, **YES**.
- **2.** Wählen Sie *Ein* oder *Aus* und drücken Sie **YES**.
- **3.** Geben Sie Ihre PIN-Nummer ein und drücken Sie **YES**.

# <span id="page-93-0"></span>**Telefonsperre**

Die Telefonsperre schützt das Telefon vor unberechtigter Benutzung, wenn es gestohlen wurde und die SIM-Karte ausgetauscht wird. Die Telefonsperre ist nicht aktiviert, wenn Sie das Telefon erwerben. Sie können den Telefonsperrcode (0000) in jeden persönlichen Code mit 4 bis 8 Ziffern ändern. Für die Telefonsperre sind die Einstellungen "Automatisch", Ein" und "Aus" möglich.

# Telefonsperre ein

Ist die Telefonsperre aktiviert, wird beim Einschalten des Telefons die Meldung *Telef. gesperrt* angezeigt. Sie müssen den Code eingeben und **YES** drücken, damit Sie das Telefon benutzen können.

# **Automatisch**

Wenn die Telefonsperre auf "Automatisch" eingestellt ist, müssen Sie den Telefonsperrcode erst nach dem Einlegen einer anderen SIM-Karte eingeben.

Sie können den Telefonsperrcode bearbeiten, indem Sie zu *Einstellungen*/*Sperren*/*Telefonsperre*/*Code ‰ndern* bl‰ttern.

#### **94Sicherheit**

**Hinweis:** *Sie müssen sich den neuen Code merken. Wenn Sie den Code vergessen, m¸ssen Sie das Telefon*  $e$ *inem Sony Ericsson Händler übergeben.* 

# *So stellen Sie die Telefonsperre ein:*

- **1.** Bl‰ttern Sie zu *Einstellungen*, **YES**, *Sperren*, **YES**, *Telefonsperre*, **YES**, *Telefonsperre*, **YES**.
- **2.** Wählen Sie eine Alternative und drücken Sie **YES**.
- **3.** Geben Sie den Telefonsperrcode ein und drücken Sie **YES**.

# **Fehlerbeseitigung**

Dieses Kapitel erläutert einige der Probleme, die unter Umst‰nden beim Einsatz des Telefons auftretenkönnen. Bei einigen Problemen müssen Sie sich mit dem Service Provider in Verbindung setzen. Die meisten Probleme können Sie jedoch problemlos selbst beheben.

# **Das Telefon l‰sst sich nicht einschalten**

## Mobiltelefon

 Laden Sie den Akku oder ersetzen Sie ihn. Weitere Informationen finden Sie im Abschnitt "[SIM-Karte](#page-3-0) und Akku" auf Seite 4.

# Keine Ladeanzeige

Wenn Sie mit dem Laden eines leeren oder lange nicht benutzten Akkus beginnen, kann es bis zu 30 Minuten dauern, bis die Ladeanzeige auf dem Display sichtbar wird.

### Menüsprache

Werden die Meldungen auf dem Display in einer Ihnen unbekannten Sprache angezeigt, können Sie

"Automatisch" (also die Sprache der SIM-Karte) wählen, indem Sie im Standby-Modus  $\leftarrow$  8888  $\rightarrow$ drücken. Die englische Sprache können Sie im Standby-Modus mit  $\leftarrow 0000 \rightarrow$  aktivieren.

#### Graue Menüoptionen

Grauer Text zeigt an, dass die Funktion vorübergehend nicht verfügbar ist, weil beispielsweise Ihr Netzzugang die Funktion nicht unterstützt oder weil eine bestimmte Einstellung nicht aktiviert ist.

Da Sie keine Themen, Bilder und Sounds senden dürfen, die urheberrechtlich geschützt sind, ist das Menü *Senden* gelegentlich nicht verfügbar.

# **Fehlermeldungen**

#### SIM einlegen

Im Telefon befindet sich keine SIM-Karte oder dieSIM-Karte wurde falsch eingelegt. Legen Sie eine SIM-Karte ein (siehe "SIM-Karte und Akku" auf [Seite](#page-3-0) 4).

#### Richtige SIM- Karte einlegen

Das Telefon kann nur mit bestimmten SIM-Kartenbenutzt werden. Legen Sie eine geeignete SIM-Karte ein.

#### Nur Notruf mögl.!

Sie befinden sich im Bereich eines Netzes, das Sie nicht benutzen dürfen. In einem Notfall erlauben jedoch viele Betreiber das Anrufen der internationalen Notrufnummer 112 (siehe "Tätigen von Notrufen" auf [Seite](#page-28-0) 29).

### Kein Netz

Es befindet sich kein Netz in Reichweite oder das empfangene Signal ist zu schwach. Sie müssen einen anderen Standort aufsuchen, um ein ausreichend starkes Signal zu empfangen.

### Falsche PIN/Falsche PIN2

Die von Ihnen eingegebene PIN-Nummer oder PIN2-Nummer ist nicht richtig.

• Geben Sie die richtige PIN-Nummer oder PIN2-Nummer ein und drücken Sie **YES**. Weitere Informationen finden Sie im Abschnitt "SIM-Kartensperre" auf Seite 93.

#### **96Fehlerbeseitigung**

#### **Fehlerbeseitigung 97**

**This is the Internet version of the user's guide. © Print only for private use.**

#### Codes sind nicht identisch

Wenn Sie einen Sicherheitscode ändern möchten (z. B. die PIN-Nummer), müssen Sie den neuen Code durch erneute Eingabe bestätigen. Die beiden von Ihnen eingegebenen Codes sind nicht identisch. Weitere Informationen finden Sie im Abschnitt "SIM-Kartensperre" auf Seite 93.

#### PIN gesperrt/PIN2 gesperrt

Sie haben Ihre PIN- oder PIN2-Nummer drei malnacheinander falsch eingegeben. Informationen zum Entsperren finden Sie unter "SIM-Kartensperre" auf [Seite](#page-92-0) 93.

PUK gesperrt. Netzbetreiber kontaktieren. Sie haben den PUK (Personal Unblocking Key) zehnmal nacheinander falsch eingegeben. Setzen Sie sich mit dem Netzbetreiber oder Service Provider inVerbindung.

### Telef. gesperrt

Das Telefon ist gesperrt. Das Entsperren des Telefons wird unter "Telefonsperre" auf Seite 94 beschrieben.

#### Sperrcode:

Ihr Telefon wird mit de m voreingestellten Sperrcode 0000 ausgeliefert. Sie können ihn in jeden beliebigen vier- bis achtstelligen Code ändern. Weitere Informationen finden Sie im AbschnittTelefonsperre" auf Seite 94.

#### Nummer nicht zugelassen

Die Funktion "Feste Nummernwahl" ist aktiviert und die angerufene Num mer ist nicht in der Liste fester Nummern enthalten. Weitere Informationen finden Sie im Abschnitt "Feste Nummernwahl" auf Seite 50.

#### Lade... (Fremdakku)

Der verwendete Akku ist nicht von Sony Ericsson zugelassen. Er wird aus Sicherheitsgründen nur langsam geladen.

# **Erg‰nzende Informationen**

# **Website Sony Ericsson Consumer**

Unter *www.SonyEricsson.com/support/* finden Sie einen Support-Bereich mit Hilfeinformationen und Tipps. Die Site enthält Softwareaktualisierungen, Tipps zur effizienteren Nutzung Ihres Produkts, Funktionsbeschreibungen und Hilfeinformationen, wenn Sie diese benötigen.

#### **Richtlinien f¸r den sicheren und effizienten Einsatz**

Lesen Sie diese Informationen sorgfältig, bevor Sie Ihr Mobiltelefon verwenden.

# PRODUKTPFLEGE UND -WARTUNG

- **Halten Sie das Gerät immer trocken.**
- **Setzen Sie das Gerät keinen extrem niedrigen oder** hohen Temperaturen aus.
- Bringen Sie das Gerät nicht in die Nähe von brennenden Kerzen, Zigaretten, Zigarren, offenem Feuer usw.
- Sie dürfen das Gerät nicht fallen lassen, werfen oder biegen, da unachtsame Behandlung zur Beschädigung des Produkts führen kann.
- Bemalen Sie das Mobiltelefon nicht, da die Hörmuschel, das Mikrofon oder bewegliche Teile beschädigt werden können und ein normaler Einsatz des Geräts dann nicht mehr möglich ist.
- ï Versuchen Sie **nicht**, das Produkt auseinander zu bauen. Das Produkt enthält keine vom Benutzer zu wartenden Komponenten. Nur von Sony Ericsson autorisierte Personen dürfen Wartungsarbeiten durchführen.
- **·** Verwenden Sie mit diesem Produkt kein Zubehör, bei dem es sich nicht um Originalzubehör von Sony Ericsson handelt (Letzteres wird in diesem Dokument als "Originalzubehör" bezeichnet). Der Einsatz von Zubehör, das kein Originalzubehör ist, kann zu Leistungseinbußen, Beschädigungen des Produkts.

#### **98Erg‰nzende Informationen**

Feuer, Stromschlägen oder Verletzungen führen. Die Garantie gilt nicht für Fehler in Folge des Einsatzes von Zubehör, das kein Originalzubehör ist.

**ï Behandeln Sie das Ger‰t sorgf‰ltig, und bewahren Sie es an einem sauberen und staubfreien Ort auf.**

#### ANTENNENPFLEGE

 Das Mobiltelefon ist mit einer internen Antenne ausgestattet.

- Um die volle Leistungsfähigkeit Ihres Mobiltelefons zu gew‰hrleisten, achten Sie darauf, dass die Antenne nicht beschädigt wird.
- Bauen Sie die Antenne nicht selbst aus.
- Verwenden Sie immer eine Antenne, die von Sony Ericsson für dieses Mobiltelefon entwickelt wurde. Der Einsatz nicht zugelassener oder geänderter Antennen kann das Mobiltelefon beschädigen und gegen geltende Bestimmungen verstoßen. Es kann dabei zu einer Verringerung der Leistung und einer erhöhten, über den empfohlenen Grenzwerten (SAR-Wert) liegenden Ausstrahlung von Funkfrequenzenergie kommen (siehe unten).

#### EFFIZIENTE VERWENDUNG

Für eine optimale Leistung bei minimalem Stromverbrauch beachten Sie die folgenden Hinweise:

• Halten Sie das Mobiltelefon wie jedes andere Telefon. Die Antenne sollte aufwärts über Ihre Schulter zeigen. während Sie direkt in das Mikrofon sprechen.

- Fassen Sie die Antenne nicht an, während das Telefon im Einsatz ist. Das Anfassen der Antenne beeinträchtigt die Übertragungsqualität und kann zu einem erhöhten Stromverbrauch und einer Verkürzung der Gesprächsund Standby-Zeiten führen.
- Falls Ihr Telefon über ein Infrarotmodul verfügt, richten Sie die Infrarotstrahlen niemals auf die Augen einer anderen Person und stellen Sie sicher, dass keine anderen Infrarotgeräte gestört werden.

#### FUNKFREQUENZEMISSIONEN UND SAR-**WERT**

Das Mobiltelefon ist ein Radiosender und -empfänger mit geringer Leistung. Ist es eingeschaltet, empfängt und sendet es in unregelmäßigen Abständen Funkfrequenzwellen (Radiowellen).

Regierungen haben weltweit die umfassenden internationalen Sicherheitsrichtlinien übernommen, die von wissenschaftlichen Organisationen\* wie ICNIRP (International Commission on Non-Ionizing Radiation Protection) auf Grundlage der regelmäßigen und gründlichen Auswertung wissenschaftlicher Studien entwickelt wurden. Diese Richtlinien beschreiben den zulässigen Umfang der Funkfrequenzemissionen, denen die Bevölkerung ausgesetzt werden darf. Alle Mobiltelefonmodelle von Sony Ericsson werden so entwickelt, dass diese strengen Grenzwerte eingehalten werden. Die Grenzwerte schlieflen eineSicherheitsmarge ein, um die Sicherheit aller Personen

unabh‰ngig von Alter und Gesundheitszustand zu gewährleisten und Messvariationen zu berücksichtigen.

SAR (Specific Absorption Rate) ist die Maßeinheit für die Menge von Funkfrequenzemissionen, denen ein Körper bei der Benutzung eines Mobiltelefons ausgesetzt ist. Der SAR-Wert bezeichnet die höchste, im Laborversuch ermittelte Energiestufe. Im normalen Betrieb liegt der SAR-Wert des Mobiltelefons häufig deutlich unter dem so ermittelten Wert.

Der Grund besteht darin, dass bei der Entwicklung des Mobiltelefons darauf geachtet wurde, das Netz mit möglichst geringem Energieaufwand zu erreichen. Je n‰her Sie sich also an einem Sendemast befinden, desto geringer wird der tatsächliche SAR-Wert sein.

Das Unterschreiten der in den Richtlinien zu Funkfrequenzemissionen festgelegten Grenzwerte durch den SAR-Wert bedeutet keine Einschränkung der Sicherheit. Obwohl bei verschiedenen Mobiltelefonmodellen Unterschiede bei den SAR-Werten auftreten können, müssen doch alle Mobiltelefonmodelle so entwickelt werden, dass die Grenzwerte für Funkfrequenzemissionen eingehalten werden.

Zum Lieferumfang dieses Mobiltelefons gehört ein spezielles Merkblatt mit SAR-Informationen. Diese Informationen sind auch unter www.SonyEricsson.com/ verfügbar.

Weitere Informationen zu Funkfrequenzemissionen und SAR finden Sie unter: www.SonyEricsson.com/.

#### AUTO FAHREN

Beachten Sie die jeweiligen Gesetze und Regelungen für den Gebrauch von Mobiltelefonen im Straflenverkehr.Die Gesetze vieler L‰nder schreiben dem Fahrer die Verwendung einer Freisprecheinrichtung vor. Sony Ericsson empfiehlt die Verwendung einer Ericsson oder Sony Ericsson Freisprecheinrichtung, die für dieses Mobiltelefon entwickelt wurde.

 Konzentrieren Sie sich immer auf das Fahren. Verlassen Sie die Strafle und stellen Sie das Kraftfahrzeug ab, wenn die Straflenbedingungen dies erforderlich machen.

Funkfrequenzenergie kann elektronische Systeme in Kraftfahrzeugen, wie beispielsweise Autoradios oder Sicherheitsausrüstungen usw., beeinflussen. Einige Fahrzeughersteller erlauben den Einsatz von Mobiltelefonen in ihren Autos nur dann, wenn eine Freisprecheinrichtung mit auflen liegender Antenne verwendet wird. Informieren Sie sich bei einer Niederlassung Ihres Fahrzeugherstellers, ob Ihr Mobiltelefon die Funktionsweise der elektronischenSysteme Ihres Fahrzeugs beeinträchtigt.

#### Fahrzeuge mit Airbag

Bei der Auslösung von Airbags entstehen enorme Kräfte. Platzieren Sie daher keine Objekte, also weder eingebaute noch tragbare schnurlose Geräte, in dem Bereich oberhalb des Airbags oder dem Bereich, in dem der Airbag zum Einsatz kommt. Bei unsachgem‰flem

#### **100Erg‰nzende Informationen**

Einbau von schnurlosen Geräten kann die Auslösung eines Airbags schwere Verletzungen zur Folge haben.

### FI EKTRONISCHE GERÄTE

Die meisten modernen elektronischen Geräte, wie etwa in Krankenhäusern und Fahrzeugen, sind gegen Funkfrequenzenergie abgeschirmt. Bei einigen elektronischen Geräten ist dies jedoch nicht der Fall. Beachten Sie daher folgende Hinweise:

• Verwenden Sie Ihr Mobiltelefon nicht in der Nähe von medizinischen Geräten, ohne zuvor eine Erlaubnis eingeholt zu haben.

Mobiltelefone können die Funktion von implantierten Herzschrittmachern und anderen medizinisch implantierten Geräten beeinträchtigen. Patienten mit Herzschrittmacher sollten sich darüber im Klaren sein, dass der Gebrauch von Mobiltelefonen in unmittelbarerN‰he eines Herzschrittmachers zu einer Fehlfunktionführen kann. Tragen Sie das Mobiltelefon nicht über dem Schrittmacher, also beispielsweise nicht in der Brusttasche. Wenn Sie das Mobiltelefon benutzen, halten Sie es an das Ohr, das sich auf der dem Herzschrittmacher gegenüberliegenden Seite befindet. Wird ein Mindestabstand von 15 cm zwischen Telefon und Schrittmacher eingehalten, ist das Risiko einer Störung gering. Haben Sie Grund zu der Annahme, dass Störungen auftreten, schalten Sie Ihr Telefon sofort aus. Fragen Sie gegebenenfalls Ihren Kardiologen um Rat.

Bei Verwendung anderer medizinischer Geräte am Körper sollten Sie beim Hersteller des Geräts erfragen. ob eine ausreichende Abschirmung gegenüber Funkfrequenzsignalen besteht.

Schalten Sie das Mobiltelefon immer aus, wenn Sie auf Hinweistafeln dazu aufgefordert werden.

## FLUGZEUG

- Schalten Sie Ihr Mobiltelefon aus, bevor Sie an Bord eines Flugzeugs gehen.
- Benutzen Sie das Mobiltelefon nicht während des Fluges, um Interferenzen mit den Kommunikationssystemen zu vermeiden.
- Benutzen Sie Ihr Telefon am Boden nur mit Erlaubnis des Bodenpersonals.

### **SPRENGGEBIETE**

• Schalten Sie das Mobiltelefon aus, wenn Sie sich in Sprenggebieten oder Bereichen befinden, die mit "Sende-/Empfangsgeräte ausschalten" gekennzeichnet sind, um Störungen der Sprengoperationen zu vermeiden. Baufirmen verwenden zur Zündung von Sprengungen häufig Fernsteuerungen, die im HF-Bereich arbeiten.

# EXPLOSIONSGEFƒHRDETE GEBIETE

 Schalten Sie Ihr Mobiltelefon aus, wenn Sie sich in einem explosionsgefährdeten Gebiet befinden. Obwohl es sehr selten vorkommt, könnten Ihr Mobiltelefon und

dessen Zubehörteile Funken erzeugen. Die Funken könnten in einem solchen Bereich eine Explosion oder ein Feuer verursachen und zu Verletzungen oder sogar zu Todesfällen führen.

Explosionsgefährdete Gebiete sind häufig, jedoch nicht immer deutlich gekennzeichnet. Dazu gehören Tankanlagen, der Bereich unter Deck auf Schiffen, Transport- und Lagereinrichtungen für Treibstoffe oder Chemikalien und Bereiche, in denen die Luft chemische Substanzen oder Partikel enthält, wie beispielsweise Körner, Staub oder Metallstaub.

Transportieren oder lagern Sie keine entflammbaren Gase, Flüssigkeiten oder Sprengstoffe im Innenbereich Ihres Fahrzeugs, sofern sich dort Ihr Mobiltelefon samt Zubehör befindet

#### STROMVERSORGUNG

- Schließen Sie das Netzteil ausschließlich an Stromquellen an, die den Angaben auf dem Produkt entsprechen.
- Um Beschädigungen des Stromkabels zu vermeiden, achten Sie beim Ziehen des Netzsteckers darauf, dass Sie am Netzteil und nicht am Kabel ziehen.
- Achten Sie darauf, dass das Kabel so liegt, dass niemand darauf treten, darüber stolpern oder das Kabel auf andere Weise beschädigen bzw. spannen kann.
- Um einen Stromschlag zu vermeiden, trennen Sie das Gerät vom Netz, bevor Sie es reinigen.
- $\ddot{\phantom{1}}$  Das Netzteil darf nicht im Freien oder in einer feuchten Umgebung eingesetzt werden.
- GEFAHR Nehmen Sie keinesfalls Änderungen am Netzkabel oder Netzkabelstecker vor. Passt der Steckernicht in die Steckdose, müssen Sie von einem Elektriker eine passende Steckdose installieren lassen. Bei fehlerhaften Verbindungen besteht die Gefahr von Stromschlägen.

#### KINDER

 LASSEN SIE KINDER NICHT MIT DEMMOBILTELEFON ODER DESSEN ZUBEHÖR SPIELEN. SIE KÖNNTEN SICH ODER ANDERE VERLETZEN ODER VERSEHENTLICH DAS MOBILTELEFON ODER ZUBEHÖRKOMPONENTEN BESCHÄDIGEN. AM MOBILTELEFON UND AN ZUBEHÖRKOMPONENTEN KÖNNEN SICH KLEINTEILE BEFINDEN, DIE ABGELÖST UND VERSCHLUCKT WERDEN UND SO ZU ERSTICKUNGEN FÜHREN KÖNNEN.

# ENTSORGUNG DES GERÄTS

Das Mobiltelefon darf nicht mit dem Hausmüll entsorgt werden. Erkundigen Sie sich bei den zuständigen kommunalen Einrichtungen, welche Entsorgungsmöglichkeiten es für elektronische Geräte gibt.

#### **102Erg‰nzende Informationen**

#### NOTRUFE**WICHTIG!**

 Dieses Mobiltelefon arbeitet wie jedes andere Mobiltelefon mit Funksignalen über Mobilfunk- und Festnetze sowie mit benutzerseitig programmierten Funktionen. Aufgrund dieser Faktoren kann eine Verbindung nicht immer gewährleistet werden. Sie sollten sich daher nie ausschliefllich auf ein Mobiltelefon verlassen, wenn ein wichtiges Telefonat (beispielsweise ein Rettungsnotruf) notwendig werden könnte.

Beachten Sie, dass das Mobiltelefon eingeschaltet sein und sich in einem Gebiet mit ausreichenderFunksignalstärke befinden muss, um Anrufe zu tätigen oder zu empfangen. Notrufe sind eventuell nicht in allen Mobilfunknetzen oder auch dann nicht möglich, wenn bestimmte Dienste und/oder Leistungsmerkmale verwendet werden. Informieren Sie sich hierüber bei Ihrem Service Provider.

#### INFORMATIONEN ZU AKKUS AUFLADEN DES AKKUS

Der mit dem Mobiltelefon gelieferte Akku ist nicht vollständig geladen. Sie sollten den Akku 4 Stunden laden, bevor Sie das Mobiltelefon erstmals verwenden.

Das Aufladen des Akkus ist nur bei Temperaturen zwischen +5 °C und +45 °C möglich.

### EINSATZ UND PFLEGE DES AKKUS

Ein wiederaufladbarer Akku hat bei sachgerechter Behandlung eine lange Lebensdauer. Ein neuer Akku bzw. ein solcher, der über längere Zeit nicht eingesetzt wurde, kann in den ersten Ladezyklen eine geringere Kapazität aufweisen.

- Die Gesprächs- und Standby-Zeiten des Mobiltelefons sind abhängig von den jeweiligen Übertragungsbedingungen während des Einsatzes. Wenn das Mobiltelefon in der Nähe einer Funkfeststation ("Sendemast") eingesetzt wird, ist weniger Strom erforderlich, und die Gesprächs- und Standby-Zeiten verlängern sich.
- Verwenden Sie ausschließlich Ericsson oder Sony Ericsson Akkus und Ladegeräte, die für dieses Mobiltelefon entwickelt wurden. Der Einsatz von Akkus und Ladegeräten anderer Hersteller kann gefährlich sein. Auflerdem deckt die Garantie keine Produktsch‰den ab, die durch die Verwendung von Akkus und Ladegeräten entstanden sind, die nicht zum Originalzubehör von Ericsson gehören.
- Setzen Sie den Akku keinen extremen Temperaturen aus (niemals über +60 °C). Um eine maximale Akkuleistung zu erzielen, verwenden Sie den Akku bei Zimmertemperatur. Wenn der Akku bei niedrigen Temperaturen eingesetzt wird, verringert sich die Akkuleistung.
- Schalten Sie Ihr Mobiltelefon aus, bevor Sie den Akku austauschen.
- Verwenden Sie den Akku ausschließlich für den vorgesehenen Zweck.
- ï Versuchen Sie nicht, den Akku zu zerlegen.
- ï Achten Sie darauf, dass die Metallkontakte am Akku keine anderen Metallobiekte berühren. Dies kann zu einem Kurzschluss und damit zu einer Beschädigung des Akkus führen.
- Setzen Sie den Akku keinem offenen Feuer aus. Der Akku könnte explodieren.
- Setzen Sie den Akku keiner Flüssigkeit aus.
- Nehmen Sie den Akku nicht in den Mund. Die Elektrolyte im Akku sind beim Verschlucken giftig.

# ENTSORGUNG DES AKKUS

 Der Akku darf nicht in den normalenHausmüll gelangen. Beachten Sie die regionalen Richtlinien zur Entsorgung

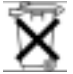

von Akkus oder setzen Sie sich mit demregionalen Sony Ericsson Customer Care Center in

Verbindung, um weitere Informationen zu erhalten.

# **Garantiebedingungen**

Sony Ericsson Mobile Communications AB, S-221 88 Lund, Sweden, (Sony Ericsson), stellt diese Garantiebedingungen für dieses Mobiltelefon und jegliches mit dem Mobiltelefon gelieferte Originalzubehör (insgesamt das "Produkt") bereit.

Wenn Sie für Ihr Produkt eine Garantieleistung in Anspruch nehmen müssen, bringen Sie es zu dem

Händler, von dem Sie es erworben haben. Weitere Informationen erhalten Sie beim örtlichen Sony Ericsson Customer Care Center (gegebenenfalls werden die national üblichen Gebühren fällig) oder unter der Adresse www.SonyEricsson.com.

#### **GARANTIF**

 Nach Maflgabe dieser Bedingungen garantiert Sony Ericsson, dass dieses Produkt zum Zeitpunkt des Kaufs und ein (1) Jahr danach frei von Design-, Material- und Fertigungsfehlern ist.

# **GARANTIFFÄLLE**

Wenn dieses Produkt während der Garantiezeit bei sachgemäßem Einsatz und Service irgendwelche Design-, Material- oder Fertigungsfehler zeigt, wird ein Vertragsh‰ndler oder ein Servicepartner von Sony Ericsson in dem Land/der Region\*, in dem bzw. der Sie das Produkt erworben haben, das Produkt im Rahmen der nachstehenden Bedingungen nach eigenem Ermessen entweder reparieren oder ersetzen.

Sony Ericsson und die Servicepartner behalten sich das Recht vor, eine Bearbeitungsgebühr in Rechnung zu stellen, wenn das Produkt nach Maßgabe der Bedingungen unten keinen Garantiefall darstellt.

Bei Reparatur und Austausch des Produkts können Ihre persˆnlichen Daten sowie heruntergeladene Daten verloren gehen.

#### **104Erg‰nzende Informationen**

### **BEDINGUNGEN**

- **1.** Diese Garantie gilt nur, wenn der vom autorisierten Sony Ericsson Händler für den Käufer ausgestellte Kaufbeleg mit Seriennummer\*\* und Kaufdatum zusammen mit dem zu reparierenden bzw. zu ersetzenden Produkt vorgelegt wird. Sony Ericsson behält sich das Recht vor. Garantieleistungen zu verweigern, wenn diese Informationen nach dem Kauf des Produkts entfernt oder geändert wurden.
- **2.** Wenn Sony Ericsson das Produkt repariert oder Ersatz leistet, dann gilt der Garantieanspruch für das reparierte bzw. ersetzte Produkt in der verbleibenden Zeit der ursprünglichen Garantiezeit bzw. für neunzig (90) Tage ab dem Reparaturdatum, je nachdem, welcher Zeitraum länger ist. Die Reparatur- bzw. Ersatzansprüche können mit funktional gleichwertigen, instandgesetzten Geräten erfüllt werden. Ersetzte Bauteile oder Baugruppen werden Eigentum von Sony Ericsson.
- **3.** Diese Garantie gilt nicht für Fehler am Gerät, die entstanden sind durch normalen Verschleifl, falsche Benutzung oder Missbrauch, einschliefllich, aber nicht beschränkt auf zweckfremde Verwendung des Geräts sowie Nichtbeachtung der Anweisungen von Sony Ericsson bezüglich Einsatz und Wartung. Diese Garantie gilt auch nicht für Fehler am Gerät aufgrund von Unfällen, Software bzw. Veränderungen und

Anpassungen der Hardware, höherer Gewalt und Schäden durch Kontakt mit Flüssigkeiten.

- **4.** Da das Funknetz, in dem dieses Produkt betrieben wird, von einem von Sony Ericsson unabhängigen Anbieter bereitgestellt wird, ist Sony Ericsson nicht für Betrieb. Verfügbarkeit, Flächendeckung, Dienstleistungen und Reichweite des betreffenden Systems verantwortlich.
- **5.** Die Garantie erstreckt sich nicht auf Produktfehler, die durch Installationen, Modifikationen, Reparaturen oder ÷ffnung des Produkts durch Personen verursacht werden, die nicht von Sony Ericsson autorisiert wurden.
- **6.** Die Garantie erstreckt sich nicht auf Produktfehler, die durch den Einsatz von Zubehör oder Peripheriegeräten verursacht wurden, bei denen es sich nicht um Ericsson oder Sony Ericsson Originalzubehör handelt, das für dieses Produkt entwickelt wurde.
- **7.** Die Beschädigung der auf dem Gerät angebrachten Siegel führt zum Erlöschen der Garantie.
- **8.** ES GIBT KEINE AUSDRÜCKLICHEN GARANTIEN, EGAL OB SCHRIFTLICH ODER MÜNDLICH, AUSSER DIESER GEDRUCKTEN BEGRENZTEN GARANTIE.SƒMTLICHE IMPLIZITEN GARANTIEN, EINSCHLIESSLICH – OHNE DARAUF BESCHRÄNKT ZU SEIN – GARANTIEN DER HANDELSÜBLICHKEIT

UND DER EIGNUNG FÜR EINEN BESTIMMTEN ZWECK, GELTEN NUR FÜR DIE DAUER DIESER BESCHRƒNKTEN GARANTIE. SONY ERICSSON UND DIE LIZENZGEBER SIND, SOWEIT EIN HAFTUNGSAUSSCHLUSS GESETZLICH ZULÄSSIG IST, IN KEINEM FALL ERSATZPFLICHTIG FÜR NEBEN- ODER FOLGESCHÄDEN GLEICH WELCHER ART, EINSCHLIESSLICH - OHNE DARAUF BESCHRÄNKT ZU SEIN – ENTGANGENER GEWINN ODER WIRTSCHAFTLICHE NACHTEILE.

In einigen L‰ndern/Staaten ist der Ausschluss bzw. die Beschränkung von Neben- oder Folgeschäden bzw. die Beschr‰nkung der Dauer i mpliziter Garantien nicht zulässig. In diesem Fall gelten die vorstehenden Beschränkungen und Ausschlüsse nicht für Sie.

Die Garantie beschränkt weder die Verbraucherrechte im Rahmen der anwendbaren Gesetze, noch die Verbraucherrechte gegen den Händler, die sich aus dem Kaufvertrag ergeben.

\* EUROPƒISCHE UNION (EU) Haben Sie das Produkt in der ÈU erworben, können Sie die oben beschriebenen Garantiearbeiten imGarantiezeitraum in jedem EU-Land in Anspruch nehmen, in dem das identische Produkt von einem Sony Ericsson Vertragshändler vertrieben wird. Erfragen Sie beim lokalen Sony Ericsson Customer Care Center, ob

#### **106Erg‰nzende Informationen**

dieses Produkt in dem EU-Land vertrieben wird, in dem Sie sich befinden. Beachten Sie, dass besti mmteWartungsarbeiten nur in dem Land des ursprünglichen Erwerbs vorgenommen werden können, da sich interne oder externe Komponenten bei den verschiedenen Modellen unterscheiden können, die in anderen EU-Ländern vertrieben werden. Unter Umständen ist es nicht möglich, Produkte mit gesperrter SIM-Karte zu reparieren.

\*\* In einigen Ländern/Regionen müssen gegebenenfalls weitere Daten zur Verfügung gestellt werden. Ist das der Fall, befinden sich entsprechende Hinweise auf dem Kaufbeleg.

### **FCC Statement**

This device complies with Part 15 of the FCC rules. Operation is subject to the following two conditions: (1) This device may not cause harmful interference, and (2) This device must accept any interference received, including interference that may cause undesired operation.

#### **Declaration of Conformity**

We, **Sony Ericsson Mobile Communications AB** of **Nya Vattentornet S-221 88 Lund, Sweden.**

declare under our sole responsibility that our product

#### **Sony Ericsson type 113 0202-BV**

and in combination with our accessories, to which this declaration relates is in conformity with the appropriate standards 3GPP TS 51.010-1, EN 301489-7, EN 300328, EN 300826 and EN 60950, following the provisions of, Radio Equipment and Telecommunication Terminal Equipment directive **99/5/EC** with requirements covering EMC directive **89/336/EEC**, and Low Voltage directive **73/23/EEC.**

Lund, December 2001

*Place & date of issue*  $\epsilon \in 0682$ 

*Kentaro Odaka, Head of Product Business Unit GSM/UMTS*

Die Anforderungen der Richtlinie für Funk- und Fernmeldegeräte (99/5/EG) werden erfüllt.

# **Symbole**

In der folgenden Tabelle sind alle Symbole dargestellt und erl‰utert, die im Standby-Modus oder in den Menüs angezeigt werden.

# **Symbol Beschreibung**

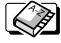

Ihr persˆnliches Telefonbuch.

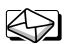

Verarbeitung von Text- und Sprachnachrichten.

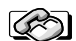

Verarbeitung von Gesprächsdauer, Gebührendaten und laufenden Anrufen. Verarbeiten von laufenden Anrufen (nur während eines Anrufs verfügbar).

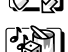

Bearbeitung von Bildern, Sounds und Themen. Spielen.

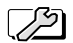

Persˆnliche Einstellungen, Profile, Rufumleitung, Netze und Sprachsteuerung.

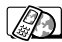

Zugang zu WAP-Diensten im Internet.

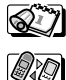

*Bluetooth* Funktion, Synchronisierung, Infrarotport.

Kalender, Notizen, Wecker und andere Extras.

# **Symbol Beschreibung**

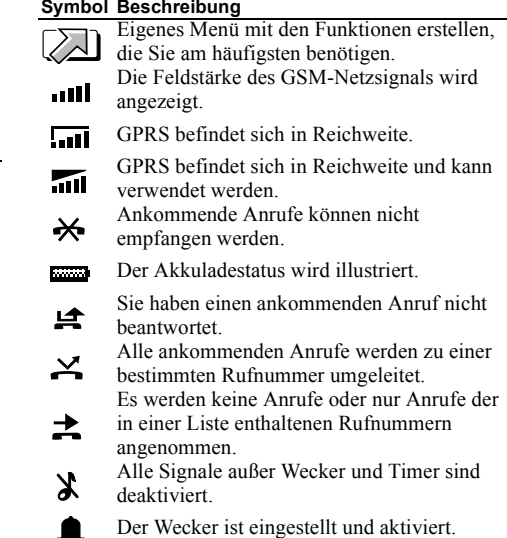

⊕ Der Timer ist eingestellt und aktiviert.

#### **108Symbole**
$\bigstar$ 

- Es wurde ein anderes Profil als "Normal" Qı gewählt.
- Sie haben eine Textnachricht erhalten.M
- @א Sie haben eine E-Mail-Nachricht erhalten.
- Ν Sie haben eine Multimedianachricht erhalten.
- 집지 Sie haben ein Fax erhalten.
- ممح Sie haben eine Sprachnachricht erhalten.
- י@ Sie haben eine WAP-Push-Nachricht erhalten.
	- Die *Bluetooth* Funktion ist aktiviert.
	- Der *Bluetooth* Erkennungsmodus ist aktiviert.
- *Bluetooth* Kommunikation l‰uft.
- þ. Der Infrarotport ist aktiviert.
	- Infrarotkommunikation läuft.
		- Eine GPRS-Sitzung läuft.

# **Symbol Beschreibung**

- Das Zauberwort ist aktiviert.
- Für abgehende Anrufe wird Leitung 1
- verwendet.
- Für abgehende Anrufe wird Leitung 2
	- verwendet.
		- Die Verschlüsselung wird aktuell nicht vom Netz bereitgestellt.
- <u>/∆</u>
- - Das Tastenfeld ist gesperrt.

Die Kartensperre oder die Telefonsperre ist aktiviert.

- Д.
- Eine sichere WAP-Verbindung ist eingerichtet.
- Ein Anruf läuft.
- 29
	- Eine Chat-Sitzung läuft.
	- In der Anrufliste befindet sich ein
	- 一 unbeantworteter Anruf.
		- In der Anrufliste befindet sich ein
	- r beantworteter Anruf.
	- Eine gew‰hlte Rufnummer in der Anrufliste. ட்
- Eine Gruppe von Kontakten im Telefonbuch. -98

间 ۵٥

仚

gespeichert ist. Eine nicht abgehörte Sprachnachricht.

Eine Textnachricht, die auf der SIM-Karte

- Mit der Taste  $\triangleq$  kann das Telefonbuch  $\mathbf{D}$ geöffnet werden.
	- Eine Privatnummer im Telefonbuch.
- Μ Eine Gesch‰ftsnummer im Telefonbuch.
- b Eine Mobiltelefonnummer im Telefonbuch.
- 旦 Eine Faxnummer im Telefonbuch.
- Eine andere Rufnummer im Telefonbuch.日
- Eine E-Mail-Adresse im Telefonbuch.⋒
	- Ein Sprachbefehl wurde für einen Kontaktnamen aufgenommen.
- 面 Dem Kontakt ist ein Bild zugeordnet.
- Eine ungelesene Nachricht. ⊠
	- Nachricht wurde gelesen.

# **Symbol Beschreibung**

Nur ein Teil der gelesenen E-Mail- oder € Multimedianachricht ist im Telefongespeichert. Nur ein Teil der ungelesenen E-Mail- oder Γ. Multimedianachricht ist im TelefonDie gelesene Nachricht wird gelöscht, wenn Κň Sie wieder eine Verbindung zum Server Die ungelesene Nachricht wird gelöscht, wenn i∽, Sie wieder eine Verbindung zum Server Eine beschädigte Nachricht. ŊИ Eine gelesene Nokia-Bildnachricht. Nokia ist ↷ eine eingetragene Marke der Nokia Corporation, Finnland. Eine ungelesene Nokia-Bildnachricht. V 卪 Die Nachricht wurde nicht gesendet. Die Nachricht wurde gesendet. 囯 Eine Nachricht wurde zugestellt oder vom 凹 Empfänger gelesen.

#### **110Symbole**

ᢙ

- Eine gesendete Nachricht, die abgelaufen ist Eš
	- oder vom Empfänger abgewiesen wurde. Vordefinierte Nachrichtenvorlage (kann nicht bearbeitet werden).
- $\equiv$ 曰 丹
- Benutzerdefinierte Nachrichtenvorlage.
- Ein *Bluetooth* Headset, das mit Ihrem Telefon gekoppelt ist.
- Ein *Bluetooth* Telefon, das mit Ihrem Telefon gekoppelt ist.
- Ein *Bluetooth* PC, der mit Ihrem Telefon 묘 gekoppelt ist.
	- Ein *Bluetooth* Drucker, der mit Ihrem Telefon gekoppelt ist.
- Ein *Bluetooth* PDA, der mit Ihrem Telefon ď gekoppelt ist.
- Ü
- Anderes *Bluetooth* Gerät.
- Der Termin ist eine Besprechung.
- Der Termin ist ein Treffen.

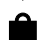

- Der Termin ist eine Reise.
- ₩ Der Termin ist ein Urlaub.

# **Symbol Beschreibung**

- 甬 Der Termin ist ein Jahrestag.
- Ein Termin der Kategorie "Verschiedenes". ี ∩ิ
- Eine Aufgabe der Kategorie "Verschiedenes". Ε
- Ein täglicher Kalendertermin. ↭
	- Für einen Kalendertermin wurde die
	- Erinnerungsfunktion aktiviert.
	- Die Aufgabe ist ein Telefonanruf.
- Eine erledigte Aufgabe im Kalender. ⋈
	- Eine Aufgabe oder Nachricht mit hoher
- П Priorität
	- Eine Aufgabe oder Nachricht mit niedriger Priorität

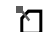

л

- Die Notiz wird im Standby-Modus angezeigt.
- Das Netz befindet sich in der Liste der bevorzugten Netze und kann verwendet werden.

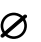

φ

- Das Netz befindet sich in der Liste der
- 
- verbotenen Netze und kann nicht verwendet werden.

- Das Heimatnetz befindet sich in ReichweiteΩ und kann verwendet werden.
	- Lautst‰rke zwischen 0 und 15 wurde
- $\overline{a}$ **D-15** ausgewählt.
- 
- Ganze Note, halbe Note, 1/4 Note.
- **1/8 Note, 1/16 Note, 1/32 Note.**
- $\frac{1}{20}$ : 0 Anzeigeleuchte wird ein- und ausgeschaltet.
	- Hintergrundbeleuchtung wird ein- und ausgeschaltet.
		- Vibrationsalarm wird ein- und ausgeschaltet.
	- Startet und stoppt eine Melodieschleife.
- E.
- Lautstärke wird um eine Stufe erhöht bzw. verringert.
- h. Eine Multimedianachricht wird abgespielt.
	- Eine Multimedianachricht wurde gestoppt.
- Eine Multimedianachricht wurde  $\blacksquare$ unterbrochen.

# **Symbol Beschreibung**

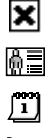

ੇ≣

An die Multimedianachricht ist eineVisitenkarte angehängt. An die Multimedianachricht ist ein

Bild konnte nicht angezeigt werden.

- - Kalendereintrag angehängt.<br>An die Multimedianachricht ist eine Notiz angehängt.

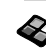

An die Multimedianachricht ist ein Themaangehängt.

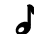

 $\odot$ 

सि

Eine Multimedianachricht mit einer Melodie.

- Eine Multimedianachricht enthält
- aufgenommene Sounddaten.
- Zugriff auf Optionen in einer
- $\Box$ Multimedianachricht.
	- Weitere Nachrichtenoptionen.
- Chatnachrichtenmeldung. ঌ

### **112Symbole**

# **Index**

# **A**

 [Akku 4](#page-3-0)[Annahmemodus 25](#page-24-0)Annehmen von Gesprächen per Sprachbefehl 39 [Anrufdauer 43](#page-42-0)Anrufe[abweisen 30](#page-29-0)[annehmen 5,](#page-4-0) [30,](#page-29-1) [51](#page-50-0) [Anrufliste 30](#page-29-2)[automatische Wahlwiederholung 28](#page-27-0) beschränken 49 emp[fangen 5,](#page-4-0) [29](#page-28-0) [feste Nummernwahl 50](#page-49-0)[Gruppen 34](#page-33-0) [international 29](#page-28-1)[Kurzwahl 36](#page-35-0)[Notruf 29](#page-28-2)par[ken 45](#page-44-0) tätigen 5, [28](#page-27-1) [umleiten 44](#page-43-0)[unbeantwortet 30](#page-29-3)[Auslandsanrufe 29](#page-28-1)

# **B**

Begrüßung 25 [Bilder 18](#page-17-0)[austauschen 20](#page-19-0)[bearbeiten 19](#page-18-0)[Hintergrundbild 19](#page-18-1) [zeichnen 19](#page-18-2)

# **C**

 [Chat 64](#page-63-0)[Codememo 85](#page-84-0)

# **D**

 [Datenanrufe 83](#page-82-0)[Declaration of](#page-106-0) conformity 107 [Direktzugriffstasten 7,](#page-6-0) [10,](#page-9-0) [26](#page-25-0) **Display** Begrüßung 25 [Beleuchtung 24](#page-23-0) [Hilfetexte 10](#page-9-1)[Kontrast 24](#page-23-1)[Symbole 108](#page-107-0) [Displayschoner 21](#page-20-0)

# **E**

 [Eigene Nummer](#page-25-1) 26 [Eingabehilfe T9 14](#page-13-0) [E-Mail 69](#page-68-0)

# **F**

Faxe [senden und empfangen](#page-82-0) 83 [Fehlermeldungen 96](#page-95-0) [Feste Nummernwahl 50](#page-49-0)[Freisprechen 25](#page-24-0) [Funktechnologie Bluetooth](#page-75-0) 76

# **G**

 [Garantie 104](#page-103-0)[Gebietsmitteilung 65](#page-64-0) Gebühren 43 [Calling Card 48](#page-47-0) [Guthaben 44](#page-43-1)[Minutenton 24](#page-23-2)[GPRS 55](#page-54-0)[Gruppen 34](#page-33-0) gesc[hlossene Benutzergruppen 51](#page-50-1) [Telefonkonferenzen 47](#page-46-0)

## **H**

[Hilfetexte 10](#page-9-1)

[Infrarotport 80](#page-79-0) [Internationale Notrufnummer](#page-28-3) 29

# **K**

[Kalender 87](#page-86-0)[Kein Rufton 21](#page-20-1)[Kennung 77](#page-76-0) [Kontakte 31](#page-30-0)[Kontrast \(Display\) 24](#page-23-1) [Kurzwahl 36](#page-35-0)

**L**[Laden \(Akku\)](#page-3-0) 4

# **M**

 [Meine Nummern](#page-25-1) 26 Melodien, siehe Ruftöne 21 Menüsprache 24 Menüstruktur 12 [Minutenton 24](#page-23-2) [MMS, siehe Multimedianachrichten](#page-65-0) 66[Multimedianachrichten 66](#page-65-0)

# **N**

 [Netze 5,](#page-4-0) [52](#page-51-0) [Notizen 92](#page-91-0)[Notrufe 29](#page-28-2)

## **O**[Onlinedienste 11](#page-10-0)

# **P**

 [Pause 9](#page-8-0) [Persˆnlicher Rufton 23](#page-22-0)PIN[‰ndern 94](#page-93-0)[eingeben 5](#page-4-1) PIN2[‰ndern 94](#page-93-1)[Profile 26](#page-25-2)[PUK 93](#page-92-0)

# **R**

 [Rechner 85](#page-84-1) [Rekorder 90](#page-89-0)Ruftöne 21

# **S**

 [Schnellzugriffstasten 7](#page-6-0) [SIM-Karte 4,](#page-3-0) [11](#page-10-1) [Blockierung aufheben](#page-92-1) 93 [Kontakte kopieren 35](#page-34-0) [SIM-Kartensperre 93](#page-92-2) SMS, [siehe Textnachrichten 60](#page-59-0) Sperren

[SIM-Karte 93](#page-92-2)[Tastenfeld 26](#page-25-3)[Telefon 94](#page-93-2)[Spiele 91](#page-90-0) [Sprache \(Display\) 24](#page-23-3) [Sprachnachrichten 43](#page-42-1) [Sprachsteuerung 37](#page-36-0) [Sprachwahl 38](#page-37-0) [Stoppuhr 84](#page-83-0) [Symbole \(Anzeige\) 108](#page-107-0) [Synchronisieren 81](#page-80-0)

# **T**

 [Tastenfunktionen 6](#page-5-0)[Tastensperre 26](#page-25-3) Tastentöne 24 [Telefon ein-/ausschalten](#page-4-0) 5 [Telefonbuch 31](#page-30-1)Speicher prüfen 36 [Telefonkonferenzen 47](#page-46-0)[Telefonsperre 94](#page-93-2) [Texteingabe ohne](#page-12-0) Eingabehilfe 13 [Textnachrichten 60](#page-59-0)[Themen 17](#page-28-3)[Timer 85](#page-84-2)

## **114**

# **U**

[Uhrzeiteinstellungen 24](#page-23-4) [Umleiten von Anrufen 44](#page-43-0)[Unbeantwortete Anrufe](#page-29-3) 30

# **V**

Verknüpfung 26 [Vibrationsalarm 24](#page-23-5)[Visitenkarten 34](#page-33-1)

# **W**

 [Wahlwiederholung 28](#page-27-0) [WAP 72](#page-71-0)[WAP-Einstellungen 53](#page-52-0) [Website Sony Ericsson](#page-97-0) 98 [Wecker 84](#page-83-1)

# **Z**

 [Zauberwort 40](#page-39-0)[Zeichnen von Bildern 19](#page-18-2)[Zell-Informationen 65](#page-64-1)Zurücksetzen 17 [Zwei-Rufnummern-Dienst 48](#page-47-1)